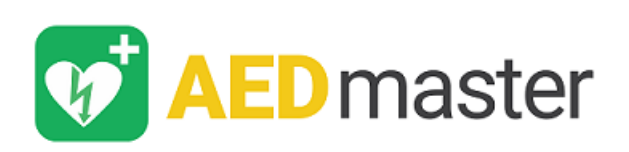

**Defibtech DDU-2300 W** AED master Semi-automatische **externe defibrillator**

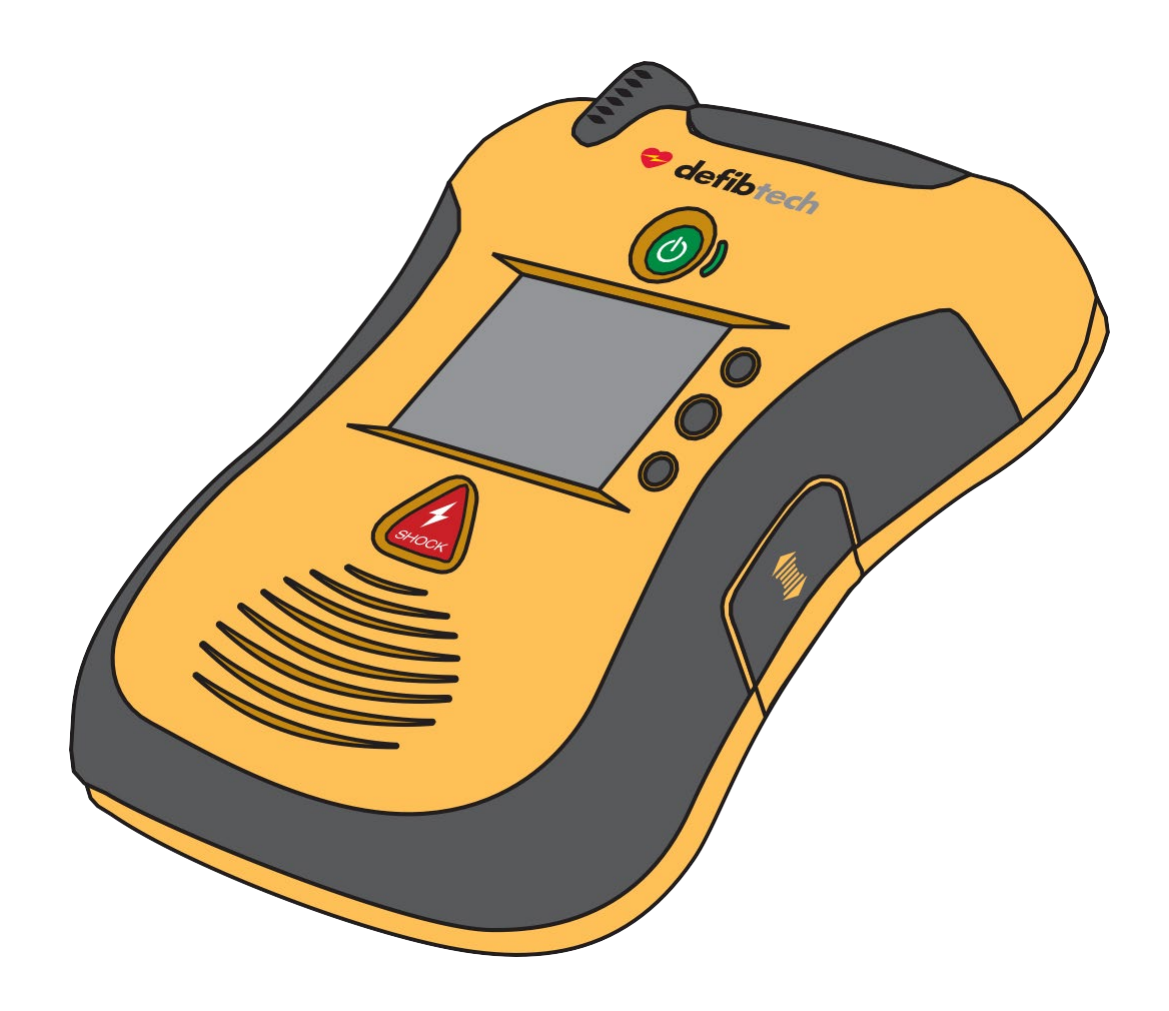

# **Gebruikershandleiding**

## **AEDmaster**

[AEDmaster](https://www.aedmaster.nl/) is sinds 2015 een begrip op Nederlandse AED-markt. Zij onderscheidt zich door volledig onafhankelijk te zijn en zich volledig te richten op de eindgebruiker. Hierdoor zijn wij als enige in staat om u daadwerkelijk van het juiste advies te voorzien. Dus wilt u een [AED kopen](https://www.aedmaster.nl/aed-kopen/) die aansluit op uw situatie? Neem dan contact met ons op wij helpen u graag.

## **De AED**

Een [AED](https://www.aedmaster.nl/aed-automatische-externe-defibrillator/) is een draagbaar apparaat dat gebruikt wordt bij een hartstilstand. Het is het enige apparaat dat in staat is om, middels een schok, het hartritme te herstellen. Hier is de AED of defibrillator uniek in. De overlevingskans van het slachtoffer is het grootst als een AED binnen 6 minuten wordt ingezet. Bij elke minuut die verstrijkt neem de overlevingskans met 10% af.

## **Het AED pakket**

Wilt u voor het eerst een AED aanschaffen? Dan is wellicht een [AED pakket](https://www.aedmaster.nl/aed-pakketten/) een zeer goede keuze. Elk AED pakket is compleet en zeer voordelig. Wij hebben voor al onze merken verschillende pakketten samengesteld. Wij maken onderscheid in; binnen-, buiten-, flexibele-, en buurtpakketten. Liever uw eigen pakket samenstellen? Dat kan natuurlijk ook.

## **Onze merken**

AEDmaster kiest er bewust voor om alleen [AED merken](https://www.aedmaster.nl/aed-merken/) aan de te bieden die over het FDA keurmerk beschikken. Dit is het enige keurmerk wat zeer strenge eisen stelt aan medische producten. Hierdoor bent u als eindgebruiker maximaal beschermt en weet u zeker dat u een kwaliteitsproduct koopt, met de hoogste service in Nederland.

## Uw voordelen van een bestelling bij AEDmaster:

- **AEDmaster verkoopt enkel AED's met FDA en/of CE keurmerk**.
	- → Elke AED voldoet aan de strengste wet- en regelgeving, waardoor de kwaliteit van elke AED wordt gewaarborgd.
- **Onze service is gratis.** 
	- Heeft u een vraag of een probleem met uw AED? Neem dan vrijblijvend contact met ons op. Wij helpen u graag.
- **Wij recyclen oude AED's** 
	- → Lever uw oude AED in en u ontvangt extra korting op u nieuwe AED. Hiermee helpt u uzelf en het milieu.
- **Wij bieden laagste-prijs-garantie.** 
	- → Heeft u een beter aanbod gekregen? Laat ons het weten en wij doen een tegenbod.
- **Trainen met uw nieuwe AED?**
	- → Wij verzorgen ook gecertificeerde AED cursussen, volgens de Nederlandse Reanimatie Raad. Vraag naar de mogelijkheden.

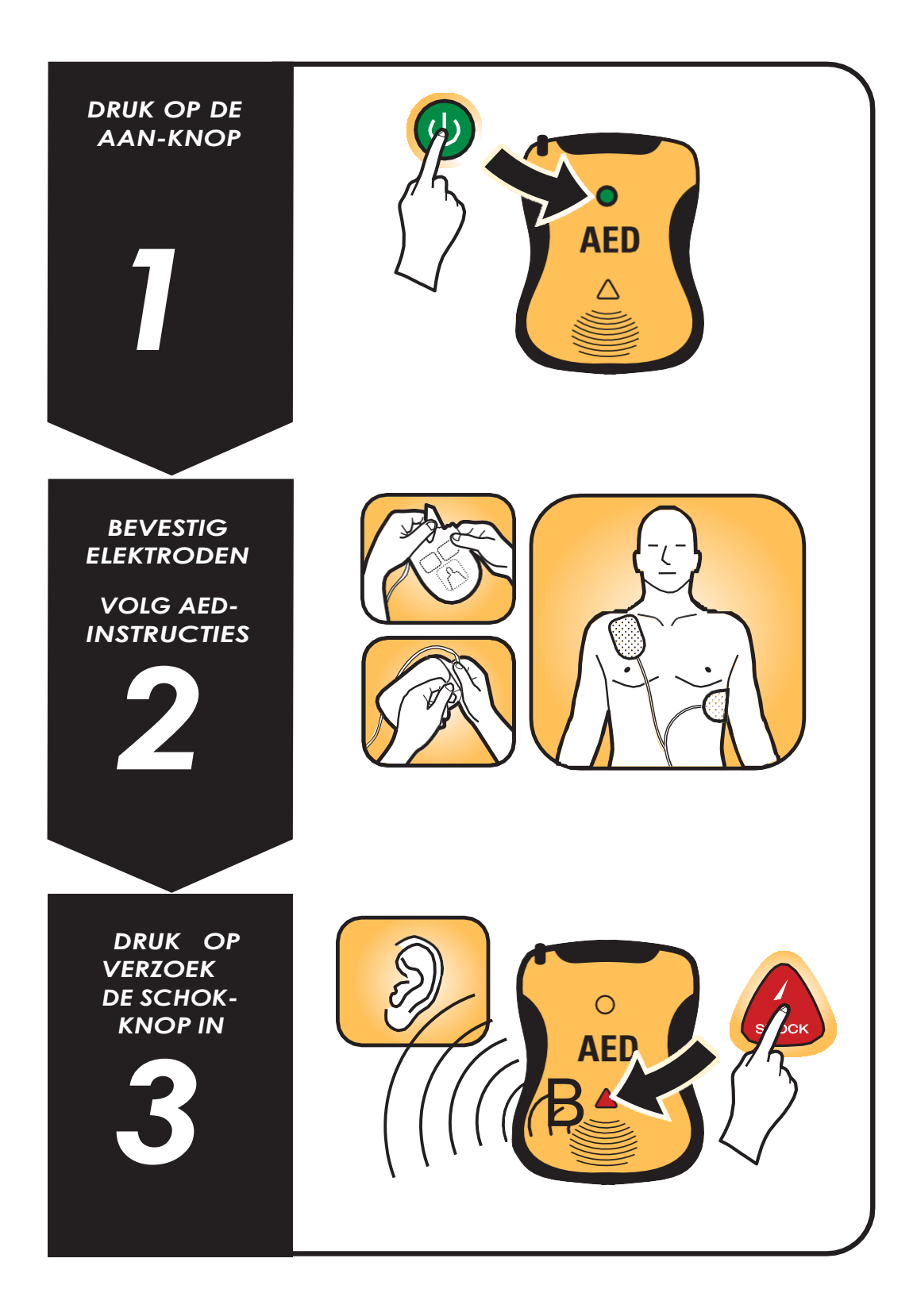

## **Belangrijk!**

Defibtech is niet aansprakelijk voor fouten in de inhoud van dit materiaal, voor bijkomstige of voor gevolgschade in verband met het leveren, het nakomen of het gebruik van dit materiaal.

De informatie in deze handleiding kan zonder voorafgaande aankondiging worden veranderd. Namen en gegevens die in de voorbeelden zijn gebruikt zijn fictief, tenzij anders staat weergegeven.

## **Beperkte garantie/aansprakelijkheid**

De garantie en de beperking van de garantie/aansprakelijkheid, zoals deze zijn geformuleerd in de documentatie die wordt meegeleverd met de Defibtech producten, is de enige en exclusieve garantie die Defibtech, L.L.C. afgeeft voor deze producten.

## **Copyright**

Copyright © 2010 Defibtech, LLC

Alle rechten voorbehouden. Niets uit deze documentatie mag worden verveelvoudigd of overgedragen in welke vorm of op welke manier dan ook, zonder voorafgaande uitdrukkelijke en schriftelijke toestemming van Defibtech, L.L.C. Zie voor de contactinformatie [hoofdstuk 12 in](#page-56-0) deze handleiding.

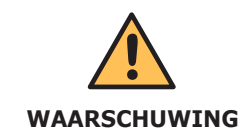

**Federale wetgeving (VS) staat de verkoop van dit apparaat alleen toe door of op voorschrift van een arts.**

# Inhoudsopgave

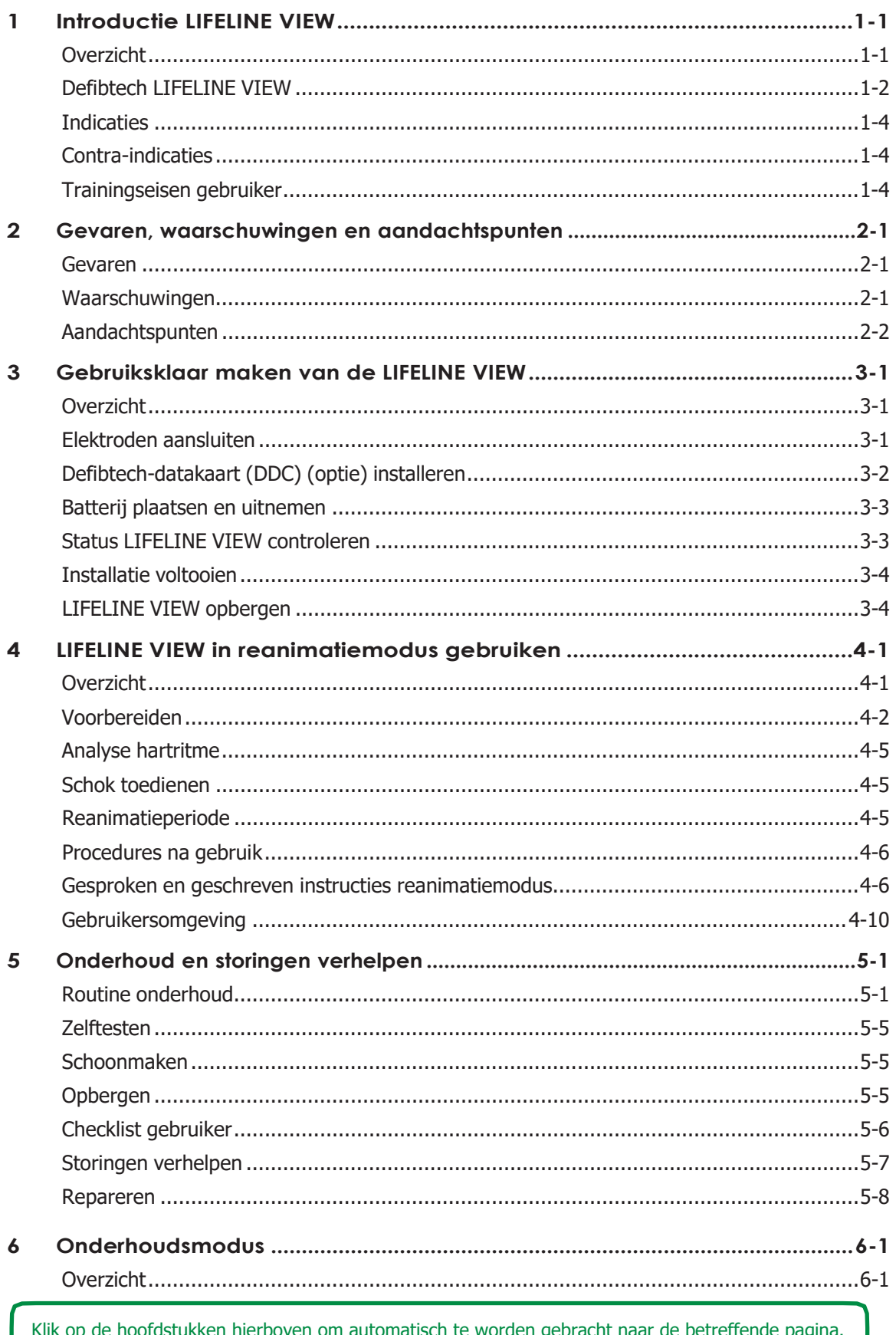

Zie de groene paginaverwijzingen in deze handleiding voor andere, interactieve links.

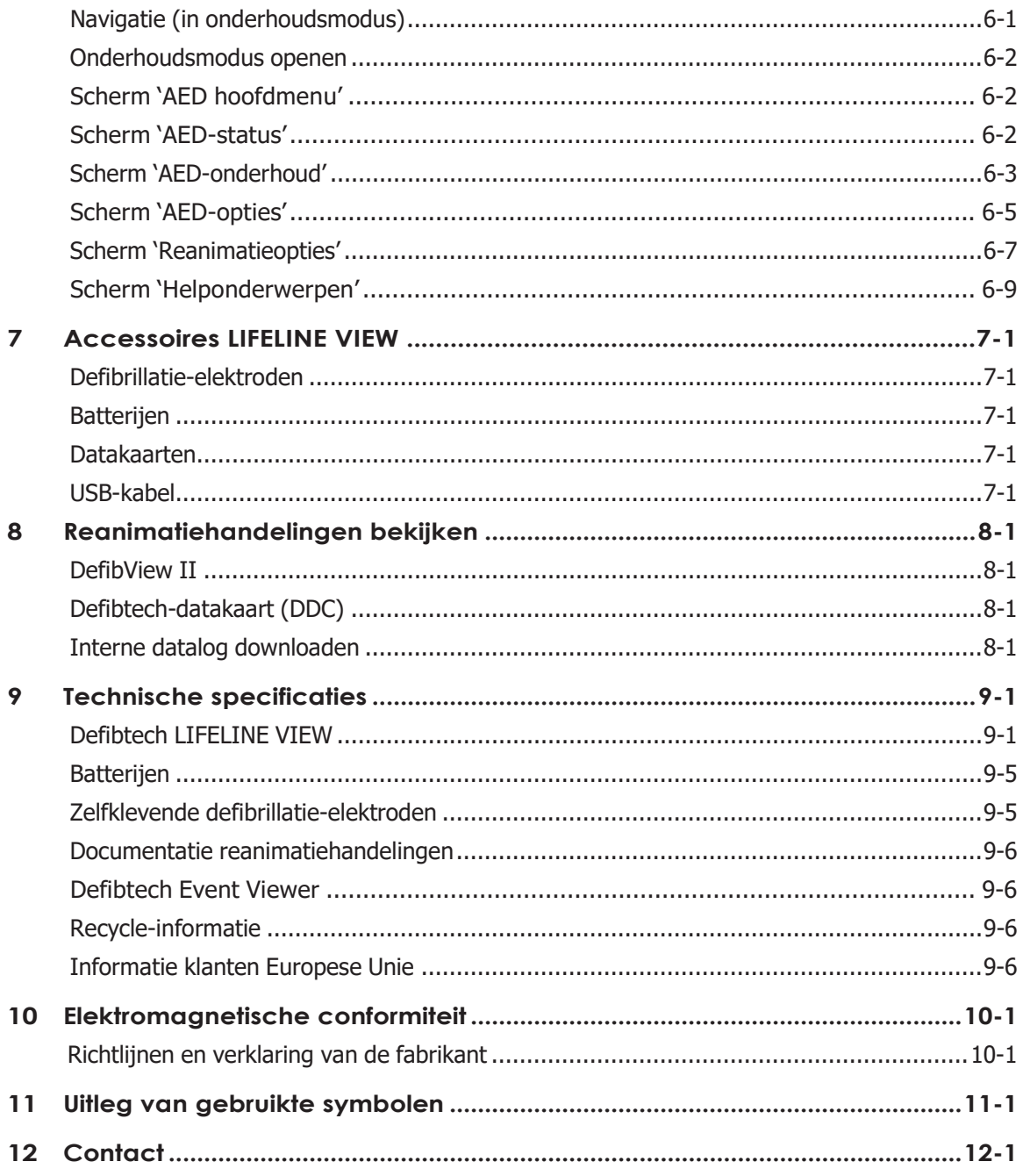

Klik op de hoofdstukken hierboven om automatisch te worden gebracht naar de betreffende pagina. Zie de groene paginaverwijzingen in deze handleiding voor andere, interactieve links.

 $\boldsymbol{\mathsf{v}}$ 

Klik op de hoofdstukken hierboven om automatisch te worden gebracht naar de betreffende pagina. Zie de groene paginaverwijzingen in deze handleiding voor andere, interactieve links.

# <span id="page-6-0"></span>**1 Introductie LIFELINE VIEW (DDU-2300)**

Deze gebruikershandleiding bevat informatie om getrainde gebruikers te begeleiden in het gebruik en het onderhoud van de Defibtech LIFELINE VIEW semi-automatische externe defibrillator ("AED") en de bijbehorende accessoires. Met LIFELINE VIEW worden alle AED's uit de LIFELINE VIEW-serie bedoeld (DDU-2300 serie).

In dit hoofdstuk komen beoogd gebruik, een overzicht van de AED, een uiteenzetting wanneer de AED wel of niet moet worden gebruikt en informatie over de gebruikerstraining aan bod.

## **Overzicht**

De LIFELINE VIEW is een semi-automatische externe defibrillator (AED) die eenvoudig in gebruik is, draagbaar is, en gevoed wordt door een batterij. De AED heeft slechts twee bedieningsknoppen: een AAN/UIT-knop en een SCHOK-knop. Gesproken instructies, geschreven instructies en een display met visuele instructies vormen een eenvoudige interface voor de gebruiker. De LIFELINE VIEW kan informatie van de reanimatiehandelingen opnemen, waaronder ECG, audiogegevens (optie) en SCHOK/GEEN SCHOK-aanbevelingen.

Als de LIFELINE VIEW is aangesloten op een bewusteloze en niet-ademende patiënt, verricht de AED de volgende taken:

- Draagt de gebruiker met behulp van gesproken, geschreven en visuele instructies op om de patiënt op de behandeling voor te bereiden.
- Analyseert automatisch het ECG van de patiënt.
- Bepaalt of een schokbaar hartritme aanwezig is.
- Laadt de defibrillatiecondensator en activeert de SCHOK-knop van de AED als een schokbaar ritme wordt geregistreerd.
- Draagt de gebruiker op de SCHOK-knop in te drukken als het apparaat klaar is en een schok wordt aangeraden.
- Dient een schok toe als het apparaat heeft vastgesteld dat een schok nodig is en de SCHOK-knop is ingedrukt.
- Geeft reanimatieaanwijzingen.
- Herhaalt het proces als extra schokken nodig zijn.

De Defibtech AED dient NIET automatisch een schok toe aan de patiënt, maar adviseert slechts de gebruiker. De SCHOK-knop wordt alleen geactiveerd als een schokbaar ritme is geregistreerd en het apparaat is geladen en klaar is om een schok toe te dienen. Het laden geschiedt automatisch, zodra het apparaat een schokbaar hartritme registreert. De gebruiker moet de SCHOK-knop indrukken om het defibrilleren te starten.

De LIFELINE VIEW gebruikt twee zelfklevende defibrillatie-elektroden (die ook wel elektrodenpads, registratieelektroden of gewoon pads worden genoemd) om de ECG-signalen te controleren en om, indien nodig, de patiënt te defibrilleren. De elektroden worden geleverd in een eenmalig te gebruiken wegwerpverpakking. De LIFELINE VIEW bepaalt of de elektrode goed contact maakt met de patiënt door het meten van de impedantie tussen de beide elektroden (de impedantie verschilt afhankelijk van de elektrische weerstand van het lichaam van de patiënt).

De gebruikersinterface van de LIFELINE VIEW is duidelijk en beknopt. Het apparaat heeft twee drukknoppen en een display. Eenvoudig te begrijpen gesproken en geschreven tekst en visuele instructies leiden de gebruiker door het gebruik van het apparaat. Het apparaat meldt de status van de AED en de patiënt aan de gebruiker.

De defibrillatie-energie wordt afgegeven in de vorm van een bifasische, afgekapte en exponentiële golfvorm die voor impedantie is gecompenseerd. De defibrillatie-energie van het apparaat is 150 joule (bij een weerstand van 50 ohm) bij het gebruik van elektroden voor volwassenen en 50 joule (bij een weerstand van 50 ohm) bij het gebruik van elektroden voor (jonge) kinderen (ook wel pediatrische elektroden genoemd). De afgegeven energie varieert niet significant door verschillen in impedantie tussen patiënten, maar de golfduur kan wel variëren.

Het defibrillatie- en bedrijfsvermogen van de AED wordt geleverd door een te vervangen (niet-oplaadbare) batterij die zorgt voor een lange stand-by tijd en weinig onderhoud behoeft. De batterijen zijn verkrijgbaar in verschillende configuraties, afgestemd op gebruik in specifieke toepassingen. Elke batterij is voorzien van een vervaldatum.

De LIFELINE VIEW slaat intern documentatie van de reanimatiehandelingen op. Deze documentatie kan ook op optionele Defibtech-datakaarten (DDC) worden opgeslagen. De optionele DDC wordt in een sleuf in de AED gestoken en maakt het mogelijk voor de AED om documentatie van de reanimatiehandelingen alsook audiogegevens (optie) op de kaart op te slaan. Het opslaan van audio wordt geactiveerd via de configuratie-instellingen. Intern opgeslagen documentatie van de reanimatiehandelingen kan worden gedownload op een DDC voor verdere bestudering.

Het apparaat is uitgerust met een USB-poort voor onderhoud en het herstellen van gegevens. De USB-interface maakt het mogelijk het apparaat met een pc te verbinden. De pc-onderhoudssoftware van Defibtech ondersteunt het downloaden van reanimatiehandelingen en onderhoudswerkzaamheden aan het apparaat.

## <span id="page-7-0"></span>**Defibtech LIFELINE VIEW (DDU-2300)**

- **A. Luidspreker.** De luidspreker geeft de gesproken instructies weer als de LIFELINE VIEW is ingeschakeld. De luidspreker geeft daarnaast een "piep" als het apparaat is uitgeschakeld en er een conditie wordt geregistreerd die de aandacht van de gebruiker vraagt of als het apparaat service behoeft.
- **B. SCHOK-knop.** Deze knop knippert als een schok wordt aangeraden. Na het indrukken van deze knop wordt een schok toegediend als de knop knippert. De knop is in alle andere gevallen gedeactiveerd.
- **C. Display.** Kleurendisplay voor het tonen van geschreven en visuele instructies, berichten, reanimatie-indicatoren, apparaatstatus en onderhoudshandelingen. Het display toont visuele instructies, waaronder reanimatiebegeleiding, om hulpverleners te ondersteunen met stapsgewijze instructies.
- **D. AAN/UIT-knop.** Deze knop wordt gebruikt om de LIFELINE VIEW in en uit te schakelen.
- **E. Stekkercontact.** De elektrodestekker (onderdeel O) wordt in dit contact gestoken.
- **F. Actieve Status Indicator (ASI).** De ASI toont de huidige status van de AED. De indicator knippert groen om aan te geven dat het apparaat klaar is voor gebruik. De indicator knippert rood om aan te geven dat de gebruiker het apparaat moet bekijken of als service nodig is.
- **G. Softkeys.** Drie, contextafhankelijke softkeys worden gebruikt om door menu's te navigeren en om handelingen te selecteren.
- **H. USB-poort.** De USB-poort is bedoeld voor het herstellen van gegevens en onderhoud. Mag niet worden gebruikt tijdens het reanimeren.
- **I. Defibtech-datakaart (DDC).** Deze plugingeheugenkaart (optie) biedt extra opslagcapaciteit voor de LIFELINE VIEW.
- **J. Toegangsklepje USB en Defibtechdatakaart (DDC).** Via dit klepje krijgt u toegang tot de USB-poort en het Defibtechdatakaartsleuf.
- **K. Serienummer apparaat.** Het serienummer van het apparaat staat achterop de AED, boven de batterijopening.
- **L. Batterijopening.** Deze opening wordt gebruikt om de batterij in het apparaat te plaatsen.
- **M. Ver-/ontgrendeling batterij.** Deze ver-/ ontgrendeling ver- of ontgrendelt de batterij in of van de LIFELINE VIEW.
- **N. Elektrodenvak.** Het elektrodenvak achterop de AED maakt het mogelijk vooraf aangesloten elektroden op te bergen voor snel gebruik in een noodgeval.
- **O. Elektrodenstekker.** Met deze stekker worden de patiëntelektroden op het stekkercontact (onderdeel E) van het apparaat aangesloten.
- **P. Defibrillatie-elektroden.** De defibrillatieelektroden zijn de elektroden die op de patiënt worden geplaatst. De elektroden kunnen worden opgeborgen in het elektrodenvak achterop het apparaat.
- **Q. Vervaldatum defibrillatie-elektroden (achterkant).** De vervaldatum van de defibrillatie-elektroden staat achterop het elektrodenpakket. Gebruik de elektroden niet na het verstrijken van de geprinte datum.
- **R. Serienummer batterij.** Het serienummer van de batterij staat op het label op de batterij.
- **S. Batterij.** De batterij vormt de te vervangen hoofdvoeding voor de LIFELINE VIEW.
- **T. Vervaldatum batterij.** De vervaldatum van de batterij is op het label van de batterij geprint. Gebruik de batterij niet na het verstrijken van de geprinte datum.

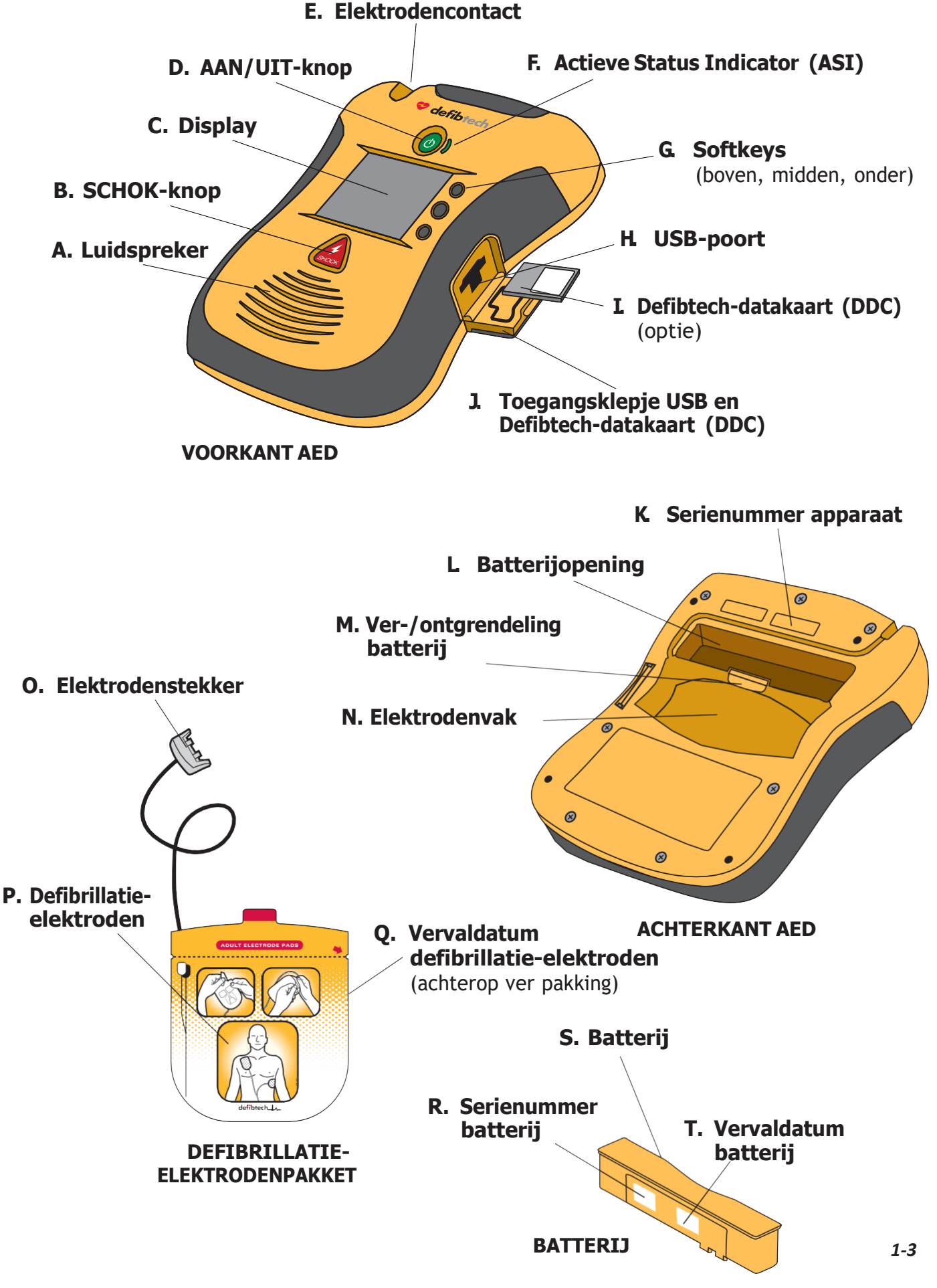

## <span id="page-9-0"></span>**Indicaties**

De LIFELINE VIEW semi-automatische externe defibrillator (AED) is bedoeld voor gebruik op een patiënt met een plotselinge hartstilstand, die:

- bewusteloos is en niet reageert, en
- niet ademt.

Gebruik voor patiënten jonger dan 8 of lichter dan 25 kg elektroden voor (jonge) kinderen. Wacht echter niet met behandelen om de precieze leeftijd of het precieze gewicht te achterhalen.

De LIFELINE VIEW moet door of op voorschrift van een arts worden gebruikt.

## **Contra-indicaties**

De LIFELINE VIEW mag niet worden gebruikt in een van de volgende gevallen als de patiënt:

- bij bewustzijn is en/of reageert,
- ademt, of
- een waarneembare pols heeft.

## **Trainingseisen gebruiker**

Voor een veilig en correct gebruik van de LIFELINE VIEW is het raadzaam dat de gebruiker voldoet aan de volgende eisen:

- een LIFELINE VIEW en/of defibrillatietraining hebben gevolgd als vastgesteld in lokale, staats-, provinciale of nationale wet- en regelgeving,
- een aanvullende training hebben gevolgd als vastgesteld door de voorschrijvende arts, en
- goed bekend zijn met het in deze gebruikershandleiding getoonde materiaal en de werking ervan begrijpen.

## <span id="page-10-0"></span>**2 Gevaren, waarschuwingen en aandachtspunten**

In dit hoofdstuk wordt een lijst getoond met meldingen voor gevaren, waarschuwingen en aandachtspunten voor de Defibtech LIFELINE VIEW en de bijbehorende accessoires. Veel van deze berichten komen elders in deze gebruikershandleiding aan bod alsook op de LIFELINE VIEW of de bijbehorende accessoires. Voor het gemak volgt hieronder de complete lijst.

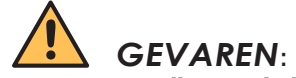

#### **Directe gevaren die ernstig letsel of overlijden tot gevolg hebben.**

- Gevaarlijke elektrische spanning. De apparatuur mag alleen worden gebruikt door bevoegd personeel.
- De LIFELINE VIEW is niet geschikt voor gebruik in de nabijheid van ontvlambare anesthetica.
- Niet geschikt voor gebruik in een met zuurstof verrijkte omgeving.
- De LIFELINE VIEW is niet getest of goedgekeurd voor gebruik in gevaarlijke omgevingen als vastgesteld in de standaard National Electric Code (VS). De LIFELINE VIEW voldoet aan de IEC-classificatie en mag niet worden gebruikt in de nabijheid van ontvlambare stoffen/luchtmengsels.

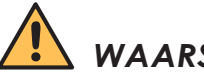

## *WAARSCHUWINGEN*:

**Omstandigheden, gevaren of onveilige situaties die ernstig letsel of overlijden tot gevolg kunnen hebben.**

- Onjuist gebruik kan tot letsel leiden. Gebruik de LIFELINE VIEW alleen volgens de aanwijzingen in de gebruikershandleiding. De LIFELINE VIEW levert een potentieel schadelijke of dodelijke elektrische spanning als deze onjuist wordt gebruikt of toegediend.
- Onjuist onderhoud kan ertoe leiden dat de LIFELINE VIEW niet naar behoren werkt. Onderhoud de LIFELINE VIEW volgens de aanwijzingen in de gebruikershandleiding. De AED bevat geen door de gebruiker te onderhouden onderdelen. Haal het apparaat niet uit elkaar.
- Gevaar voor elektrische schok.Gevaarlijk hoge spanningen en stroomsterktes.Het is niettoegestaan het apparaat te openen, de behuizing (of de achterkant) te verwijderen of eigenhandig reparaties uit te voeren. De LIFELINE VIEW bevat geen door de gebruiker te onderhouden onderdelen. Laat service over aan bevoegd onderhoudspersoneel.
- Lithium batterijen zijn niet oplaadbaar. Pogingen om een lithium batterij op te laden, kunnen brand of explosie veroorzaken.
- Dompel de batterij niet onder in water of andere vloeistoffen. Onderdompeling in vloeistoffen kan brand of explosie veroorzaken.
- Zorg ervoor dat er geen vloeistoffen in de LIFELINE VIEW komen. Voorkom morsen van vloeistoffen op de AED of de bijbehorende accessoires. Het morsen van vloeistoffen op de LIFELINE VIEW kan tot beschadiging leiden of brand of een schok veroorzaken.
- Steriliseer de LIFELINE VIEW of bijbehorende accessoires niet.
- Gebruik alleen zelfklevende defibrillatie-elektroden voor eenmalig gebruik, batterijen en andere accessoires van Defibtech of door Defibtech erkende distributeurs. Het gebruik van niet door Defibtech goedgekeurde accessoires kan betekenen dat het apparaat niet naar behoren werkt.
- Open het gesealde elektrodepakket pas als de elektroden moeten worden gebruikt.
- Raak tijdens het defibrilleren de patiënt niet aan. De defibrillatiespanning kan de gebruiker of omstanders letsel berokkenen.
- Let op dat de elektroden geen contact maken met metalen voorwerpen of uitrusting die in contact komt met de patiënt. Raak tijdens het defibrilleren geen op de patiënt aangesloten apparatuur aan. Ontkoppel voorafgaand aan het defibrilleren eventuele andere elektrische apparaten van de patiënt.
- Dien geen schok toe als de defibrillatie-elektroden contact maken met elkaar. Dien geen schok toe als het geloppervlak vrij ligt.
- Let op dat de defibrillatie-elektroden elkaar niet aanraken of contact maken met andere ECG-elektroden, kabels, verbanden, transdermale pleisters enz. Dergelijke contacten kunnen tot elektrische vonken en huidverbranding bij de patiënt leiden tijdens het defibrilleren en kunnen de defibrillatiespanning wegleiden van het hart.
- De defibrillatie-elektroden zijn uitsluitend voor eenmalig gebruik en moeten na gebruik worden weggeworpen. Hergebruik kan leiden tot mogelijke kruisinfectie, onjuiste werking van het hulpmiddel, onvoldoende toediening van therapie en/of letsel aan de patiënt of de gebruiker.

#### <span id="page-11-0"></span>*WAARSCHUWINGEN (vervolg)*

- Voorkomcontacttussendelichaamsdelenvandepatiëntengeleidendevloeistoffen,zoalswater,gels,bloedofzoutoplossingen alsook metalen voorwerpen die tot een ongewenst ontladingspad van de defibrillatiestroom kunnen leiden.
- Ontkoppelvoorafgaandaanhetdefibrillerenalleniet-defibrillatorbestendigeuitrustingvandepatiëntomdekansopelektrische schokken en potentiële schade aan de uitrusting te voorkomen.
- Bij intensief of langdurig reanimeren van een patiënt waarop defibrillatie-elektroden zijn aangebracht, kunnen de elektroden beschadigd raken. Vervang de defibrillatie-elektroden als deze tijdens het gebruik zijn beschadigd.
- Mogelijke radiofrequentieverstoring (RF) van RF-apparatuur, zoals mobiele telefoons en portofoons, kan tot een onjuiste werking van de AED leiden. Normaal gebruik van een mobiele telefoon in de nabijheid van de AED zou normaal gesproken geen problemen moeten opleveren, maar een afstand van minimaal 2 meter tussen RF-apparatuur en de LIFELINE VIEW wordt aangeraden.
- Reanimatie tijdens het analyseren kan tot een onjuiste of vertraagde diagnose van het patiëntanalysesysteem leiden.
- Behandelen of transporteren van de patiënt tijdens een ECG-analyse kan tot een onjuiste of vertraagde diagnose leiden. Dit geldt vooral bij hartritmes met een zeer lage amplitude of lage frequentie.
- Bij patiënten met een pacemaker kan de gevoeligheid van de LIFELINE VIEW negatief worden beïnvloed waardoor niet alle schokbare hartritmes worden herkend. Als bekend is dat de patiënt een geïmplanteerde pacemaker heeft, mogen de elektroden niet direct over het implantaat worden geplaatst.
- Tijdens het defibrilleren kan lucht tussen de huid en de defibrillatie-elektroden tot huidverbranding bij de patiënt leiden. Controleer om luchtbellen te voorkomen of de zelfklevende defibrillatie-elektroden goed aan de huid kleven. Gebruik geen uigedroogde defibrillatie-elektroden of elektroden waarvan de vervaldatum is verstreken.
- Door de gebruiker gestarte en automatische zelftests zijn bedoeld om te beoordelen in hoeverre de LIFELINE VIEW klaar voor gebruik is. Geen enkele manier van testen kan echter de prestaties garanderen of misbruik, schade of een defect registreren dat is opgetreden na de meest recente test.
- Het gebruik van beschadigde uitrusting of bijbehorende accessoires kan tot een onjuiste werking en/of letsel aan de patiënt of de gebruiker leiden.

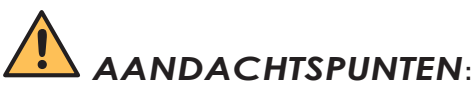

**Omstandigheden, gevaren of onveilige situaties die tot letsel, schade aan de LIFELINE VIEW of gegevensverlies kunnen leiden.**

- Volg alle aanwijzingen op het label van de batterij. Installeer de batterij niet als de vervaldatum is verstreken.
- Volg alle aanwijzingen op het label van de defibrillatie-elektroden. Gebruik de defibrillatie-elektroden vóór de vervaldatum. Hergebruik de defibrillatie-elektroden niet. Gooi de defibrillatie-elektroden na gebruik weg (stuur de elektroden terug naar Defibtech om te worden getest als het vermoeden bestaat van een elektrodenfout).
- Recycle de lithium batterij of voer deze af conform de federale, staats- en/of lokale wet- en regelgeving. Om brand of explosie te voorkomen, mag de batterij niet worden verbrand of verast. Niet samenpersen.
- Gebruik en bewaar de LIFELINE VIEW alleen binnen het in de technische specificaties gespecificeerde bereik voor de omgevingsfactoren.
- Ontkoppel de LIFELINE VIEW van de patiënt, indien mogelijk, voordat andere defibrillators worden gebruikt.
- Sluit de LIFELINE VIEW niet op een pc of andere apparatuur aan (via de USB-poort) als de elektroden van het apparaat nog steeds op de patiënt zijn aangesloten.
- Het gebruik van andere datakaarten (DDC) dan die van Defibtech kan het apparaat beschadigen en betekent dat de garantie komt te vervallen.
- Hoewel de LIFELINE VIEW is ontworpen voor gebruik onder allerlei omstandigheden kan niet-gespecificeerd en ruw gebruik tot beschadiging van het apparaat leiden.
- Federale wetgeving (VS) staat de verkoop van dit apparaat alleen toe door of op voorschrift van een arts.

# <span id="page-12-0"></span>**3 Gebruiksklaar maken van de LIFELINE VIEW**

In dit hoofdstuk worden de benodigde stappen beschreven om uw Defibtech LIFELINE VIEW gebruiksklaar te maken. De LIFELINE VIEW is bedoeld voor zgn. "klaar-voor-gebruik"-opslag. In dit hoofdstuk wordt uiteengezet hoe u het apparaat zo voorbereidt, dat u het als u het daadwerkelijk nodig hebt binnen enkele stappen kunt gebruiken.

## **Overzicht**

Uw LIFELINE VIEW bestaat uit de volgende onderdelen en bijbehorende accessoires. Vervangende onderdelen en overige accessoires komen aan bod in het hoofdstuk "*[Accessoires LIFELINE VIEW](#page-43-0)* ". Bekijk voor u begint alle onderdelen en controleer of uw pakket compleet is.

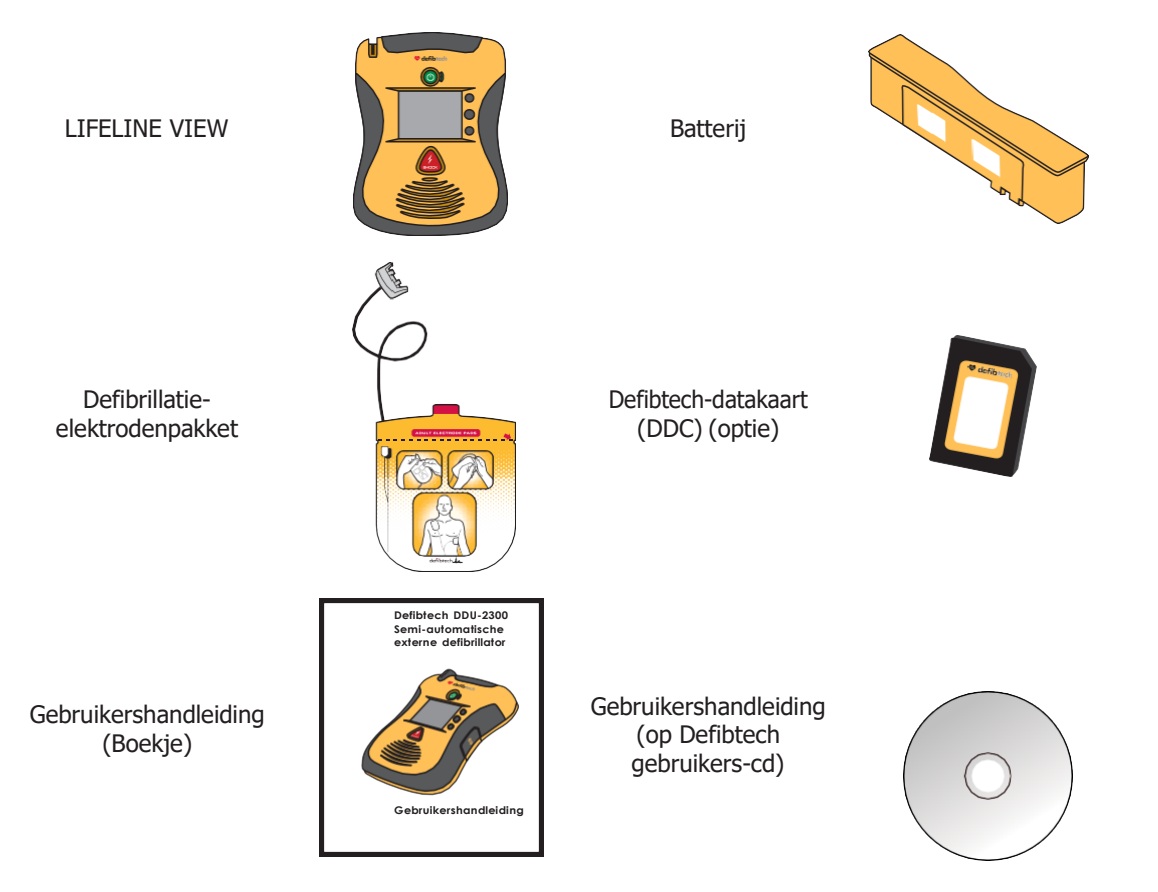

## **Elektroden aansluiten**

De defibrillatie-elektroden voor de LIFELINE VIEW worden geleverd in een afgesloten verpakking waaruit alleen de stekker en een stukje kabel steken. Dit maakt het mogelijk de elektroden vooraf aan te sluiten en op te bergen om het apparaat in een noodgeval snel te kunnen gebruiken.

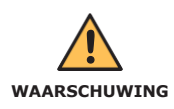

Open het afgesloten elektrodenpakket **NIET EERDER** dan dat de elektroden moeten worden gebruikt. Open de verpakking direct voor gebruik, omdat de elektroden anders kunnen uitdrogen en niet meer naar behoren werken.

*Let op*: de LIFELINE VIEW is ontwikkeld om te worden opgeborgen met aangesloten elektrodenstekker. Dit vereenvoudigt de activeringsprocedure en het gebruik in een noodgeval.

Controleer eerst of de datum op het elektrodenpakket niet is verstreken. De vervaldatum is op de elektrodeverpakking geprint en wordt gemeld in het scherm 'AED status'. Gebruik de elektroden niet na de vervaldatum. Gooi elektroden waarvan de vervaldatum is verstreken weg.

<span id="page-13-0"></span>*Elektroden aansluiten (vervolg)*

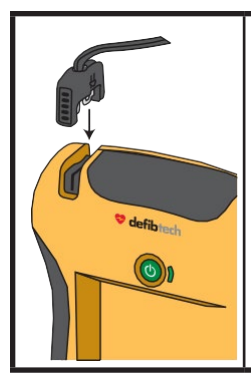

Steek de stekker van de defibrillatie-elektrodenkabel in het stekkercontact in de linkerbovenhoek van de LIFELINE VIEW zoals getoond. Druk de elektrodenstekker stevig vast in het apparaat. De elektrodenstekker past maar op één manier. Draai de elektrodenstekker als deze niet past en probeer opnieuw.

Het vooraf aangesloten elektrodenpakket kan worden opgeborgen in het elektrodenvak achterop de LIFELINE VIEW. Druk het elektrodenpakket na het aansluiten van de elektrodenstekker op het apparaat met de ronde kant eerst en de afbeeldingen op de verpakking naar boven in het vak achterop de AED. Als het elektrodenpakket volledig is opgeborgen, drukt u de kabel in de groef achterop het apparaat zodat deze op zijn plaats blijft zitten. Berg de rest van de kabel op onder het elektrodenpakket.

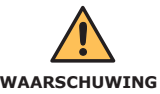

**WAARSCHUWING** beschadigd, worden weggegooid. De elektroden zijn bedoeld voor eenmalig gebruik en moeten na gebruik of als het pakket is geopend of

## **Defibtech-datakaart (DDC) (optie) installeren**

De Defibtech-datakaart (DDC) wordt gebruikt om door de AED verzamelde reanimatiehandelingen en audio op te slaan. Alle LIFELINE VIEW's functioneren ook zonder DDC en slaan kritieke reanimatie-informatie intern op. De DDC kan worden bekeken met behulp van een apart, pc-gebaseerd softwarepakket van Defibtech (zie de paragraaf "*[DefibView](#page-44-0) II*" in hoofdstuk 8 van deze handleiding).

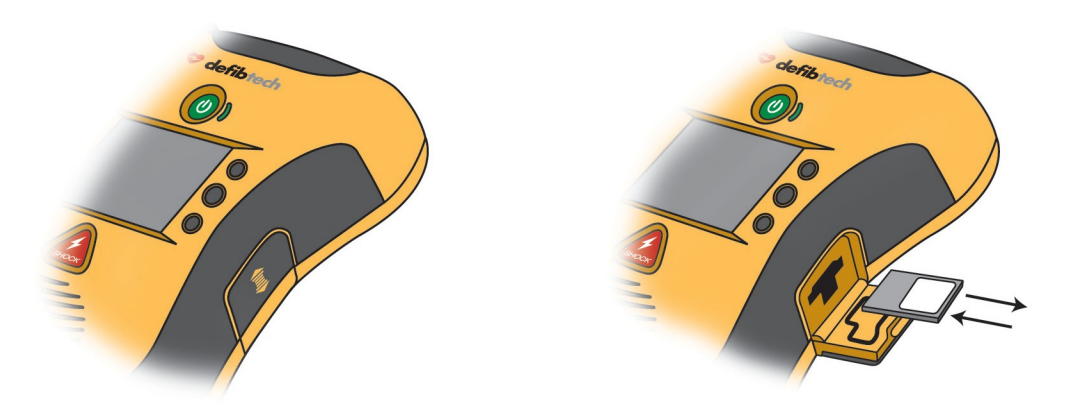

Controleer voordat u de DDC installeert of de AED is uitgeschakeld. Zoek het toegangsklepje voor de datakaartsleuf/ USB-poort rechts op het apparaat. Open het toegangsklepje door het klepje in te drukken en omlaag te schuiven tot het ontgrendelt. Het klepje springt open. Steek de DDC in de sleuf in de zijkant van de AED midden boven de USBpoort. De geribbelde kant moet naar voren wijzen en het label omhoog. De kaart moet vastklikken. De kaart mag niet uit de sleuf steken. Als u de kaart niet in de sleuf kunt drukken, houdt u de kaart mogelijk ondersteboven. Verwijder de kaart, draai de kaart en probeer het opnieuw.

Druk om de DCC te verwijderen de kaart zover mogelijk in de sleuf en laat weer los. De DCC wordt nu gedeeltelijk uitgeworpen. Verwijder de DCC door de kaart uit de sleuf te trekken.

Sluit het toegangsklepje door het klepje omhoog te duwen tot het vergrendelt.

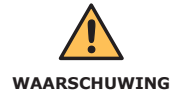

Het gebruik van andere datakaarten (DDC) dan die van Defibtech kan het apparaat beschadigen en betekent dat **WAARSCHUWING** de garantie komt te vervallen.

## <span id="page-14-0"></span>**Batterij plaatsen en uitnemen**

De batterij voorziet de LIFELINE VIEW van voeding. Installeer de batterij niet als de op het label geprinte vervaldatum is verstreken. De batterij kan niet worden opgeladen.

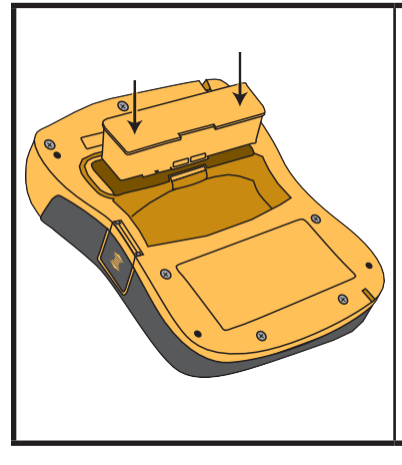

Controleer voor het plaatsen van de batterij in de LIFELINE VIEW of de batterijopening achterop de AED schoon is en verwijder eventuele vreemde voorwerpen. Plaats de batterij in de opening achterop de AED. Druk de batterij vast, totdat de vergrendeling klikt. De batterij past maar op één manier. Draai de batterij als deze niet past en probeer opnieuw. Als de batterij goed is geplaatst, ligt de batterij gelijk met de achterkant van de AED.

Direct na het plaatsen schakelt de LIFELINE VIEW in en wordt een zelftest van de plaatsing van de batterij gedaan.\* Na de test rapporteert het apparaat de status van de batterij en schakelt uit. De Actieve Status Indicator (ASI) naast de AAN/UIT-knop op de LIFELINE VIEW knippert nu periodiek, als het goed is. Als de ASI groen knippert, zijn AED en batterij klaar voor gebruik. Als de ASI rood knippert of continu brandt, heeft de AED service nodig (zie de paragraaf "*Status LIFELINE VIEW controleren*" hieronder voor meer informatie over de werking van de ASI).

*\*Let op*: de batterij moet meer dan 10 s. uit het apparaat worden gehaald om de zelftest van de batterij automatisch te starten.

Druk op de ontgrendeling om de batterij te verwijderen. De batterij wordt gedeeltelijk uitgeworpen, waarna u hem naar buiten kunt trekken.

## **Status LIFELINE VIEW controleren**

#### **Actieve Status Indicator (ASI)**

Na installatie van een volledig functionele batterij in de LIFELINE VIEW geeft een LED-indicator rechts van de AAN/ UIT-knop actief de status van het apparaat aan. Als het apparaat klaar is voor gebruik, knippert de Actieve Status Indicator (ASI) groen. Met 'klaar voor gebruik' wordt bedoeld dat de LIFELINE VIEW de meest recente zelftest zonder problemen heeft doorstaan (gepland of door gebruiker gestart). Als het apparaat service nodig heeft, knippert de ASI rood. Altijd als de ASI rood knippert, piept het apparaat periodiek om de aandacht te trekken. De ASI gebruikt verder knipperpatronen om het gebruik door kleurenblinde mensen te vereenvoudigen: groen knippert steeds één keer en rood knippert steeds twee keer.

De ASI wordt gevoed door de batterij. Als de batterij volledig is ontladen of niet in het apparaat is geïnstalleerd, is de Actieve Status Indicator (ASI) uitgeschakeld. In dit geval moet de batterij direct worden vervangen of in het apparaat worden geplaatst om de Actieve Status Indicator (ASI) te herstellen.

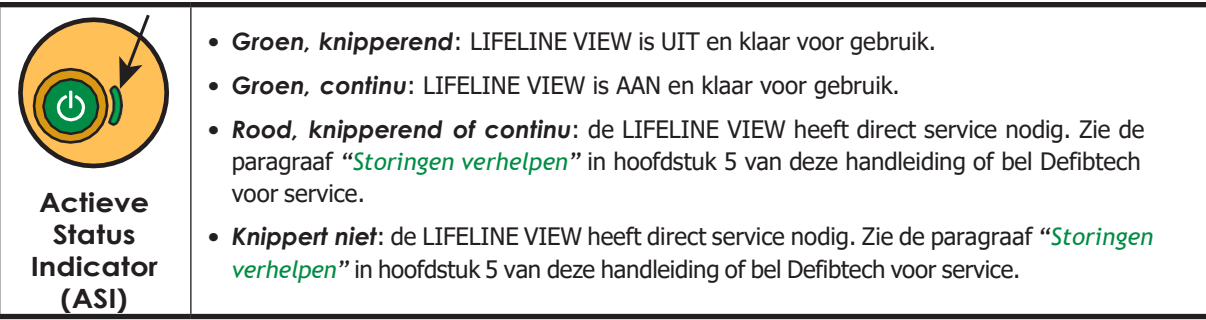

#### <span id="page-15-0"></span>*Status LIFELINE VIEW controleren (vervolg)*

#### **Scherm 'AED status'**

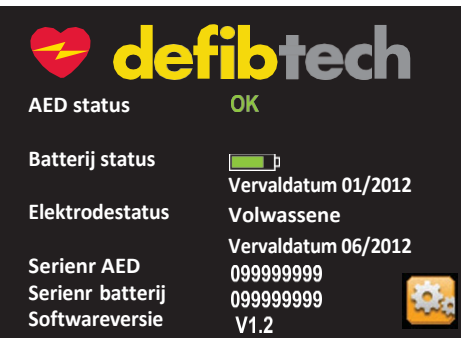

Druk op de middelste softkey om de status van het apparaat te controleren als dit uitgeschakeld is. Het display toont de apparaatstatus, de batterijstatus en de elektrodenstatus. Korte tijd later worden het display en het apparaat uitgeschakeld.

### **Installatie voltooien**

Volg na de hierboven genoemde set-upstappen voor uw LIFELINE VIEW de procedure hieronder:

- 1. Schakel het apparaat in door de AAN/UIT-knop in te drukken.
- 2. Wacht op de gesproken instructie "*Roep om hulp*".
- 3. Schakel het apparaat uit door de AAN/UIT-knop in te drukken en ingedrukt te houden.
- 4. Wacht op de gesproken instructie "*Apparaat schakelt uit*".
- 5. Controleer of de Actieve Status Indicator (ASI) groen knippert.

(Zie de paragraaf "*[Zelftesten"](#page-30-0)* in hoofdstuk 5 van deze handleiding voor instructies voor het handmatig starten van de zelftest.)

## **Defibtech LIFELINE VIEW opbergen**

Bewaar de LIFELINE VIEW, met elektroden aangesloten, in een ruimte waarvan de omgevingsfactoren binnen het gespecificeerde bereik vallen (zie de paragraaf *["Omgeving"](#page-47-0)* in hoofdstuk 9 van deze handleiding). Bewaar het apparaat zodanig dat de Actieve Status Indicator (ASI) eenvoudig kan worden afgelezen.

De Actieve Status Indicator (ASI) moet periodiek groen knipperen. Als de indicator rood of helemaal niet knippert, heeft de LIFELINE VIEW service nodig (zie voor meer informatie de paragraaf *["Status LIFELINE VIEW controleren"](#page-14-0)* in dit hoofdstuk).

Defibtech raadt aan uw AED op te slaan op een goed toegankelijke locatie.

# <span id="page-16-0"></span>**4 LIFELINE VIEW in reanimatiemodus gebruiken**

In dit hoofdstuk wordt beschreven hoe u de LIFELINE VIEW in de reanimatiemodus gebruikt. Bij de ontwikkeling van de LIFELINE VIEW stond een eenvoudig gebruik centraal, zodat de gebruiker zich op de patiënt kan richten. Het apparaat heeft twee drukknoppen en een display. Beknopte en eenvoudig te begrijpen gesproken en geschreven tekst en visuele-instructies leiden de gebruiker door het gebruik van het apparaat.

In de volgende paragrafen wordt in detail uiteengezet hoe de LIFELINE VIEW moet worden gebruikt. De basisstappen voor de gebruiker zijn:

- Schakel de LIFELINE VIEW in door de **AAN/UIT**-knop in te drukken.
- Steek de elektrodenstekker in het stekkercontact op de AED als de stekker nog niet is aangesloten.
- Plaats de elektroden op de patiënt (**volg de instructies op het elektrodepakket**).
- Volg de gesproken en getoonde instructies.
- Druk op de **SCHOK**-knop als de AED hierom vraagt.

## **Overzicht**

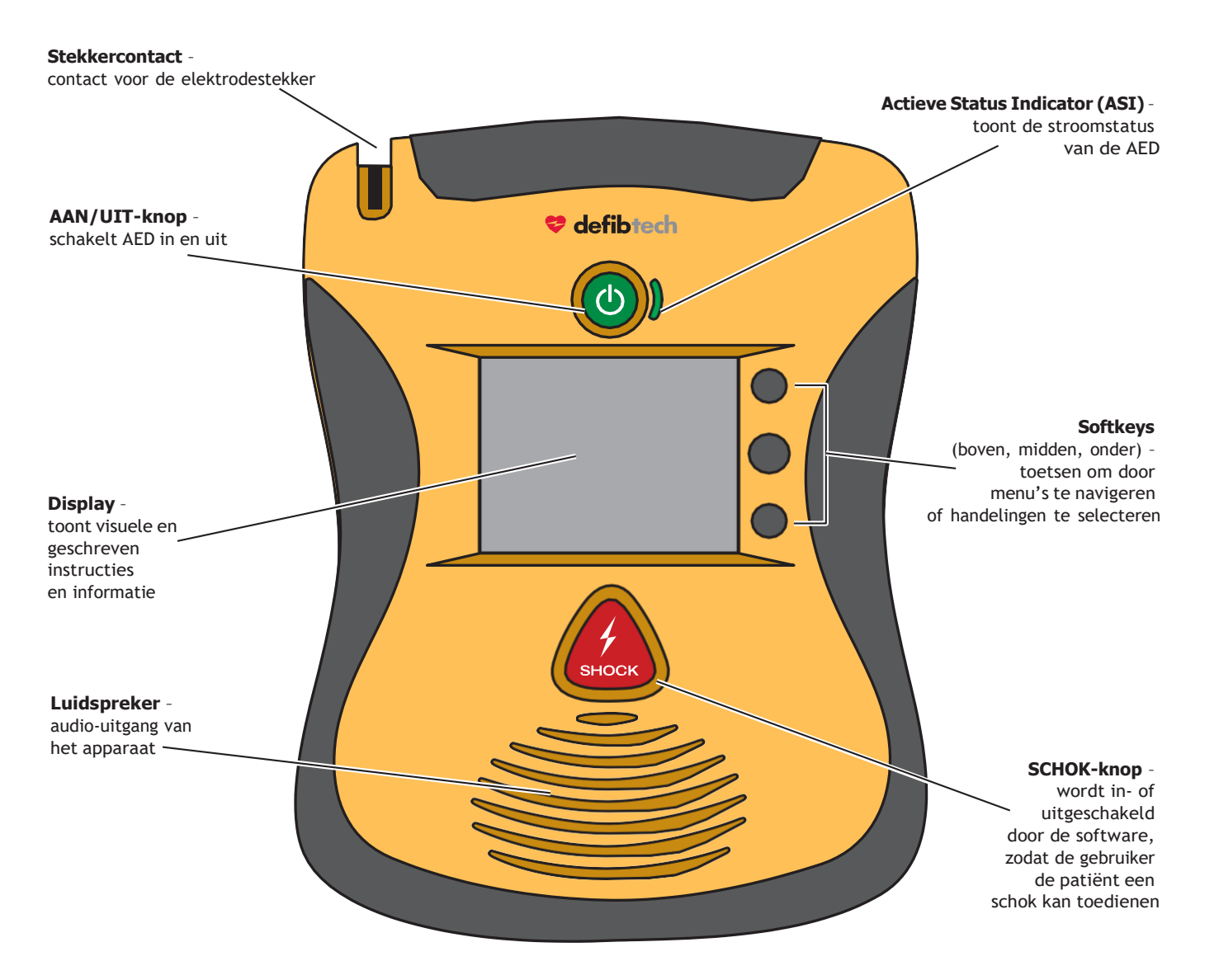

#### <span id="page-17-0"></span>*Overzicht (vervolg)*

#### **Display apparaat** (in reanimatiemodus)

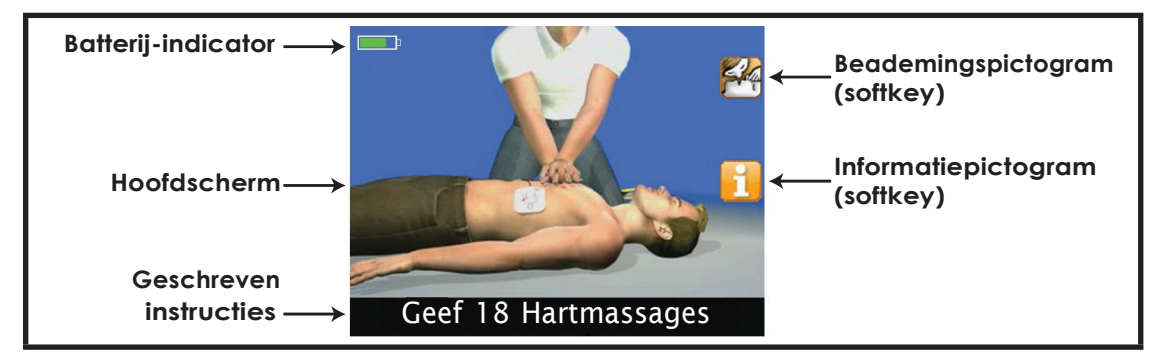

(Voorbeeld display apparaat in reanimatiemodus)

*Batterij-indicator* – de batterij-indicator toont de resterende batterijcapaciteit *bij benadering*.

*Hoofdscherm* – het hoofdscherm toont de video-instructies die de gebruiker door een reanimatie leiden.

*Geschreven instructies* – het tekstkader voor geschreven instructies toont de geschreven instructies die de gebruiker door een reanimatie leiden.

*Softkeys* (*niet afgebeeld*) – de softkeys zitten rechts van het display. Als een softkey actief is, wordt naast de softkey een pictogram getoond. De softkeys worden gebruikt om door menu's te navigeren en om handelingen te selecteren.

*Beademingspictogram (softkey)* – als dit beademingspictogram in het display verschijnt tijdens een reanimatie, kan de gebruiker de bijbehorende softkey indrukken als hij wil worden begeleid bij reanimeren met alleen hartmassage (dus zonder beademen) of bij reanimeren met hartmassage én beademen.

*Informatiepictogram (softkey)* – als het informatiepictogram in het display verschijnt, kan de gebruiker de bijbehorende softkey indrukken voor extra informatie met een video-instructie. De extra informatie is contextafhankelijk en bevat onderwerpen als het voorbereiden van de patiënt en reanimeren. Druk om de informatie af te sluiten nogmaals op de softkey.

### **Voorbereiding**

#### **Status LIFELINE VIEW controleren**

Voer een visuele controle uit van de Actieve Status Indicator (ASI). De ASI moet groen knipperen. De ASI knippert groen om aan te geven dat het apparaat klaar is voor gebruik. De ASI knippert rood, brandt continu rood of brandt niet om aan te geven dat service nodig is.

De ASI wordt gevoed door de batterij. Als de batterij volledig is ontladen of niet in het apparaat is geïnstalleerd, is de Actieve Status Indicator (ASI) uitgeschakeld. In dit geval moet de batterij direct worden vervangen of in het apparaat worden geplaatst om de Actieve Status Indicator (ASI) te herstellen.

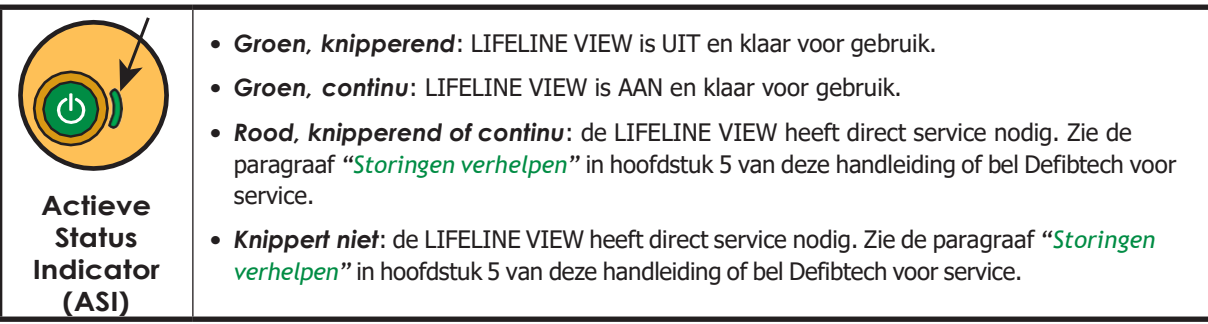

#### **LIFELINE VIEW inschakelen**

Druk op de groene AAN/UIT-knop om de LIFELINE VIEW in te schakelen. Het apparaat piept ter bevestiging en het display schakelt in. De ASI naast de AAN/UIT-knop brandt altijd groen als de AED is ingeschakeld. (Druk om het apparaat uit te schakelen op de AAN/UIT-knop en houd deze ca. twee seconden ingedrukt. Het apparaat piept ter bevestiging en schakelt uit.)

#### **Roep om hulp**

Roep de hulp in van professionele hulpdiensten. Zodra de AED wordt ingeschakeld, draagt het apparaat de gebruiker op hulp in te roepen ("Roep om hulp"). Dit is om de gebruiker eraan te herinneren dat stap 1 bij een reanimatie altijd is om contact te leggen met de professionele hulpdiensten.

Als iemand anders in de buurt is, moet de gebruiker deze persoon opdragen hulp in te roepen om zelf direct met reanimeren te kunnen beginnen.

#### **Patiënt voorbereiden**

Bereid de patiënt voor door de borst te ontbloten. Veeg eventueel vocht van de borst (de defibrillatie-elektroden kleven beter op een droge huid). Scheer indien nodig overmatige borstbeharing weg als dit een goed patiëntelektrodencontact verhindert. Controleer om een goed contact tussen de defibrillatie-elektroden en de huid van de patiënt te garanderen of zich geen sieraden o.i.d. op de plaats van de elektroden bevinden.

#### **Defibrillatie-elekroden op LIFELINE VIEW aansluiten**

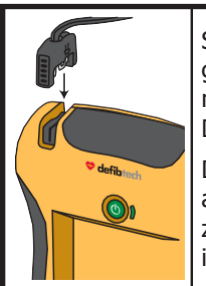

Sluit de elektroden aan op het apparaat, als dit nog niet is gedaan. Volg de gesproken en getoonde instructies van de AED. De LIFELINE VIEW is ontwikkeld om te worden opgeborgen met de defibrillatie-elektrodenstekker aangesloten en de elektroden verpakt in de verpakking. Dit verkort de benodigde set-up- en starttijd van de behandeling bij een noodgeval.

De Defibtech AED moet worden opgeslagen met de elektrodenstekker op het apparaat aangesloten. Als de elektroden echter beschadigd zijn of niet correct zijn aangesloten, kan het zijn dat u in een noodgeval een nieuwe set elektroden moet installeren. Het stekkercontact zit in de linkerbovenhoek van de AED.

Trek om de elektroden te ontkoppelen van het apparaat stevig aan de elektrodenstekker. Gebruik de elektroden niet opnieuw. Sluit de stekker van de nieuwe elektroden aan als hierboven getoond. De elektrodenstekker past maar op één manier. Draai de elektrodenstekker als deze niet past en probeer opnieuw. Druk de elektrodenstekker stevig vast in het apparaat.

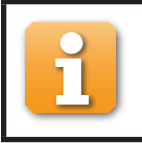

Als dit **informatiepictogram naast een softkey** in het display verschijnt, kan de gebruiker de bijbehorende softkey indrukken voor extra informatie met een visuele instructie. Druk om de informatie af te sluiten nogmaals op de softkey.

#### **Elektrodenpakket openen**

Pak het elektrodenpakket uit het elektrodenvak achterop de AED. Scheur het elektrodenpakket open langs de stippellijn. Begin bij de zwarte pijl (volg de instructies op de verpakking). Controleer of de elektroden:

- niet zichtbaar beschadigd zijn,
- vrij zijn van vuil (als de elektroden bijvoorbeeld zijn gevallen),
- niet zijn uitgedroogd en of de gel (aan de patiënt) kleeft, en
- niet zijn verlopen. Gebruik de elektroden niet na de vervaldatum op de verpakking.

Gebruik een nieuw elektrodenpakket, indien mogelijk, als een of meer van de bovenstaande voorwaarden van toepassing is.

#### **Elektroden op patiënt aanbrengen**

Breng de elektroden correct op de patiënt aan. Volg de gesproken en geschreven instructies van de AED. Het correct plaatsen van de elektroden is essentieel voor een goede analyse van het hartritme van de patiënt en de eventuele schoktoediening.

Scheur het elektrodenpakket open langs de stippellijn bovenaan de verpakking en pak de elektroden uit de verpakking. Volg de instructies en de tekening met de correcte defibrillatie-elektrodenplaatsing op de verpakking en het elektrodenpakket.

Trek vóór plaatsing (zie afbeelding op elektroden) de beide elektroden los van het blauwe rugvel. Trek de elektroden pas los van het blauwe rugvel als de elektroden direct erna op de patiënt worden geplaatst.

Plaats de elektroden met de kleefkant op de huid van de patiënt. De plaatsing van de elektroden op (jonge) kinderen jonger dan 8 of lichter dan 25 kg verschilt van die op volwassenen en kinderen ouder dan 8 en zwaarder dan 25 kg. Als u twijfelt over de leeftijd of het gewicht van een kind en geen kinderelektroden bij de hand hebt, moet u echter niet wachten met behandelen.

Plaats de elektroden op de ontblote borst van de patiënt op precies die plaats die is aangegeven op de afbeelding op de elektroden. Zie de afbeeldingen hieronder.

#### **Voorbeeld elektroden volwassene Voorbeeld elektroden (jong) kind**

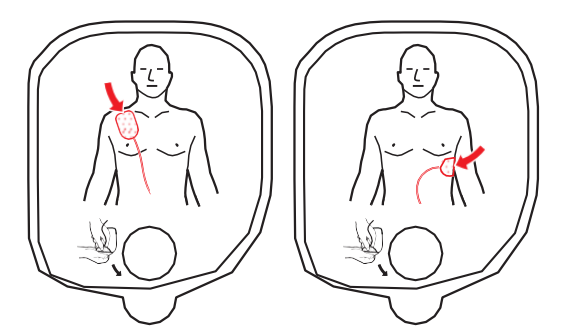

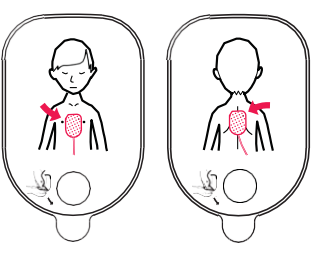

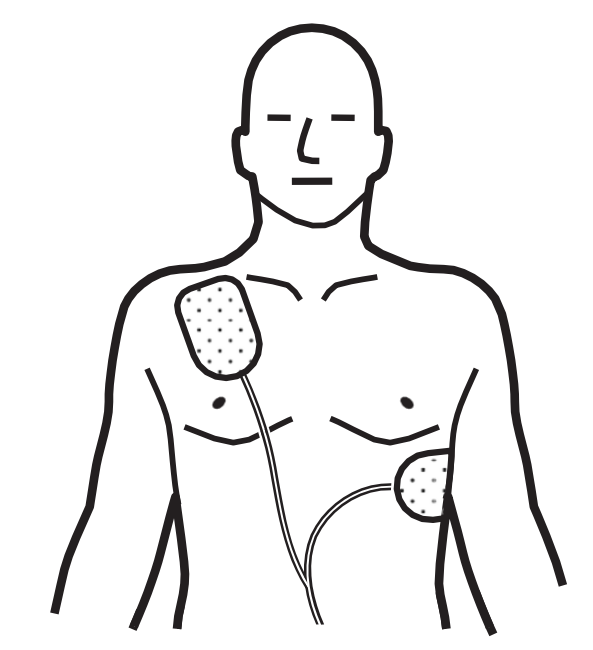

**Gebruik voor volwassenen en kinderen ouder dan 8 of zwaarder dan 25 kg elektroden voor volwassenen.** Plaats één elektrode precies onder het rechtersleutelbeen van de patiënt zoals afgebeeld. Plaats de tweede elektrode op de ribben aan de linkerkant van de patiënt, onder de linkerborst, zoals afgebeeld. Gebruik de afbeelding op de elektrode om de plaatsing van de individuele elektroden te bepalen.

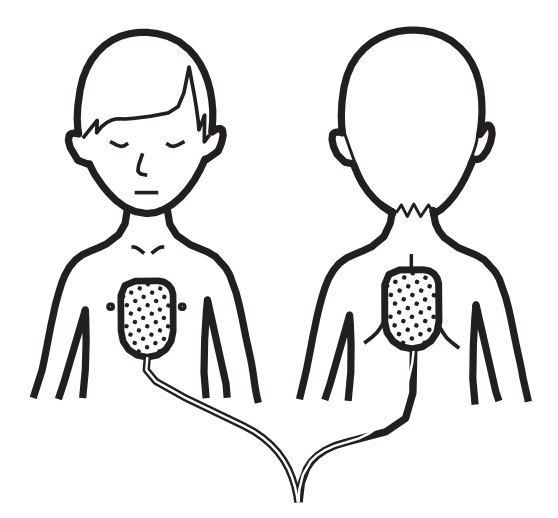

**Gebruik voor (jonge) kinderen jonger dan 8 of lichter dan 25 kg elektroden voor (jonge) kinderen (***let op***: elektroden voor (jonge) kinderen zijn te herkennen aan de blauwe stekker en het blauwe elektrodenpakket).**

Plaats één elektrode midden op de borst en de andere elektrode midden op de rug, zoals afgebeeld. Gebruik de afbeelding op de elektrode om de plaatsing van de individuele elektroden te bepalen. *4-4*

#### <span id="page-20-0"></span>**Instructies LIFELINE VIEW volgen**

Nu zal de LIFELINE VIEW controleren of de elektroden goed contact maken met de patiënt en of een adequaat ECG-signaal wordt ontvangen. Raak de patiënt niet aan, voorkom eventuele patiëntbewegingen en onderbreek het reanimeren.

Bij problemen met de elektrodenverbinding, de stekkercontactverbinding, patiëntbewegingen of andere verstoringen, geeft de AED de gebruiker hoor- en zichtbare instructies. De geschreven instructies zijn identiek aan de gesproken instructies of een afkorting ervan. De visuele instructies zijn bedoeld om de gesproken en geschreven instructies te onderbouwen en bieden hulp in rumoerige omgevingen.

### **Analyse hartritme**

Als de LIFELINE VIEW heeft vastgesteld dat de elektroden goed contact maken met de patiënt, begint de AED het ECG-ritme te analyseren. Het apparaat analyseert het ECG-signaal en bepaalt of er wel of geen schokbaar ritme aanwezig is. Ook tijdens het analyseren blijft de AED de signaal- en elektrodencondities controleren en de analyse herbeoordelen. De gebruiker krijgt opdrachten als verdere actie nodig is.

### **Schok toedienen**

Als het algoritme van de ECG-analyse van de LIFELINE VIEW heeft vastgesteld dat een schok nodig is, laadt het apparaat automatisch op ter voorbereiding van het toedienen van een schok. Onder het laden kan de AED een laadtoon geven. Het apparaat blijft het hartritme van de patiënt analyseren. Als het apparaat registreert dat het hartritme is veranderd in een ritme waarvoor geen schok nodig is, draagt het apparaat de gebruiker op te reanimeren. Tijdens het analyseren blijft de AED de signaal- en elektrodencondities controleren.

Als het apparaat registreert dat een schok nodig is en klaar is met laden, gaat de SCHOK-knop knipperen en wordt de gebruiker opgedragen om de knipperende SCHOK-knop in te drukken. De gebruiker moet de AED-instructies volgen en de SCHOK-knop indrukken.

**Belangrijk**: de LIFELINE VIEW dient niet automatisch een schok toe – de gebruiker moet de knipperende SCHOK-knop indrukken.

De gebruiker kan het laden of toedienen van de schok te allen tijde afbreken door de AAN/UIT-knop in te drukken en circa twee seconden ingedrukt te houden om het apparaat uit te schakelen.

### **Reanimatieperiode**

De gebruiker wordt opgedragen met reanimeren te beginnen. Het apparaat controleert het ECG-ritme van de patiënt niet tijdens het reanimeren.

Tijdens het reanimeren draagt de AED de gebruiker niet op om beweging te stoppen, zelfs niet als de patiënt beweegt.

De gebruiker moet de instructies van de AED volgen. Na de reanimatieperiode begint het apparaat het hartritme te analyseren.

Het reanimeren wordt begeleid met een reeks gesproken en visuele instructies en hoorbare tonen. Standaard is het apparaat zo ingesteld dat alleen wordt opgedragen de borstkas in te drukken voor hartmassage (niet beademen).

(De)activering van de beademingsinstructies is echter mogelijk door tijdens het reanimeren de softkey naast het beademingspictogram in te drukken (zie de paragraaf "*Beademingspictogram (softkey)*" hieronder). De beademingsinstructie kan ook worden ge(de)activeerd via menu-instellingen in de onderhoudsmodus (zie de paragraaf "*[Beademen](#page-41-0)*" in hoofdstuk 6 van deze handleiding).

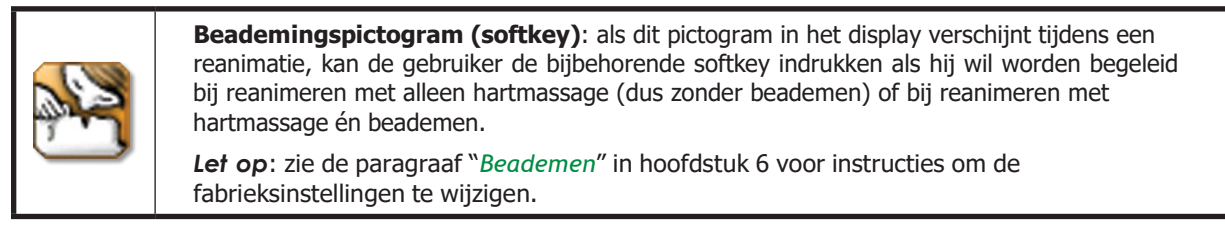

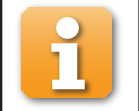

Als dit **informatiepictogram naast een softkey** in het display verschijnt, kan de gebruiker de bijbehorende softkey indrukken voor extra informatie met een visuele instructie. Druk om de informatie af te sluiten nogmaals op de softkey.

## <span id="page-21-0"></span>**Procedures na gebruik**

Na gebruik van de LIFELINE VIEW op een patiënt moet het apparaat worden schoongemaakt en op een volgend gebruik worden voorbereid. Volg de procedures in de paragraaf "*Schoonmaken*" in hoofdstuk 5 van deze handleiding. Volg de stappen hieronder:

- 1. Sluit een nieuw elektrodenpakket aan (controleer of de vervaldatum van het pakket niet is verstreken en de verpakking niet is beschadigd).
- 2. Doe een handmatige test. Het apparaat rapporteert de status aan het eind van de test (zie de paragraaf "*[Zelftesten"](#page-30-0)* in hoofdstuk 5 van deze handleiding voor instructies voor het handmatig starten van een test).
- 3. Schakel het apparaat uit met de AAN/UIT-knop.
- 4. Controleer of de Actieve Status Indicator (ASI) groen knippert.

### **Gesproken en geschreven instructies reanimatiemodus**

In de paragraaf hieronder volgt een korte beschrijving van een aantal gesproken en geschreven instructies die de gebruiker hoort en ziet in de reanimatiemodus.

#### **Algemene instructies**

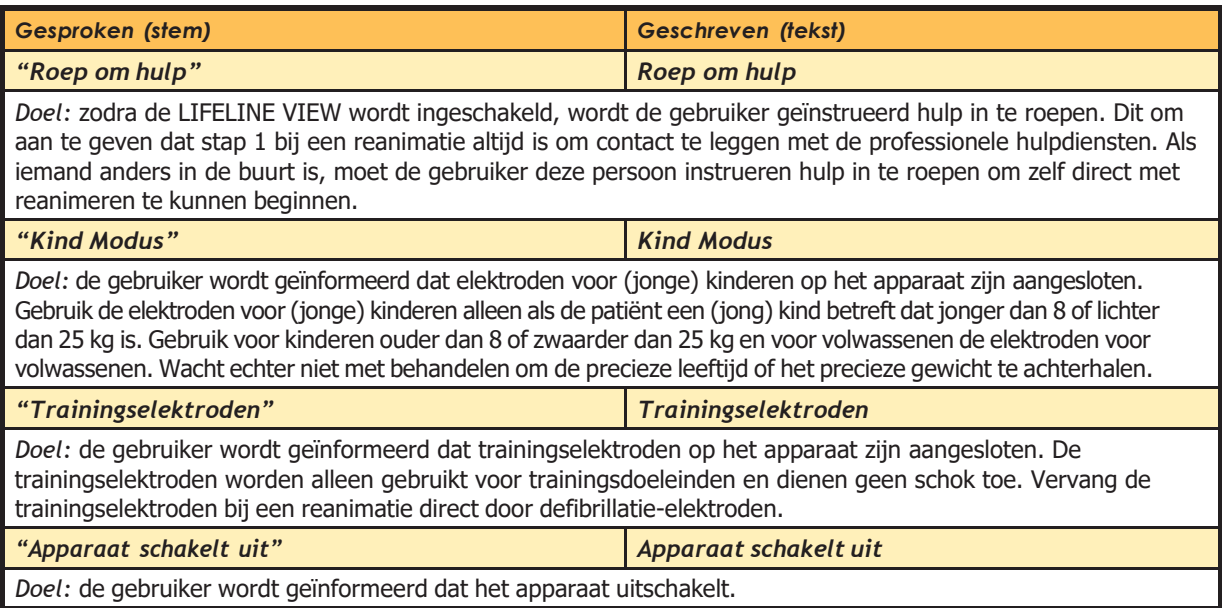

#### **Verbinding-/elektrodegebruik gerelateerde instructies**

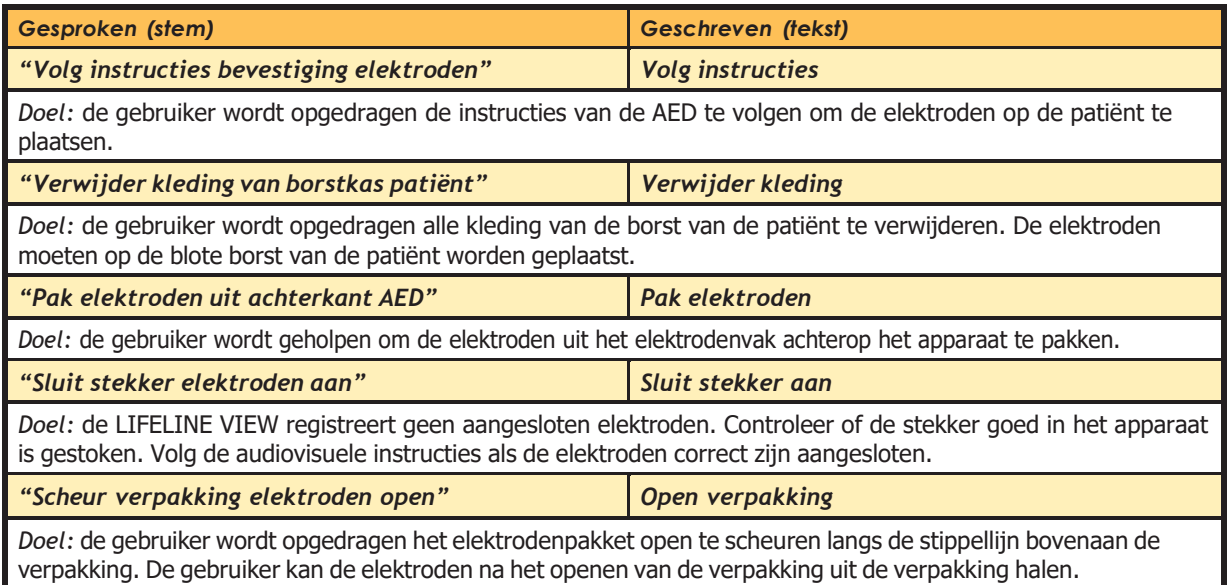

**4. Defibtech LIFELINE VIEW gebruiken**

<span id="page-22-0"></span>*Verbinding-/elektrodegebruikgerelateerde instructies (vervolg)*

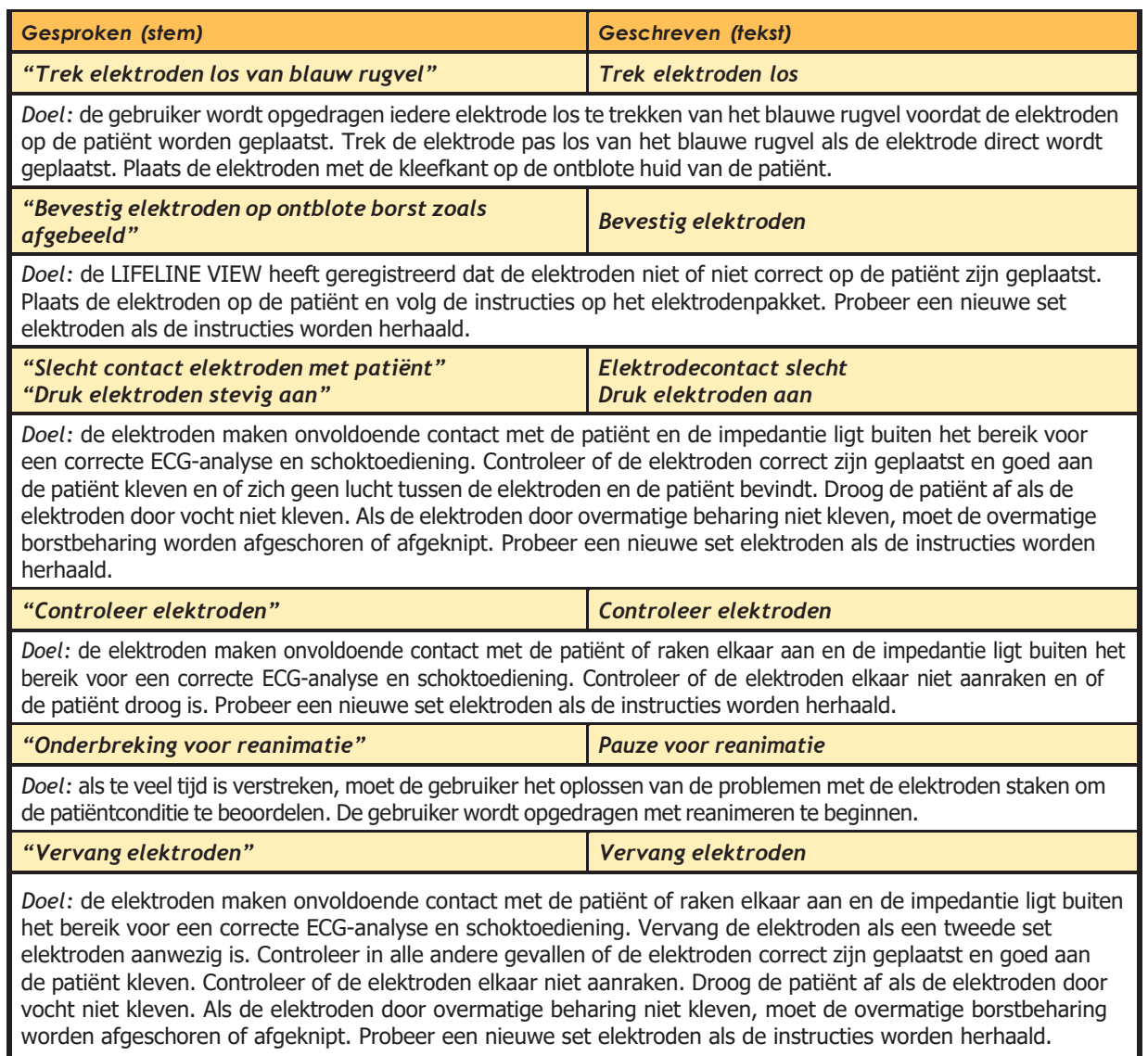

## **Beweging-/verstoringgerelateerde instructies**

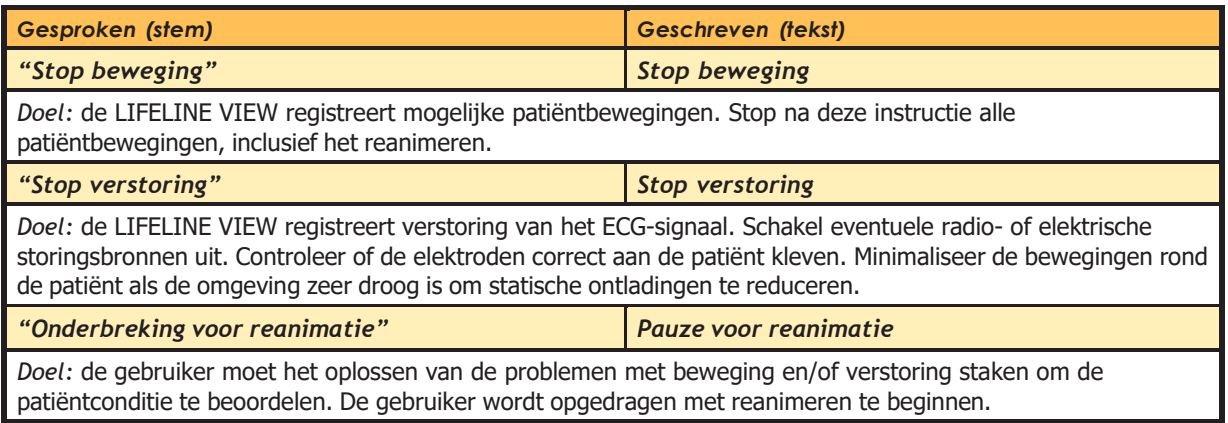

### **Hartritmeanalysegerelateerde instructies**

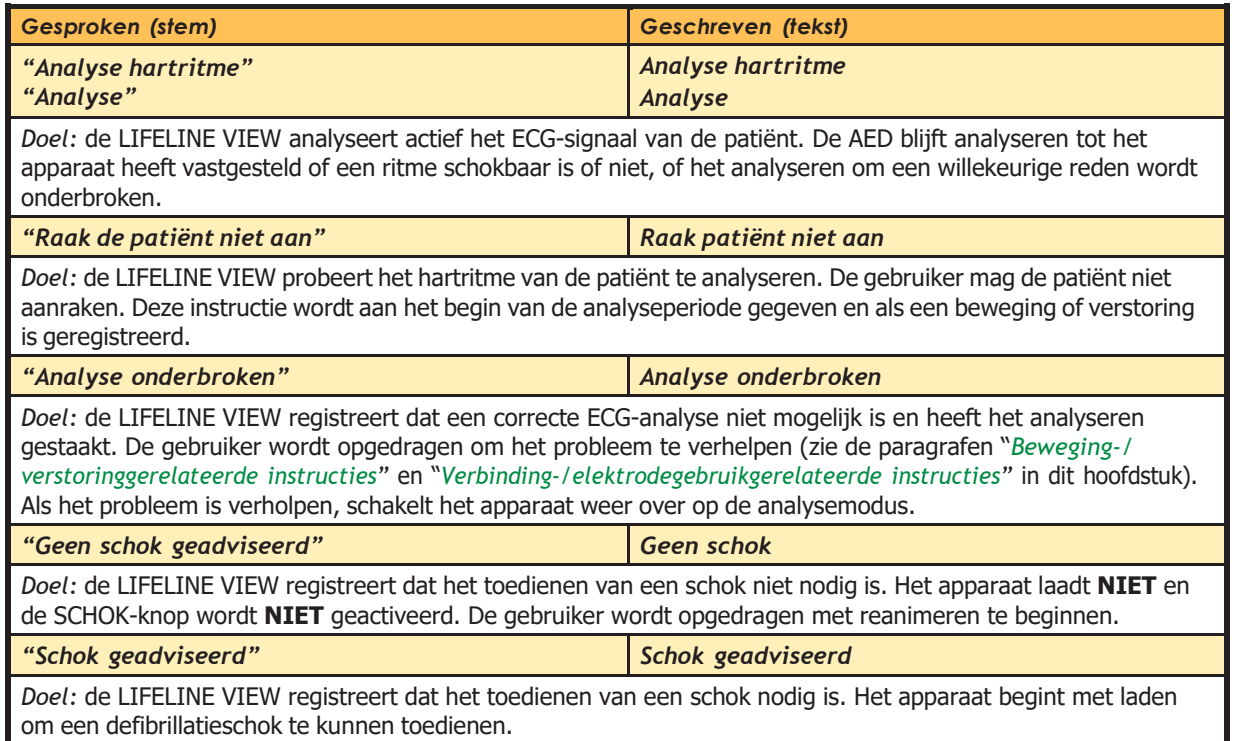

#### **Schokgerelateerde instructies**

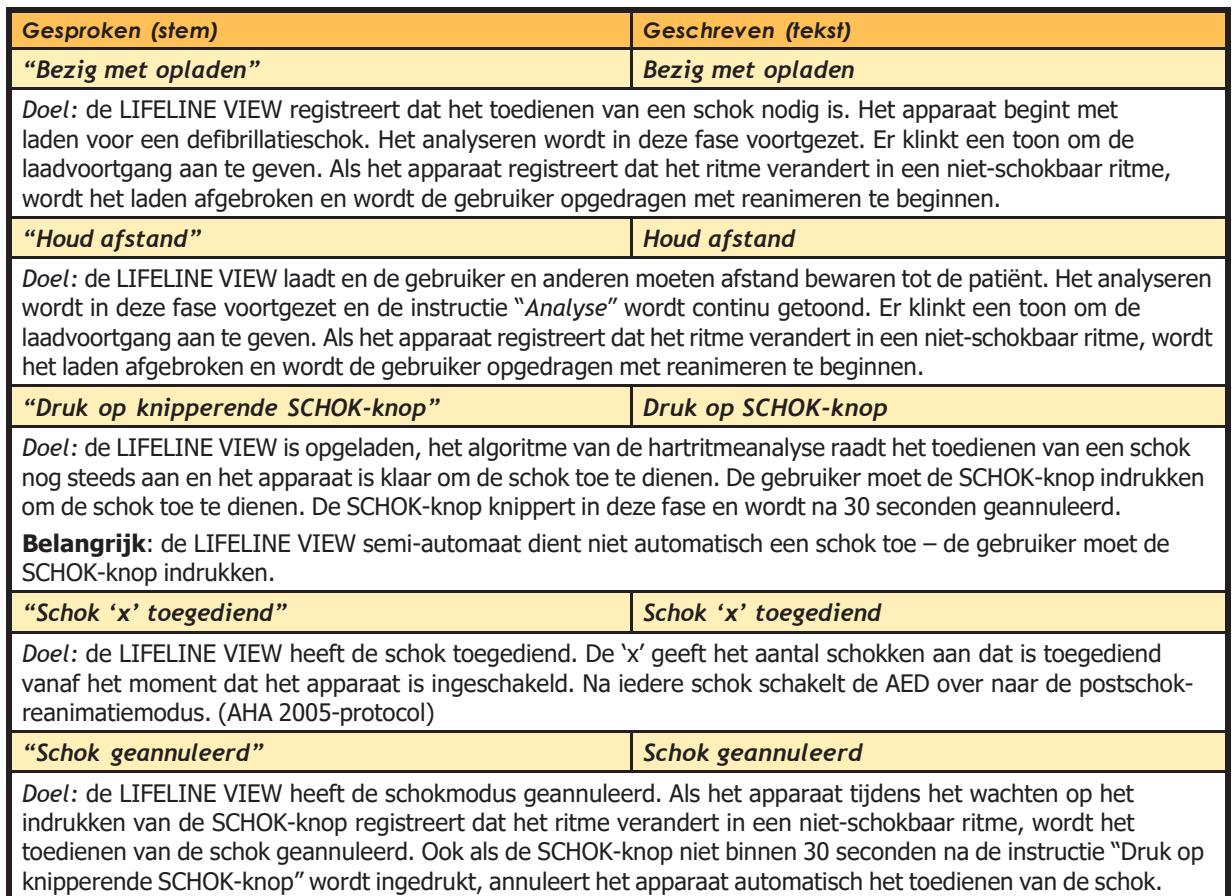

*Schokgerelateerde instructies (vervolg)*

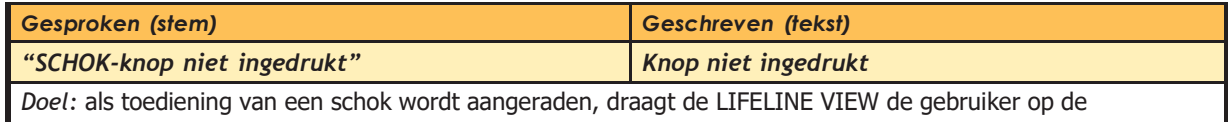

knipperende SCHOK-knop in te drukken. Als de SCHOK-knop niet binnen 30 seconden wordt ingedrukt, geeft de LIFELINE VIEW deze instructie en gaat direct naar de reanimatiemodus.

#### **'Geen schok nodig'-gerelateerde instructies**

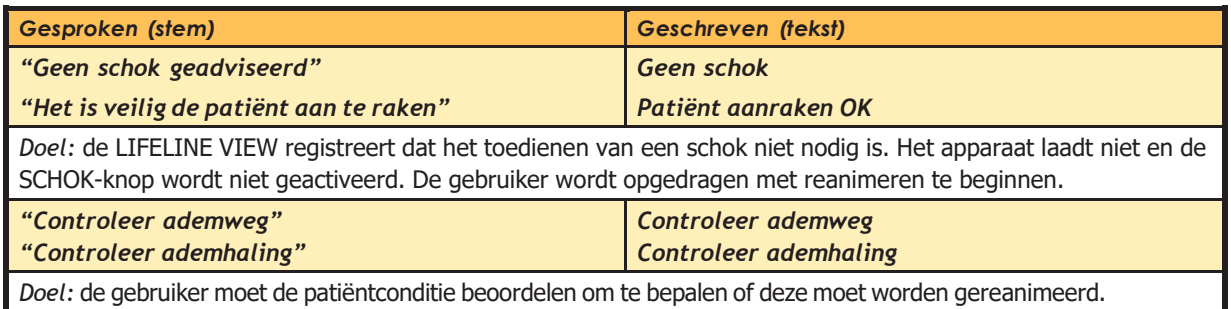

#### **Reanimatie-instructies**

*Let op*: de beademingsinstructies kunnen worden ingesteld via **'reanimatie-opties'** in het scherm **'AEDhoofdmenu'**. Standaard is het apparaat zo ingesteld dat alleen wordt opgedragen de borstkas in te drukken voor hartmassage (niet beademen). Beademingsinstructies kunnen worden inbegrepen door de menuoptie te wijzigen (zie de paragraaf *["Beademen"](#page-41-0)* in hoofdstuk 6 van deze handleiding) of door tijdens het reanimeren een softkey in te drukken (zie de paragraaf *["Beademingspictogram](#page-20-0) (softkey)"* in dit hoofdstuk).

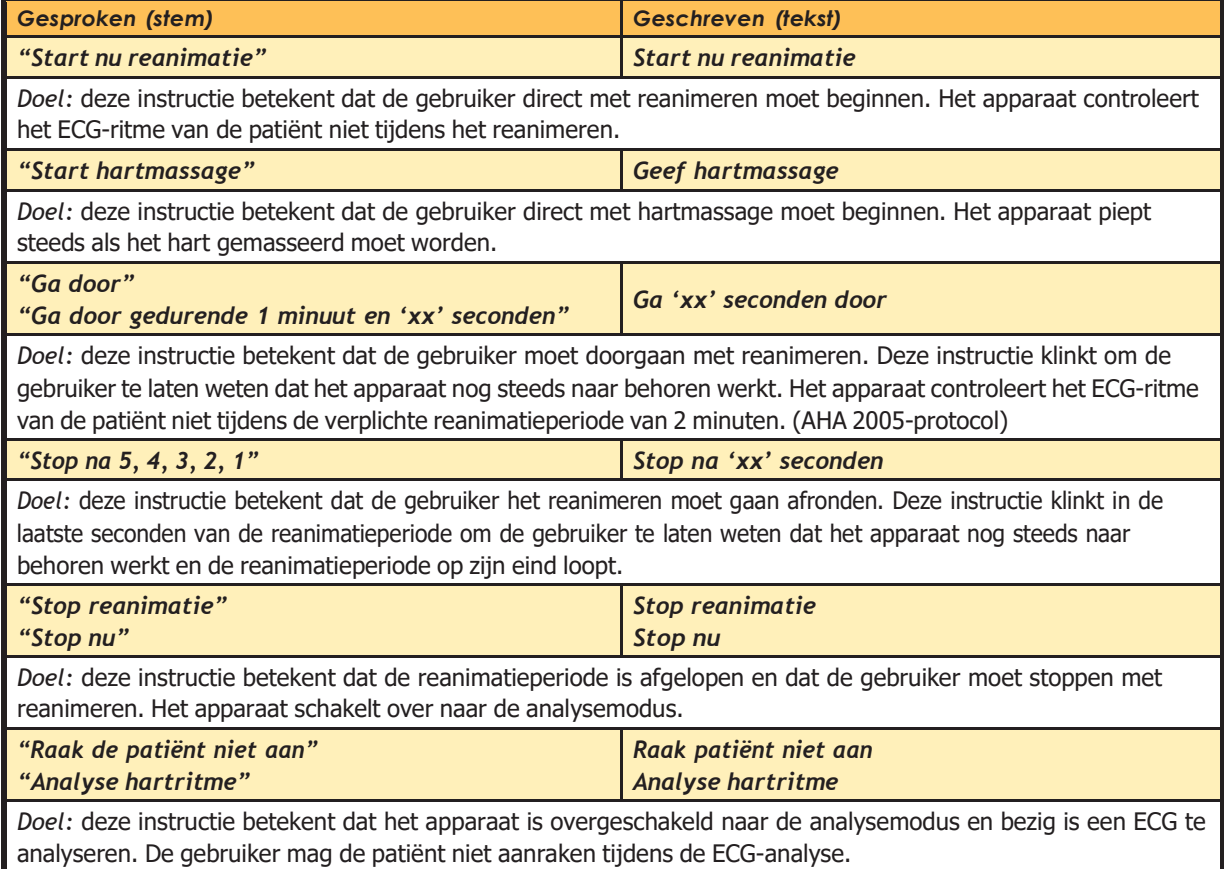

### <span id="page-25-0"></span>**Hulpinstructies reanimatiebegeleiding**

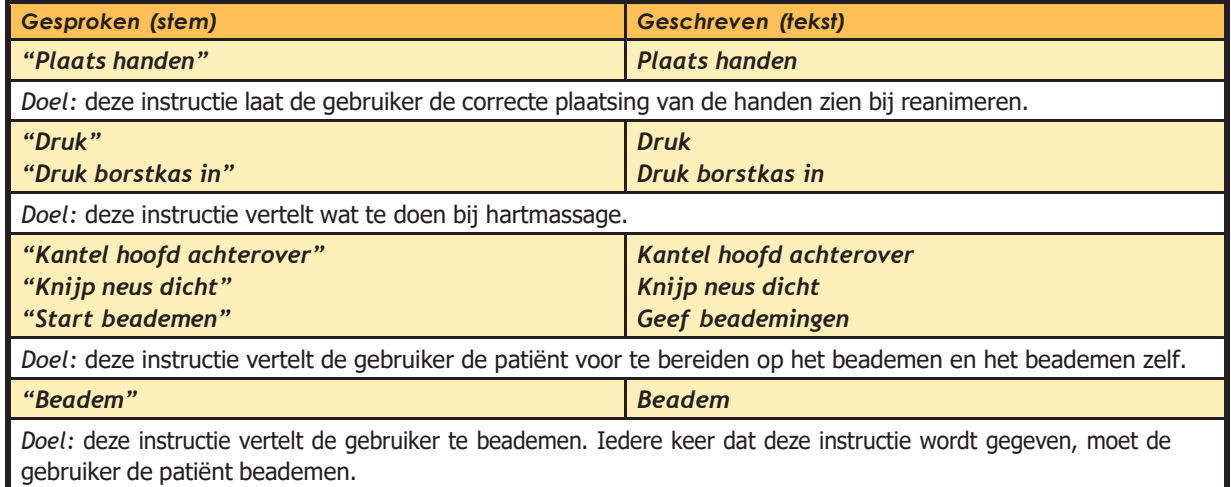

## **Gebruikersomgeving**

De Defibtech AED is ontwikkeld voor gebruik onder allerlei omstandigheden. Zie om de betrouwbaarheid en veiligheid van de AED onder bepaalde omstandigheden te garanderen, de paragraaf *["Omgeving"](#page-47-0)* in hoofdstuk 9 van deze handleiding voor een gedetailleerde lijst met goedgekeurde omgevingsvoorwaarden.

## <span id="page-26-0"></span>**5 Onderhoud en storingen verhelpen**

In dit hoofdstuk staan de procedures voor het onderhoud en verhelpen van storingen van de LIFELINE VIEW. De zelftesten van het apparaat worden samen beschreven met de frequentie en de aard van het routineonderhoud waarop de eigenaar/gebruiker moet toezien. Voor de vaststelling van door de gebruiker te verhelpen problemen is een handleiding bijgevoegd voor het verhelpen van storingen.

De LIFELINE VIEW bevat geen door de gebruiker te onderhouden onderdelen.

## **Routineonderhoud**

Hoewel de LIFELINE VIEW zo is ontworpen dat de behoefte aan onderhoud minimaal is, moet de eigenaar/gebruiker regelmatig eenvoudig onderhoud verrichten om de betrouwbaarheid van het apparaat te garanderen.

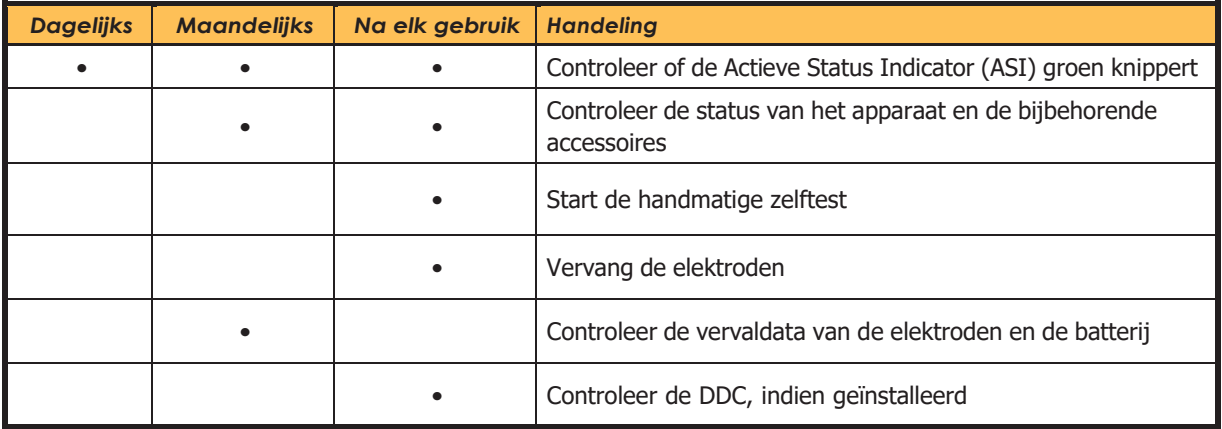

*Let op*: als het apparaat is gevallen, verkeerd is gebruikt of is misbruikt, moet handmatig een zelftest worden gedaan.

#### **Actieve Status Indicator (ASI) controleren**

De Actieve Status Indicator (ASI) zit naast de AAN/UIT-knop op de LIFELINE VIEW en geeft aan of het apparaat klaar is voor gebruik. De ASI knippert af en toe groen om aan te geven dat het apparaat klaar is voor gebruik. Met 'klaar voor gebruik' wordt bedoeld dat de LIFELINE VIEW de meest recente zelftest zonder problemen heeft doorstaan (gepland of door gebruiker gestart). Als de ASI rood knippert, continu brandt of helemaal niet knippert, heeft de AED service nodig. Als de ASI rood knippert, geeft het apparaat periodiek twee pieptonen om de aandacht te trekken.

Als de ASI helemaal niet knippert, moet naar alle waarschijnlijkheid de batterij worden vervangen (zie de paragraaf "*Batterij plaatsen en [uitnemen"](#page-14-0)* in hoofdstuk 3 van deze handleiding). Als de batterij is vervangen door een nieuwe batterij, moet de ASI weer groen knipperen. Als de ASI ook na plaatsing van een nieuwe batterij niet groen knippert, is de LIFELINE VIEW niet klaar voor gebruik en heeft service nodig. Bel Defibtech voor service (zie de paragraaf "*[Contact"](#page-56-0)* in hoofdstuk 12 van deze handleiding).

Schakel de AED in als de ASI rood knippert. Als het apparaat niet inschakelt en/of geen gesproken instructies geeft, is de AED niet klaar voor gebruik en heeft service nodig. Schakel het apparaat als het inschakelt weer uit waarna gesproken instructies de aard van het probleem uiteenzetten.

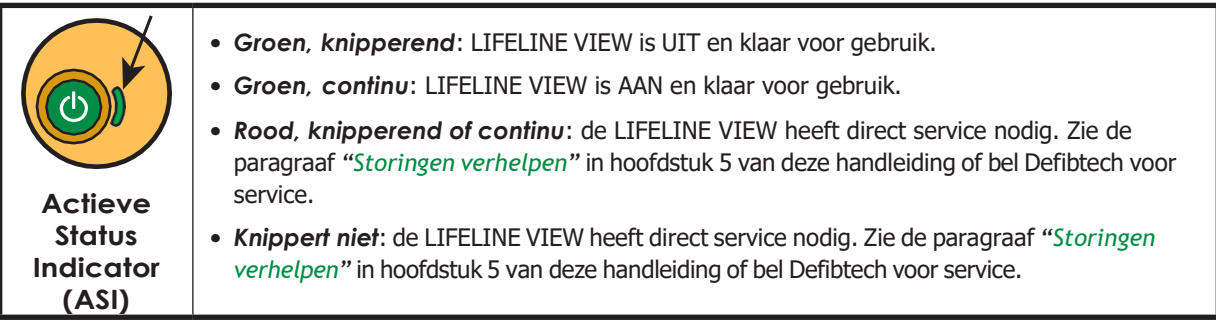

#### **AED-status controleren via het scherm 'AED-status'**

U kunt de status van het apparaat ook controleren als het apparaat is uitgeschakeld. Druk in dat geval op de middelste softkey om het scherm 'AED-status' te openen en start de onderhoudsmodus.

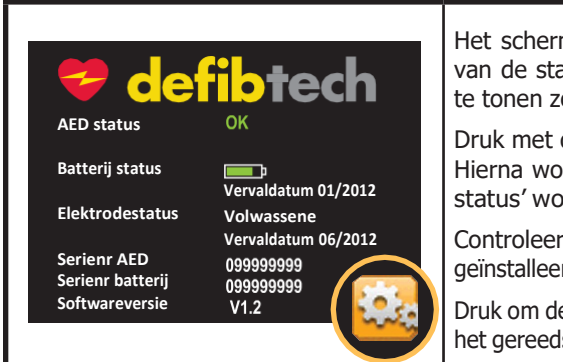

Het scherm 'AED-status' wordt gebruikt om snel een beeld te krijgen van de status van de LIFELINE VIEW en om geselecteerde informatie te tonen zonder het apparaat in de reanimatiemodus te hoeven zetten.

Druk met de AED uit op de **MIDDELSTE** softkey en laat deze los. Hierna wordt het scherm 'AED-status' getoond. Het scherm 'AEDstatus' wordt kort getoond.

Controleer als het apparaat niet inschakelt of de correcte batterij is geïnstalleerd (zie de paragraaf "*Storingen [verhelpen"](#page-32-0) in dit hoofdstuk).*

Druk om de onderhoudsmodus te openen op de onderste softkey rechts van het gereedschapspictogram in het scherm 'AED-status'.

*Let op*: als het apparaat service nodig heeft, toont het scherm 'AED-status' de gebruiker informatie over het probleem. De gebruiker moet de geschreven instructies volgen om bij de conditie te komen die om aandacht vraagt.

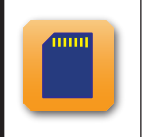

**Pictogram kaarttoepassing (softkey)**: als een toepassing op een ingestoken Defibtechdatakaart (DDC) staat, verschijnt bovendien een kaartpictogram naast de middelste softkey. Na het indrukken van deze knop, start en draait de toepassing via de kaart.

#### **Onderhoudsgerelateerde, gesproken instructies**

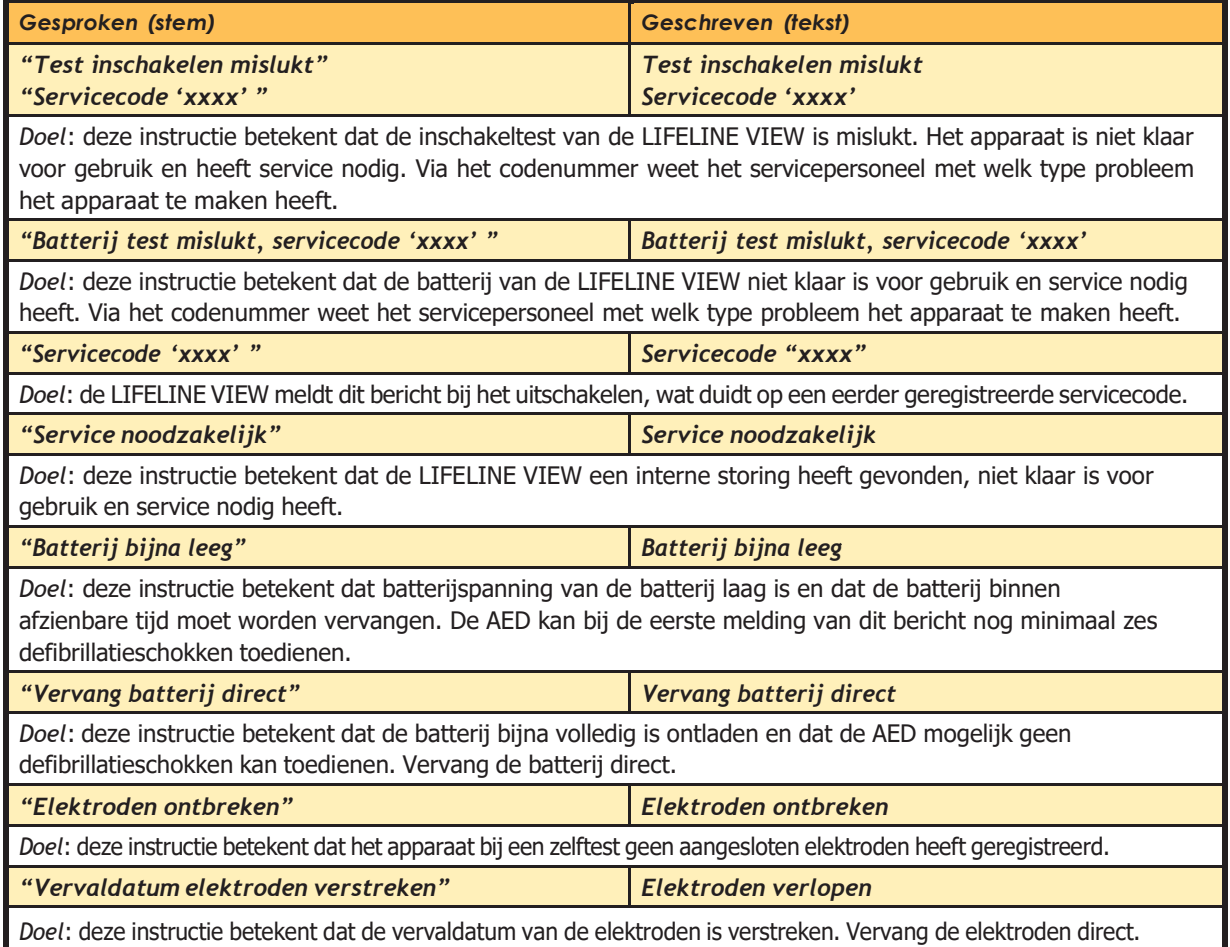

#### **Status van het apparaat en de bijbehorende accessoires controleren**

Controleer het apparaat op vuil en vervuiling, met name in het stekkercontact en rond de opening van de batterij (zie de paragraaf *["Schoonmaken"](#page-30-0)* in dit hoofdstuk van de handleiding voor hulp bij het schoonmaken van uw AED).

Controleer het display van het apparaat op beschadiging. Kijk of de behuizing niet is gebarsten of anderszins is beschadigd, met name bij het stekkercontact.

Gebruik de AED niet bij barsten of beschadiging anderszins en neem contact op met een erkend servicecenter.

#### **Elektroden vervangen**

De defibrillatie-elektroden van Defibtech zijn bedoeld voor éénmalig gebruik. De elektroden moeten na elk gebruik worden vervangen of als de verpakking is beschadigd.

De defibrillatie-elektroden voor de LIFELINE VIEW worden geleverd in een afgesloten verpakking waaruit alleen de stekker en een stukje kabel steken. De LIFELINE VIEW is ontwikkeld om te worden opgeborgen met aangesloten elektrodenkabel. Dit maakt het mogelijk de elektroden vooraf aan te sluiten en op te bergen om het apparaat in een noodgeval snel te kunnen gebruiken.

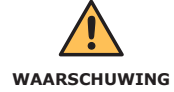

Open het afgesloten elektrodenpakket **NIET EERDER** dan dat de elektroden moeten worden gebruikt. Open de verpakking direct vóór gebruik, omdat de elektroden anders

**WAARSCHUWING** kunnen uitdrogen en niet meer naar behoren werken.

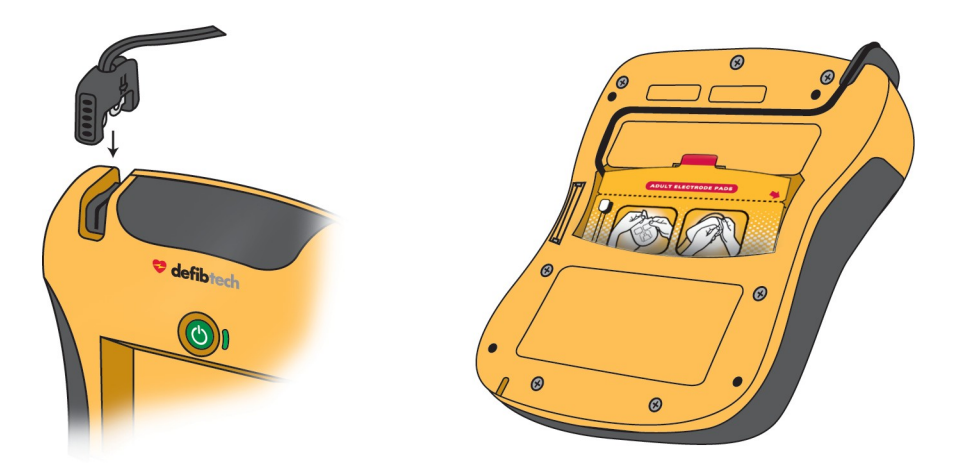

**STAP 1** – Controleer de elektroden – Controleer eerst of de datum op het elektrodenpakket niet is verstreken. Gebruik de elektroden niet na de vervaldatum. Gooi elektroden waarvan de vervaldatum is verstreken weg. Controleer hierna of het elektrodenpakket niet is versleten, geopend of beschadigd. Gooi het elektrodenpakket weg als het is geopend of beschadigd. Controleer de elektrodenkabels en vervang de elektroden in het geval van knikken, barsten of kapotte kabels.

**STAP 2** – Verbind de elektroden met het apparaat – Steek de stekker van de defibrillatie-elektrodenkabel in het stekkercontact in de linkerbovenhoek van de LIFELINE VIEW, zoals afgebeeld. Druk de elektrodenstekker stevig vast in het apparaat.

**STAP 3** – Bewaar de elektroden achterin het apparaat – Het aangesloten elektrodenpakket kan worden opgeborgen in het elektrodenvak achterop de LIFELINE VIEW. Druk het elektrodenpakket na het aansluiten van de elektrodenstekker op het apparaat met de ronde kant eerst en de afbeeldingen op de verpakking naar boven in het vak achterop de AED. Als het elektrodenpakket volledig is opgeborgen, drukt u de kabel in de groef achterop het apparaat zodat deze op zijn plaats blijft zitten. Berg de rest van de kabel op onder het elektrodenpakket.

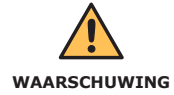

De elektroden zijn bedoeld voor eenmalig gebruik en moeten na gebruik of als het pakket is geopend of **WAARSCHUWING** beschadigd, worden weggegooid.

#### **Vervaldata van de elektroden en de batterij controleren**

Het is belangrijk om de vervaldata van de elektroden en de batterij te controleren. De vervaldatum van de elektroden is op de buitenkant van de gesloten verpakking geprint. De vervaldatum van de batterij is op het label van de batterij geprint. Als de vervaldatum van een accessoire is verstreken, mag het niet worden gebruikt en moet het zo snel mogelijk worden vervangen. Volg de instructies in de paragrafen "*Batterij plaatsen en uitnemen*" en "*Elektroden aansluiten*" in hoofdstuk 3 in deze handleiding voor het vervangen van een onderdeel waarvan de vervaldatum is verstreken door een onderdeel waarbij dit niet het geval is. Elektroden moeten worden weggegooid. Batterijen moeten correct worden gerecycled.

Controleer verder de status van de elektroden en de batterij als het apparaat is uitgeschakeld. Druk op de middelste softkey om het scherm 'AED-status' te openen en start de onderhoudsmodus (zie de paragraaf "*[Scherm 'AED](#page-35-0) [status'"](#page-35-0)* in hoofdstuk 6 van deze handleiding).

#### **Defibtech-datakaart (DDC) controleren, indien geïnstalleerd**

Iedere keer dat de LIFELINE VIEW wordt gebruikt, wordt een reanimatiebestand opgeslagen op de DDC (indien geïnstalleerd). Als het apparaat is gebruikt om een patiënt te behandelen, moet de DDC uit het apparaat worden gehaald en aan de zorgverlener van de patiënt worden gegeven. Installeer voor het volgende gebruik een nieuwe DDC.

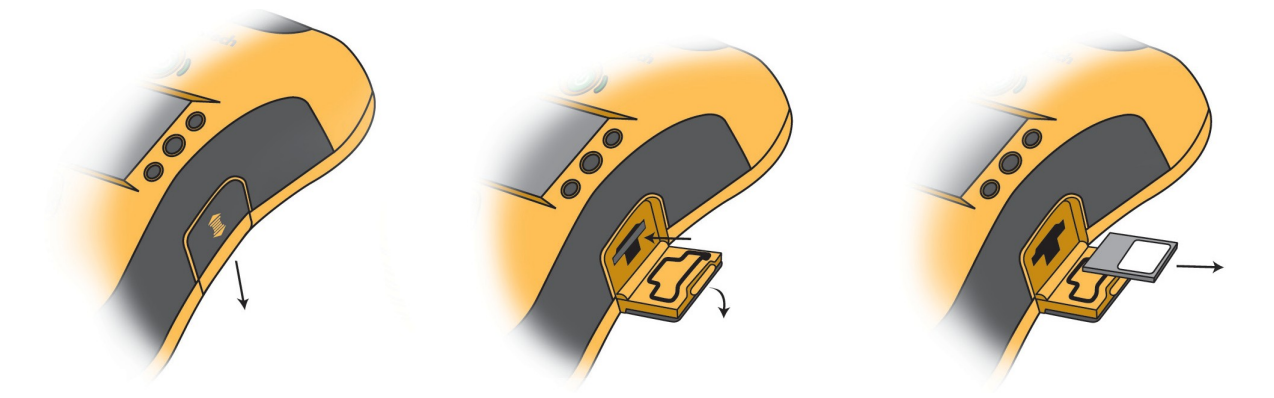

Controleer voordat u de DDC verwijdert of de AED is uitgeschakeld. Zoek het toegangsklepje voor de datakaartsleuf/ de USB-poort rechts op het apparaat. Open het toegangsklepje door het klepje in te drukken en omlaag te schuiven tot het ontgrendelt. Het klepje springt open. Druk om de DCC te verwijderen de kaart zover mogelijk in de sleuf en laat weer los. De DCC wordt nu gedeeltelijk uitgeworpen. Verwijder de DCC door de kaart uit de sleuf te trekken.

Om een nieuwe DCC te installeren, steekt u de DDC in de sleuf in de zijkant van de AED midden boven de USBpoort. De geribbelde kant moet naar voren wijzen en het label omhoog. De kaart moet vastklikken. De kaart mag niet uit de sleuf steken. Als u de kaart niet in de sleuf kunt drukken, houdt u de kaart mogelijk ondersteboven. Verwijder de kaart, draai de kaart om en probeer opnieuw.

Sluit het toegangsklepje door het klepje omhoog te duwen tot het vergrendelt.

*Let op*: voor de werking van de LIFELINE VIEW is geen DDC nodig. Ook als geen DDC is geïnstalleerd, slaat het apparaat nog steeds intern essentiële basisinformatie op. De AED werkt ook na het bericht "Vervang datakaart" nog gewoon naar behoren.

## <span id="page-30-0"></span>**Zelftesten**

De LIFELINE VIEW beschikt zowel over automatische als handmatige zelftesten. Deze zelftesten testen verschillende onderdelen van de AED, waaronder controles van het systeem, de conditie van de batterij, (ont)laadfuncties, en meet- en signaalvergarende functies.

#### **Automatische zelftesten**

Elke keer als het apparaat wordt ingeschakeld, wordt een inschakeltest gedaan om de basiswerking van het apparaat te testen. Het apparaat voert verder ieder(e) dag, week, maand en kwartaal automatisch zelftesten uit (zonder interventie van de gebruiker) om de integriteit te controleren van de hard- en software van het apparaat. Het apparaat voert ook een batterijzelftest uit als de batterij wordt geplaatst.

#### **Handmatige testen**

Handmatige testen kunnen willekeurig door de gebruiker worden toegepast om de systemen van de LIFELINE VIEW te testen, waaronder de laad- en schokfuncties (de schok wordt intern afgevoerd wat betekent dat de elektroden geen spanning krijgen).

Om een handmatige AED-test te starten, moet het apparaat in de onderhoudsmodus worden gezet (zie de paragraaf *"Scherm ['AED-onderhoud'](#page-36-0)"* in hoofdstuk 6 van deze handleiding voor meer informatie over het uitvoeren van deze testen).

*Let op*: een handmatige zelftest onttrekt circa één schok aan energie van de batterij.

### **Schoonmaken**

Maak de LIFELINE VIEW na ieder gebruik schoon en verwijder vuil of verontreinigingen van de behuizing en het stekkercontact.

De volgende richtlijnen zijn van belang bij het schoonmaken van het apparaat:

- De batterij moet zijn geïnstalleerd bij het schoonmaken van de LIFELINE VIEW.
- Dompel de LIFELINE VIEW niet onder in vloeistoffen en laat geen vloeistoffen in het apparaat komen.
- Sproei schoonmaakoplossingen niet direct op het apparaat of de stekkers.
- Gebruik geen schurende materialen of sterke oplosmiddelen, zoals aceton of schoonmaakmiddelen op acetonbasis.
- Neem de behuizing van de LIFELINE VIEW af met een zachte doek die is bevochtigd in een van de hierna genoemde, aanbevolen schoonmaakmiddelen:
	- Een sopje
	- Schoonmaakmiddelen op ammoniakbasis (zoals Windex®, Formula 409®, Fantastik®)
	- Waterstofperoxide
	- Isopropylalcohol (70%-oplossing)
	- Chloor (30 ml/liter water)
- Controleer of het stekkercontact helemaal droog is, voordat de elektrodenkabel weer wordt aangesloten. Laat het apparaat na het schoonmaken goed drogen. Schakel het apparaat altijd een paar seconden in voordat het weer in gebruik wordt genomen. Als het apparaat een probleem registreert, wordt een gesproken servicecode gegeven. Schakel anders het apparaat weer uit.

### **Opslag**

De LIFELINE VIEW moet op een goed toegankelijke plaats worden geplaatst waarbij de Actieve Status Indicator (ASI) naast de AAN/UIT-knop goed te zien is. In het algemeen geldt dat het apparaat moet worden opgeslagen in een droge, matig warme ruimte. Controleer of de omgevingsvoorwaarden van de opslagruimte zich binnen het bereik bevinden als uiteengezet in de paragraaf *["Omgeving"](#page-47-0)* in hoofdstuk 9 van deze handleiding.

## <span id="page-31-0"></span>**Checklist gebruiker**

De checklist hieronder kan worden gebruikt als basis voor een 'Checklist gebruiker'. Kopieer de tabel en vul de gegevens in, zie het schema in de paragraaf *["Routineonderhoud"](#page-26-0)* in dit hoofdstuk. Na voltooiing van ieder punt, kan het punt worden afgevinkt.

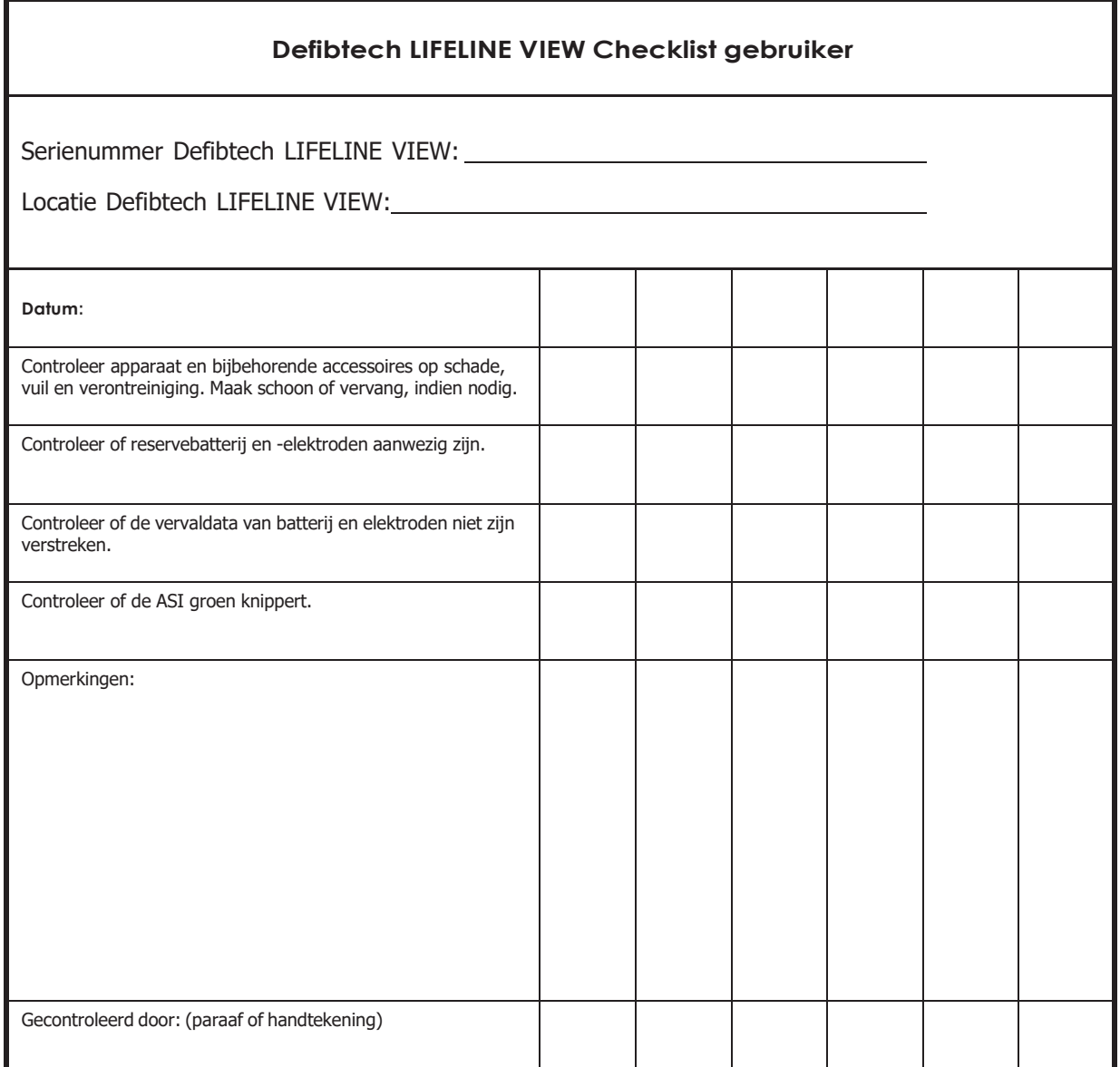

## <span id="page-32-0"></span>**Storingen verhelpen**

De tabel hieronder toont algemene problemen en de symptomen, mogelijke oorzaken en mogelijke corrigerende maatregelen. Zie de verschillende paragrafen in de gebruikershandleiding voor meer informatie over het uitvoeren van de corrigerende maatregel. Als het apparaat niet kan worden gebruikt, moet het worden ingeleverd voor service (zie voor de contactinformatie [hoofdstuk](#page-56-0) 12 in deze handleiding).

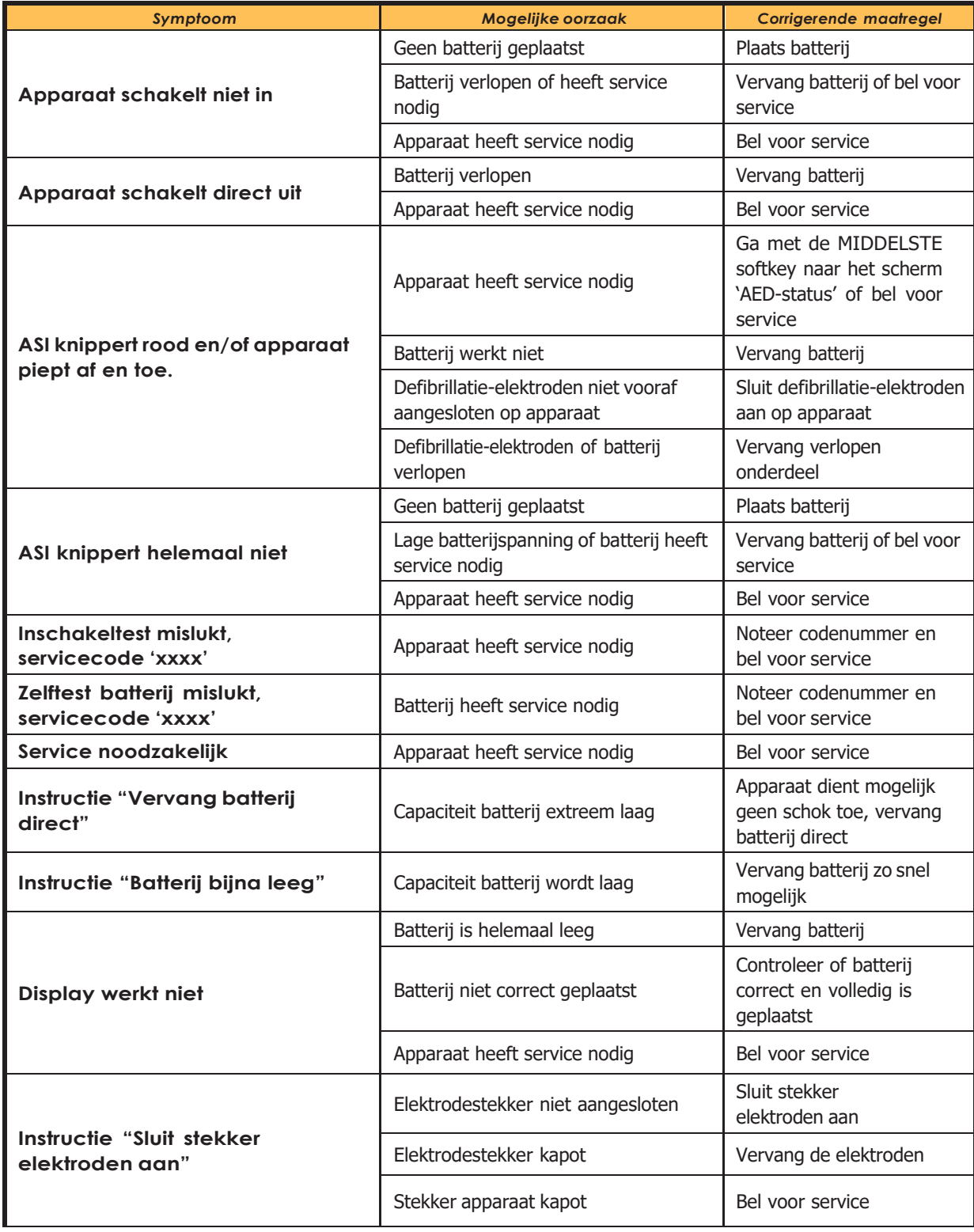

<span id="page-33-0"></span>*Storingen verhelpen (vervolg)*

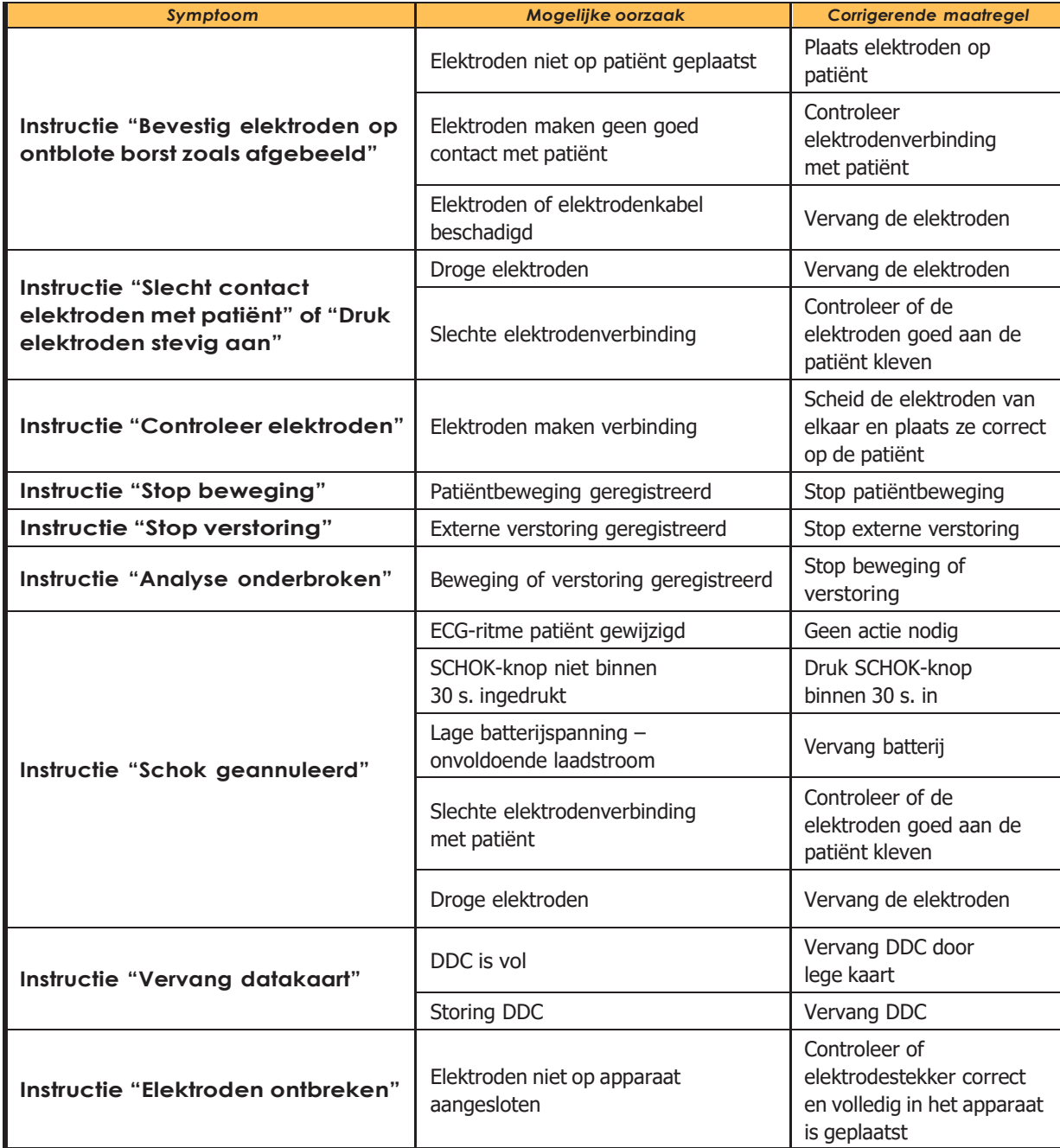

### **Repareren**

De LIFELINE VIEW bevat geen door gebruiker te onderhouden onderdelen. Bel Defibtech voor service van het apparaat (zie voor de contactinformatie [hoofdstuk](#page-56-0) 12 in deze handleiding).

# <span id="page-34-0"></span>**6 Onderhoudsmodus**

## **Overzicht**

Via de onderhoudsmodus van de Defibtech LIFELINE VIEW kan de gebruiker onderhoudsgerelateerde handelingen verrichten, waaronder het inzien van informatie, het starten van zelftests, het wijzigen van de parameters, het downloaden van reanimatiegegevens en het upgraden van de software.

U navigeert door de onderhoudsmodus via een aantal schermen, menu's en menuopties. In de onderhoudsmodus worden de softkeys rechts van het display gebruikt om door de menuopties te lopen en opties te selecteren. Als direct links van een softkey in het display een pictogram verschijnt (zoals een pijltje), geldt de betreffende softkey voor dat scherm. Als in het scherm geen pictogram naast een softkey verschijnt, heeft de betreffende softkey geen functie in dat scherm.

*Let op*: als het apparaat in de onderhoudsmodus staat, is reanimatie niet mogelijk. Vanuit de onderhoudsmodus kan de gebruiker direct naar de reanimatiemodus door de optie **'Nu reanimeren'** te selecteren. De optie **'Nu reanimeren'** is bovenaan elk scherm/ieder menu te vinden als het apparaat zich in de onderhoudsmodus bevindt. De gebruiker kan de onderhoudsmodus bovendien altijd afsluiten voor de reanimatiemodus door op de AAN/UIT-knop te drukken om het apparaat uit te schakelen en direct erna nogmaals op de AAN/UIT-knop te drukken om het apparaat weer in te schakelen.

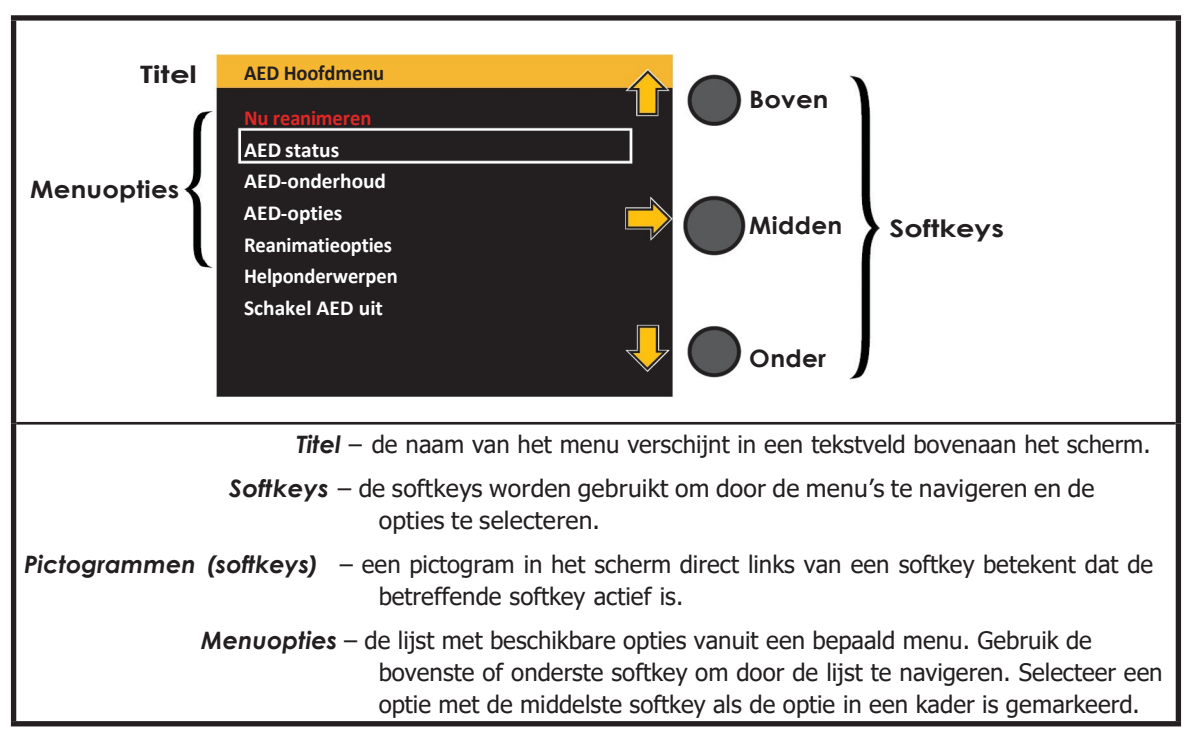

#### **Display (in onderhoudsmodus):**

## **Navigatie** (in onderhoudsmodus)

De drie softkeys rechts van het display worden gebruikt om door de onderhoudsmodus te navigeren. De softkeys hebben normaal gesproken de volgende functies:

Bovenste softkey: omhoog navigeren Middelste softkey: selecteren gemarkeerde optie Onderste softkey: omlaag navigeren

Als een menuoptie is gemarkeerd en wordt geselecteerd (normaal gesproken met de MIDDELSTE softkey), wordt ofwel een nieuw scherm met extra menuopties getoond, of wordt een handeling verricht.

#### **Onderhoudsmodus afsluiten**

Om de onderhoudsmodus af te sluiten en terug te keren naar de reanimatiemodus, navigeert u omhoog en selecteert u **'Nu reanimeren'** of schakelt u het apparaat uit en direct weer in.

Om de onderhoudsmodus af te sluiten en het apparaat uit te schakelen, navigeert u omhoog en selecteert u **'Schakel AED uit'** of schakelt u het apparaat gewoon uit met de AAN/UIT-knop. *6-1*

## <span id="page-35-0"></span>**Onderhoudsmodus opstarten**

**Voordat u begint:** controleer of de LIFELINE VIEW is uitgeschakeld en een batterij is geïnstalleerd.

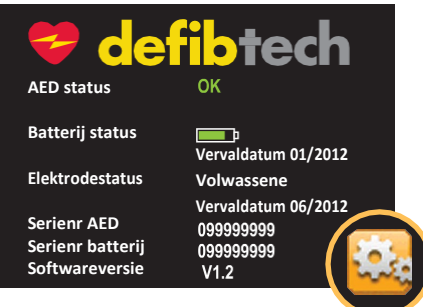

**STAP 1** – Druk de MIDDELSTE softkey in en laat los.

**Resultaat** – Het apparaat schakelt in en toont korte tijd het scherm 'AED-status'.

Controleer als het apparaat niet inschakelt of het correcte batterij is geïnstalleerd (zie de paragraaf "*Storingen [verhelpen"](#page-32-0)* in hoofdstuk 5 van deze handleiding).

**STAP 2 –** Druk de **ONDERSTE** softkey in **(rechts van het gereedschapsicoon)**. *Let op*: als te lang wordt gewacht met het indrukken van de onderste softkey, schakelt het apparaat automatisch uit.

**Resultaat –** Het apparaat start de onderhoudsmodus op en toont het scherm 'AED hoofdmenu'.

#### **Scherm 'AED hoofdmenu'**

Via het scherm 'AED hoofdmenu' kan de gebruiker de AED-status bekijken, onderhoudshandelingen uitvoeren, AED-opties wijzigen en hulp bij de toegang krijgen. Alle onderhoudsfuncties zijn te bereiken via het scherm 'AED hoofdmenu'. De gebruiker kan de volgende opties selecteren met de softkeys:

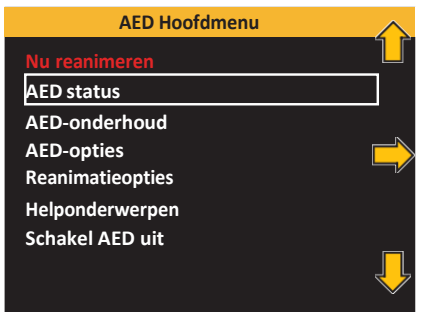

**'Nu reanimeren'** – laat het apparaat overschakelen naar de reanimatiemodus **'AED-status'** – toont de huidige statusinformatie van de AED **'AED-onderhoud'** – toont het scherm met het AEDonderhoudsmenu **'AED-opties'** – toont het scherm met het AED-optiemenu **'Reanimatieopties'** – toont het scherm met de reanimatieopties **'Hulponderwerpen'** – toont het scherm met helponderwerpen **'Schakel AED uit'** – schakelt het apparaat uit

Als de gebruiker 'Nu reanimeren' selecteert, sluit het apparaat de onderhoudsmodus af om direct verder te gaan in de reanimatiemodus.

Met behulp van de overige menuopties zijn verschillende handelingen mogelijk, die hieronder in detail uiteen worden gezet.

#### **Scherm 'AED-status'**

Het scherm 'AED-status' toont apparaatspecifieke gegevens, zoals de huidige status, de laadstatus van de batterij, de vervaldatum van de batterij, de vervaldatum van de elektroden, het serienummer van het apparaat, het serienummer van de batterij en het versienummer van de software.

**Voordat u begint**: controleer of het apparaat in de onderhoudsmodus staat.

#### **Openen**: ga naar **'AED-status'**:

#### **'AED-hoofdmenu'** ➜ **'AED-status'**

*Let op*: als het apparaat is uitgeschakeld, kan het scherm 'AED-status' ook worden geopend door op de middelste softkey te drukken.

**Resultaat**: het apparaat toont het scherm 'AED-status'. Dit scherm is informatief en er wordt niet om actie van de AED gevraagd.

**Afsluiten**: druk om het scherm 'AED-status' af te sluiten op de ONDERSTE softkey en houd deze ingedrukt. Het apparaat sluit het scherm 'AED-status' en keert weer terug naar het 'AED hoofdmenu'.

#### <span id="page-36-0"></span>**Scherm 'AED-onderhoud'**

Via het scherm 'AED-onderhoud' kan de gebruiker opties selecteren als AED-testen, software-upgrades, databackups en datakaartfuncties.

**Voordat u begint**: controleer of het apparaat in de onderhoudsmodus staat.

**Openen**: ga naar **'AED-onderhoud'**:

#### **'AED-hoofdmenu'** ➜ **'AED-onderhoud'**

**Resultaat**: het apparaat toont het scherm 'AED-onderhoud'. Via dit scherm kan de gebruiker verder navigeren om verschillende onderhoudstaken uit te voeren:

- **• 'Voer AED-test uit'**
- **• 'Upgrade AED'**
- **• 'Gegevens naar kaart schrijven'**
- **• 'Datakaart formatteren'**
- **• 'Toepassing vanaf kaart draaien'**

**Afsluiten**: scroll met de BOVENSTE of ONDERSTE softkey naar 'Ga naar hoofdmenu' en markeer. Druk op de MIDDELSTE softkey. Het apparaat sluit het scherm 'AED-onderhoud' af en keert weer terug naar het 'AED-hoofdmenu'.

#### ➜ **Voer AED test uit**

Via 'Voer AED test uit' wordt een zelftest gestart van de hard- en software.

*Let op*: een handmatige zelftest van de AED onttrekt circa één schok aan energie van de batterij.

**Voordat u begint**: controleer of het apparaat in de onderhoudsmodus staat.

#### **Openen**: ga naar **'Voer AED test uit'**:

#### **'AED-hoofdmenu'** ➜ **'AED-onderhoud'** ➜ **'Voer AED test uit'.**

**Resultaat**: als de gebruiker 'Voer AED test uit' selecteert en de MIDDELSTE softkey indrukt, begint het apparaat met de zelftestprocedure:

Het apparaat zegt: "Uitvoering AED-test"

Het apparaat toont: "Test AED"

Het apparaat draagt de gebruiker op de knipperende SCHOK-knop in te drukken. Volg de instructies totdat de test is voltooid. Na voltooiing van de AED-test wordt mondeling en schriftelijk de status van de AED gerapporteerd. De informatie wordt getoond in een pop-upvenster. De gebruiker moet de teststatus bevestigen met een druk op een willekeurige softkey in het scherm 'AED-onderhoud'.

Zelftest OK: het apparaat zegt en toont: "AED OK"

Zelftest niet OK: het apparaat toont een storingsscherm waarin het probleem aan de hand van geschreven instructies wordt verholpen.

*Let op*: als de zelftest niet OK is, moet de gebruiker de geschreven instructies volgen om het probleem te verhelpen of naar de paragraaf "*Storingen [verhelpen"](#page-32-0)* in hoofdstuk 5 van deze handleiding gaan.

**Afsluiten**: druk op een willekeurige softkey. Het pop-upvenster met de zelfteststatus verdwijnt en het display keert terug naar het menuscherm 'AED-onderhoud'.

#### ➜ **Upgrade AED**

Het menu 'Upgrade AED' is een methode om een apparaat te upgraden en activeert de systeemupgrade van een Defibtech-datakaart (DDC) met een upgradetoepassing.

*Let op*: het is ook mogelijk om direct vanuit het scherm 'AED-status' te upgraden, mits een kaart met upgrade tijdens het starten van het scherm 'AED-status' is geplaatst.

**Voordat u begint**: controleer of het apparaat in de onderhoudsmodus staat.

**Openen**: ga naar **'AED upgrade'**:

#### **'AED-hoofdmenu'** ➜ **'AED-onderhoud'** ➜ **'Upgrade AED'**

**Resultaat**: als een upgradekaart is geplaatst zal het apparaat het upgradeproces starten. Volg de instructies en aanwijzingen van de upgradetoepassing.

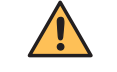

Schakel het apparaat niet uit en verwijder de batterij of de datakaart pas als de bewerking **WAARSCHUWING** is voltooid.

*Let op*: als er geen DDC is geplaatst, zegt en toont het apparaat "Datakaart ontbreekt" (zie de paragraaf

"*[Defibtech-datakaart](#page-13-0) (DDC) (optie) installeren*" in hoofdstuk 3 van deze handleiding). Druk op een willekeurige softkey om het bericht te bevestigen en plaats vervolgens een Defibtechdatakaart (DDC).

**Afsluiten**: volg als het apparaat de AED upgrade heeft afgerond de getoonde en gesproken instructies.

#### ➜ **Gegevens naar kaart schrijven**

Met 'gegevens naar kaart schrijven' wordt de gegevensoverdracht van de LIFELINE VIEW naar een in het apparaat geplaatste Defibtech-datakaart (DCC) gestart. De interne reanimatiegegevens en historie van het apparaat worden naar de DCC geschreven.

**Voordat u begint**: controleer of het apparaat in de onderhoudsmodus staat. Controleer of een DDC in het apparaat is geplaatst (zie de paragraaf "*[Defibtech-datakaart \(DDC\) \(optie\) installeren](#page-13-0)*" in hoofdstuk 3 van deze handleiding).

#### **Openen**: ga naar **'gegevens naar kaart schrijven'**:

#### **'AED-hoofdmenu'** ➜ **'AED-onderhoud'** ➜ **'gegevens naar kaart schrijven'**

**Resultaat**: het apparaat schrijft de reanimatiegegevens naar de kaart.

Het apparaat zegt: 'Overdracht data naar datakaart'

Het apparaat toont: "Overdracht data"

Het apparaat rond het schrijven van gegevens naar de datakaart af en zegt 'Data overdracht compleet' en toont 'Overdracht compleet'.

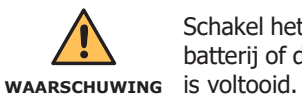

Schakel het apparaat niet uit en verwijder de batterij of de datakaart pas als de bewerking

*Let op*: als er geen datakaart is geplaatst, zegt en toont het apparaat "Datakaart ontbreekt' (zie de paragraaf "*[Defibtech-datakaart](#page-13-0) (DDC) (optie) installeren*" in hoofdstuk 3 van deze handleiding).

**Afsluiten**: als het apparaat klaar is met het schrijven van gegevens naar de datakaart, keert het automatisch terug naar het scherm 'AED-onderhoud'.

#### ➜ **Datakaart formatteren**

'Datakaart formatteren' is een onderhoudstool voor het repareren van corrupte kaarten. De stappen hieronder hoeven niet te worden gevolgd als u de kaarten bij uw LIFELINE VIEW hebt aangeschaft.

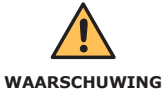

Deze stap wist alle gegevens op de datakaart!

**Voordat u begint**: controleer of het apparaat in de onderhoudsmodus staat. Controleer of er een Defibtech-datakaart (DDC) in het apparaat is geplaatst (zie de paragraaf "*[Defibtech-datakaart](#page-13-0) (DDC) (optie) [installeren](#page-13-0)*" in hoofdstuk 3 van deze handleiding).

**Openen**: ga naar **'Datakaart formatteren'**:

**'AED-hoofdmenu'** ➜ **'AED-onderhoud'** ➜ **'Datakaart formatteren'** *6-4*

DAC-2513NL-AA

<span id="page-38-0"></span>**Resultaat**: het apparaat formatteert de DDC in de AED:

Het apparaat zegt: "Datakaart wordt geformatteerd'

Het apparaat toont: "Formatteren datakaart"

Als het apparaat klaar is met het formatteren van de DDC, keert het apparaat terug naar het menu.

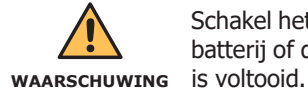

Schakel het apparaat niet uit en verwijder de batterij of de datakaart pas als de bewerking

*Let op*: als er geen datakaart is geplaatst, zegt en toont het apparaat "Datakaart ontbreekt" (zie de paragraaf "*[Defibtech-datakaart](#page-13-0) (DDC) (optie) installeren*" in hoofdstuk 3 van deze handleiding).

**Afsluiten**: als het apparaat klaar is met het formatteren van de datakaart, keert het automatisch terug naar het scherm 'AED-onderhoud'.

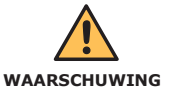

Het gebruik van andere datakaarten (DDC) dan die van Defibtech kan het apparaat beschadigen en betekent dat de garantie komt te vervallen.

#### ➜ **Toepassing vanaf kaart uitvoeren**

Met 'Toepassing vanaf kaart uitvoeren' wordt een toepassing op de Defibtech-datakaart (DDC) gestart. Deze toepassing betreft vaak een software-upgrade.

**Voordat u begint**: controleer of het apparaat in de onderhoudsmodus staat. Controleer of een DDC in het apparaat is geplaatst (zie de paragraaf "*[Defibtech-datakaart \(DDC\) \(optie\) installeren](#page-13-0)*" in hoofdstuk 3 van deze handleiding).

**Openen**: ga naar **'Toepassing vanaf kaart uitvoeren'**:

**'AED-hoofdmenu'** ➜ **'AED-onderhoud'** ➜ **'Toepassing vanaf kaart uitvoeren'**

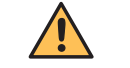

Schakel het apparaat niet uit en verwijder de batterij of de datakaart pas als de bewerking

**WAARSCHUWING** is voltooid.

Let op: als er geen datakaart is geplaatst, zegt en toont het apparaat "Datakaart ontbreekt" (zie de paragraaf "*[Defibtech-datakaart](#page-13-0) (DDC) (optie) installeren*" in hoofdstuk 3 van deze handleiding).

**Afsluiten**: volg als het apparaat de toepassing heeft afgerond de getoonde en gesproken instructies.

#### **Scherm 'AED-opties'**

Selecteer om AED-opties als tijd, datum, volume en audio-opslag handmatig te configureren het scherm **'AEDopties'** uit het scherm 'AED hoofdmenu'.

**Voordat u begint**: controleer of het apparaat in de onderhoudsmodus staat.

**Openen**: ga naar **'AED-opties'**:

#### **'AED-hoofdmenu'** ➜ **'AED-opties'**

**Resultaat**: het apparaat toont het scherm 'AED-opties'. Via dit scherm kan de gebruiker de volgende parameters wijzigen:

- **• 'Systeemtijd'**
- **• 'Systeemdatum'**
- **• 'Volume'**
- **• 'Audio-opslag'**

**Afsluiten**: gebruik de BOVENSTE of ONDERSTE softkey om naar de gewenste toepassing te gaan en deze te markeren **Ga naar het hoofdmenu**. Druk op de MIDDELSTE softkey. Het apparaat verlaat het scherm 'AEDopties' en keert weer terug naar het 'AED hoofdmenu'. *6-5*

#### ➜ **Systeemtijd**

Met de optie **'Systeemtijd'** kan de gebruiker de tijd van de klok in de AED instellen.

**Voordat u begint**: controleer of het apparaat in de onderhoudsmodus staat.

**Openen**: ga naar **'Systeemtijd'**:

#### **'AED-hoofdmenu'** ➜ **'AED-opties'** ➜ **'Systeemtijd'**

**Resultaat**: Met de optie **'Systeemtijd'** kan de gebruiker de tijd van de klok in de AED instellen (24-uurs klok). Druk na het selecteren van de optie **'Systeemtijd'** op de MIDDELSTE softkey om de tijdmodus in te stellen:

De uren worden met groen gemarkeerd:

- Druk op de BOVENSTE of ONDERSTE softkey om de gewenste uurwaarde in te stellen.
- Druk op de MIDDELSTE softkey om de ingestelde uurwaarde te accepteren.

De minuten worden met groen gemarkeerd:

- Druk op de BOVENSTE of ONDERSTE softkey om de gewenste minuutwaarde in te stellen.
- Druk op de MIDDELSTE softkey om de ingestelde minuutwaarde te accepteren.

De seconden worden met groen gemarkeerd:

- Druk op de BOVENSTE of ONDERSTE softkey om de gewenste secondewaarde in te stellen.
- Druk op de MIDDELSTE softkey om de ingestelde secondewaarde te accepteren.

De tijd is nu ingesteld en de gebruiker kan met de BOVENSTE of ONDERSTE softkey door de andere menuopties gaan.

*Let op*: de klok in de AED is standaard ingesteld op Universal Time (GMT).

#### ➜ **Systeemdatum**

Met de optie **'Systeemdatum'** kan de gebruiker de datum van de klok in de AED instellen.

**Voordat u begint**: controleer of het apparaat in de onderhoudsmodus staat.

**Openen**: ga naar **'Systeemdatum'**:

#### **'AED-hoofdmenu'** ➜ **'AED-opties'** ➜ **'Systeemdatum'**

**Resultaat**: Met de optie **'Systeemdatum'** kan de gebruiker de datum van de klok in de AED instellen. Druk na het selecteren van de optie **'Systeemdatum'** op de MIDDELSTE softkey om de datummodus in te stellen:

Het jaar wordt met groen gemarkeerd:

- Druk op de BOVENSTE of ONDERSTE softkey om het jaar in te stellen.
- Druk op de MIDDELSTE softkey om het ingestelde jaar te accepteren.

De maand wordt met groen gemarkeerd:

• Druk op de BOVENSTE of ONDERSTE softkey om de maand in te stellen.

• Druk op de MIDDELSTE softkey om de ingestelde maand te accepteren.

De dag wordt met groen gemarkeerd:

- Druk op de BOVENSTE of ONDERSTE softkey om de dag in te stellen.
- Druk op de MIDDELSTE softkey om de ingestelde dag te accepteren.

De datum is nu ingesteld en de gebruiker kan met de BOVENSTE of ONDERSTE softkey door de andere menuopties gaan.

*Let op*: de klok in de AED is standaard ingesteld op Universal Time (GMT).

<span id="page-40-0"></span>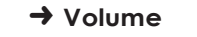

Met de optie **'Volume'** kan de gebruiker de audio-uitgang van de AED instellen op 'hoog', 'gemiddeld' of 'laag'. Wijziging van het volumeniveau is niet van invloed op het volume van de piep van de Actieve Status Indicator (ASI).

**Voordat u begint**: controleer of het apparaat in de onderhoudsmodus staat.

**Openen**: ga naar **'Volume'**:

#### **'AED-hoofdmenu'** ➜ **'AED-opties'** ➜ **'Volume'**

**Resultaat**: Met de optie **'Volume'** kan de gebruiker de audio-uitgang van de AED instellen op 'hoog', 'gemiddeld' of 'laag'. Scroll na het selecteren van de optie **'Volume'** met de BOVENSTE en ONDERSTE softkeys door de verschillende volume-instellingen. Druk na het selecteren van het gewenste volume op de MIDDELSTE softkey om het volumeniveau in te stellen. De AED gebruikt deze volume-instelling voor alle audio (behalve het volume van de piep van de Actieve Status Indicator (ASI). De gebruiker kan met de BOVENSTE of ONDERSTE softkey door de andere menuopties gaan.

*Let op*: het volumeniveau is standaard ingesteld op 'hoog'.

#### ➜ **Audio-opslag**

Met de optie **'Audio-opslag'** kan de gebruiker het opslaan van audiogegevens van de reanimatie naar een Defibtech-datakaart (DDC) (de)activeren.

**Voordat u begint**: controleer of het apparaat in de onderhoudsmodus staat.

**Openen**: ga naar **'Audio-opslag'**:

#### **'AED-hoofdmenu'** ➜ **'AED-opties'** ➜ **'Audio-opslag'**

**Resultaat**: met de optie **'Audio-opslag'** kan de gebruiker het opslaan van audiogegevens van de reanimatie (de)activeren. Kies na het selecteren van de optie **'Audio-opslag'** met de BOVENSTE en ONDERSTE softkeys de activeer- of deactiveerinstelling. Druk na het selecteren van de gewenste instelling op de MIDDELSTE softkey om de instelling te bevestigen. De AED gebruikt nu de instelling voor de audio-opslag. De gebruiker kan met de BOVENSTE of ONDERSTE softkey door de andere menuopties gaan.

*Let op*: de audio-opslag is standaard ingesteld op 'gedeactiveerd'.

#### **Scherm 'Reanimatieopties'**

Selecteer om reanimatieopties als 'Reddings protocol' en 'beademen' handmatig te configureren **'Reanimatieopties'** uit het 'AED-hoofdmenu'.

**Voordat u begint**: controleer of het apparaat in de onderhoudsmodus staat.

**Openen**: ga naar **'Reanimatieopties'**:

#### **'AED-hoofdmenu'** ➜ **'Reanimatieopties'**

**Resultaat**: het apparaat toont het scherm 'Reanimatieopties'. Via dit scherm kan de gebruiker de volgende parameters wijzigen:

- **• 'Beademen'**
- **• 'Reddings protocol'**
	- **– 'instellingen'**

**Afsluiten**: scroll met de BOVENSTE of ONDERSTE softkey naar **'Ga naar hoofdmenu'** en markeer. Druk op de MIDDELSTE softkey. Het apparaat sluit het scherm 'Reanimatieopties' af en keert weer terug naar het 'AEDhoofdmenu'.

#### <span id="page-41-0"></span>➜ **Beademen**

Met de optie **'Beademen'** kan de gebruiker de beademingsinstructies tijdens het reanimeren (de)activeren.

**Voordat u begint**: controleer of het apparaat in de onderhoudsmodus staat.

**Openen**: ga naar '**Beademen**':

#### **'AED-hoofdmenu'** ➜ **'Reanimatieopties'** ➜ **'Beademen'**

**Resultaat**: Via 'Beademen' kan de gebruiker de beademingsinstructies tijdens het reanimeren (de)activeren.

Gebruik de BOVENSTE en ONDERSTE softkeys om de gewenste modus te selecteren. Druk na het selecteren van de gewenste instelling op de MIDDELSTE softkey om de instelling te bevestigen. De AED gebruikt nu de ingestelde beademingsinstructies.

*Let op*: 'Beademen' is standaard ingesteld op 'gedeactiveerd'.

#### ➜ **Reddings protocol**

Met de optie **'Reddings protocol'** kan de gebruiker een reddings protocol selecteren. De mogelijke reddings protocollen zijn het AHA 2005-protocol of 'persoonlijk'.

**Voordat u begint**: controleer of het apparaat in de onderhoudsmodus staat.

**Openen**: ga naar **'Reddings protocol'**:

#### **'AED-hoofdmenu'** ➜ **'Reanimatieopties'** ➜ **'Reddings protocol'**

**Resultaat**: met de optie 'Reddings protocol' kan de gebruiker uit twee vooraf in het apparaat ingestelde reddings protocollen kiezen. Standaard is het reddings protocol AHA 2005 ingesteld.

Druk om het protocol te wijzigen op de MIDDELSTE softkey om het protocol te markeren. De gebruiker wordt opgedragen om een wachtwoord in te voeren om verder te kunnen gaan. U kunt het wachtwoord opvragen bij uw medische directeur of bij Defibtech (zie de paragraaf *["Contact"](#page-56-0)* in hoofdstuk 12 van deze handleiding voor de contactinformatie van Defibtech). Na invoering van het wachtwoord kan de gebruiker een van beide protocollen selecteren.

Gebruik voor het invoeren van het wachtwoord de BOVENSTE softkey om door de cijfers te lopen. Ga na het verschijnen van het correcte cijfer met de MIDDELSTE softkey naar het volgende lege vakje. Druk als alle cijfers zijn ingevoerd op de MIDDELSTE softkey. De gebruiker kan nu uit de beide reddings protocollen kiezen.

➜ **Instellingen**

**Voordat u begint**: controleer of het apparaat in de onderhoudsmodus staat.

**Openen**: ga naar **'Instellingen'**:

#### **'AED-hoofdmenu'** ➜ **'Reanimatieopties'** ➜ **'Instellingen'**

**Resultaat**: met de optie **'Instellingen'** kan de gebruiker het huidige geactiveerde protocol vervangen door een speciale protocolcode. Deze code is een speciale code die alle belangrijke informatie in het protocol decodeert. Deze code is door Defibtech voor de klant aangemaakt. Als de code niet correct wordt ingevoerd, kan het protocol niet worden gewijzigd. Op basis van de ingevoerde protocolcode wordt het huidige protocol vervangen door het in de speciale protocolcode beschreven protocol. U kunt de code opvragen bij uw medische directeur of bij Defibtech (zie de paragraaf "*[Contact](#page-56-0)*" in hoofdstuk 12 van deze handleiding voor de contactinformatie van Defibtech). Na invoering van de code worden de instellingen gewijzigd.

Gebruik voor het invoeren van de code de BOVENSTE softkey om door de cijfers/ letters te gaan. Ga na het verschijnen van het correcte cijfer/de correcte letter met de MIDDELSTE softkey naar het volgende lege vakje. Druk als alle cijfers/letters zijn ingevoerd op de MIDDELSTE softkey. De instellingen worden gewijzigd op basis van de ingevoerde code.

#### <span id="page-42-0"></span>**Scherm 'Hulponderwerpen'**

Via de optie **'Hulponderwerpen'** in **'AED-hoofdmenu'** is een lijst beschikbaar met alle hulponderwerpen.

**Voordat u begint**: controleer of het apparaat in de onderhoudsmodus staat.

**Openen**: ga naar **'Hulponderwerpen'**:

#### **'AED-hoofdmenu'** ➜ **'Hulponderwerpen'**

**Resultaat**: via 'Hulponderwerpen' is een lijst beschikbaar met alle hulponderwerpen.

De volgende hulponderwerpen zijn beschikbaar:

- **• 'Patiënt voorbereiden'**
- **• 'Analyseren en schok toedienen'**
- **• 'Reanimeren'**
- **• 'Batterij vervangen'**
- **• 'Elektroden vervangen'**
- **• 'AED-status controleren'**
- **• 'Datakaart vervangen'**

Scroll met de BOVENSTE en ONDERSTE softkeys door de verschillende hulponderwerpen. Druk als het gewenste hulponderwerp is geselecteerd (gemarkeerd met een kader) op de MIDDELSTE softkey voor meer informatie.

**Afsluiten**: scroll met de BOVENSTE of ONDERSTE softkey naar **'Ga naar hoofdmenu'** en markeer. Druk op de MIDDELSTE softkey. Het apparaat sluit het scherm 'Hulponderwerpen' en keert weer terug naar het 'AEDhoofdmenu'.

# <span id="page-43-0"></span>**7 Accessoires LIFELINE VIEW**

In dit hoofdstuk worden de onderdelen en accessoires beschreven die met de Defibtech LIFELINE VIEW kunnen worden gebruikt. Zie voor het verkrijgen van vervangende onderdelen en accessoires de contactinformatie in [hoofdstuk](#page-56-0) 12 van deze handleiding.

## **Defibrillatie-elektroden**

De LIFELINE VIEW moet worden gebruikt in combinatie met zelfklevende defibrillatie-elektroden van Defibtech voor volwassenen of elektroden voor (jonge) kinderen. De elektroden hebben twee functies:

- ze maken het mogelijk voor het apparaat het hartritme (ECG) af te lezen, en
- defibrilleren de patiënt, indien nodig.

De zelfklevende defibrillatie-elektroden van Defibtech worden geleverd in een afgesloten verpakking waaruit een stukje kabel steekt. Dit maakt het mogelijk het apparaat met aangesloten elektroden op te bergen. Om de LIFELINE VIEW te gebruiken, hoeft de gebruiker het apparaat alleen maar in te schakelen, het elektrodenpakket te verwijderen, de verpakking open te scheuren, de elektroden los te trekken van het blauwe rugvel, de elektroden op de patiënt te plaatsen en zorg te verlenen. Achterop de AED zit een opbergvak waarin een afzonderlijk afgesloten elektrodenpakket voor volwassenen kan worden opgeborgen.

## **Batterijen**

De LIFELINE VIEW maakt gebruikt van een lithium batterij om ervoor te zorgen dat de AED een lange opslag- en standbyduur heeft. Er zijn batterijen verkrijgbaar met verschillende capaciteiten. De batterij wordt in de batterijopening achterop de AED geplaatst. De batterij klikt vast in de opening. De batterijen zijn niet oplaadbaar.

## **Datakaarten**

De LIFELINE VIEW is ontwikkeld om Defibtech-datakaarten (DDC) te kunnen gebruiken. De AED werkt met en zonder DDC, maar met een DDC beschikt u over extra opslagcapaciteit voor reanimatiehandelingen.

De LIFELINE VIEW accepteert DCC's die een verzameling gegevens kunnen opslaan gedurende een bepaalde tijd. De LIFELINE VIEW stelt de gebruiker in staat om het opslaan van audiogegevens te (de)activeren (zie de paragraaf *["Scherm](#page-38-0) 'AED-opties'"* in hoofdstuk 6 van deze handleiding).

De DDC wordt in een sleuf gestoken achter het toegangsklepje voor het datakaartsleuf/de USB-poort in de zijkant van de AED (zie de paragraaf *["Defibtech-datakaart](#page-13-0) (DDC) (optie) installeren"* in hoofdstuk 3 van deze handleiding). Iedere keer als de AED wordt ingeschakeld, wordt een nieuw reanimatiebestand aangemaakt op de DDC, waarin de volgende informatie wordt opgeslagen:

- het tijdstip waarop de AED werd ingeschakeld, en
- andere gegevens, zoals: ECG-gegevens, tijd, datum, audiogegevens (alleen kaart met audio geactiveerd), belangrijke reanimatiegebeurtenissen als registratie beweging, schokadvies, schoktoedieningsinformatie.

Op één DDC kunnen meerdere reanimaties worden opgeslagen. Als de DDC dreigt vol te raken, stopt de AED met opslaan op de kaart, maar de belangrijkste reanimatiegegevens van de huidige sessie worden nog steeds intern opgeslagen.

Intern opgeslagen reanimatie-informatie kan worden gedownload voor externe bestudering door een lege DDC in het apparaat te steken en de downloadprocedure voor data te volgen (zie de paragraaf *"Interne datalog [downloaden"](#page-44-0)* in hoofdstuk 8 van deze handleiding).

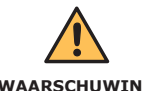

Het gebruik van andere datakaarten (DDC) dan die van Defibtech kan het apparaat beschadigen en betekent dat **WAARSCHUWING** de garantie komt te vervallen.

## **USB-kabel**

De LIFELINE VIEW kan worden gebruikt met een USB-kabel (optie) om de AED aan te sluiten op een pc voor het uitvoeren van de Defibtech-onderhoudssoftware. De AED heeft een USB-minipoort aan de rechterkant op het apparaat achter het toegangsklepje voor de datakaartsleuf/USB-poort.

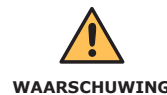

De USB-kabel mag niet aangesloten zijn tijdens een reanimatie. **WAARSCHUWING** *7-1*

# <span id="page-44-0"></span>**8 Reanimatiehandelingen bekijken**

In dit hoofdstuk wordt informatie gegeven over DefibView II, Defibtech-datakaarten (DDC) en het downloaden van de interne datalogs.

## **DefibView II**

DefibView II is een Windows-gebaseerde softwaretoepassing die op een DDC opgeslagen of via de USB-poort gedownloade gegevens leest en de gegevens op een pc toont. DefibView II heeft de volgende, primaire functies:

- stelt de gebruiker in staat om een cardiologische episode te bestuderen vanaf het moment dat de AED is ingeschakeld en op de patiënt is aangesloten totdat het apparaat is uitgeschakeld.
- voorziet onderhoudspersoneel van extra parameterinformatie om het verhelpen van storingen in een ogenschijnlijk defect apparaat te ondersteunen.

DefibView II is een stand-alone softwaretoepassing. DefibView II kan niet worden gebruikt als de AED in bedrijf is en de software is alleen bedoeld voor postreanimatiebestudering.

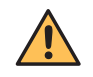

Niet bedoeld voor klinisch gebruik. De in DefibView II getoonde **WAARSCHUWING** informatie mag niet worden gebruikt voor klinische beoordelingen.

## **Defibtech-datakaart (DDC)**

Als het apparaat is voorzien van een DDC wordt steeds als de LIFELINE VIEW wordt ingeschakeld de volgende informatie in een nieuw bestand op de kaart opgeslagen:

- het tijdstip waarop de AED werd ingeschakeld, en
- andere gegevens, zoals: ECG-gegevens, tijd, datum, audiogegevens (alleen kaart met audio geactiveerd), belangrijke reanimatiegebeurtenissen als registratie beweging, schokadvies, schoktoedieninformatie.

Deze informatie kan worden bestudeerd met behulp van de toepassing DefibView II.

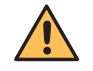

Het gebruik van andere datakaarten (DDC) dan die van

Defibtech kan het apparaat beschadigen en betekent

**WAARSCHUWING** dat de garantie komt te vervallen.

## **Interne datalog downloaden**

Ongeacht of het apparaat is uitgerust met een DDC wordt bepaalde informatie intern opgeslagen in de LIFELINE VIEW. De opgeslagen informatie is beperkt tot:

- het tijdstip waarop de AED werd ingeschakeld, en
- andere data, zoals belangrijke reanimatiegebeurtenissen (registratie beweging, schokadvies, enz.), en
- belangrijke ECG-informatie.
- *Let op*: audiogegevens worden niet intern gelogd.

#### **Interne datalog downloaden met DDC**

Ga als volgt te werk om de intern opgeslagen informatie te downloaden:

- Steek een DDC in het apparaat.
- Schakel het apparaat in en selecteer de onderhoudsmodus met de middelste softkey.
- Druk op het gereedschapspictogram om het scherm 'AED-onderhoud' te openen.
- Selecteer vanuit het scherm 'AED-onderhoud' de optie **'Overdracht Data'**.
- Wacht tot het apparaat de inhoud van de interne log naar de DDC heeft geschreven.

De LIFELINE VIEW schrijft de inhoud van de interne log naar de DDC. Deze informatie kan vervolgens worden bestudeerd met behulp van de DefibView II-software.

#### **Interne datalog downloaden via de USB-poort**

Sluit om de interne datalog te downloaden via de USB-poort een USB-kabel aan tussen het apparaat en een PC. Start de DefibView II-software en volg de USB-downloadaanwijzingen.

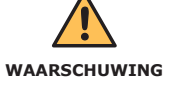

Activeer de LIFELINE VIEW niet in de reanimatiemodus als een USB-kabel in het apparaat is gestoken. *8-1*

# <span id="page-45-0"></span>**9 Technische specificaties**

## **Defibtech LIFELINE VIEW**

#### **Algemeen**

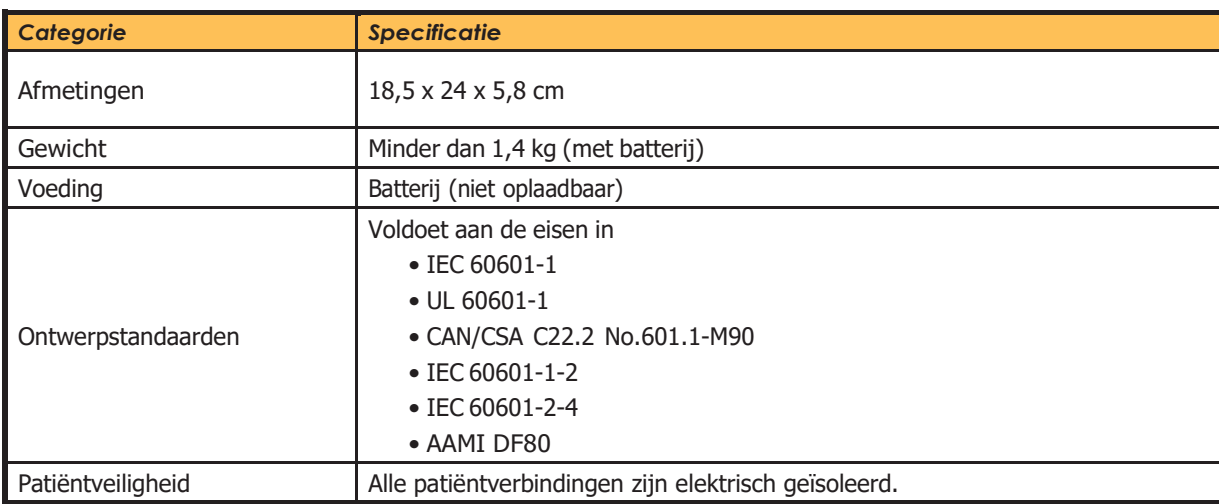

#### **Defibrillator**

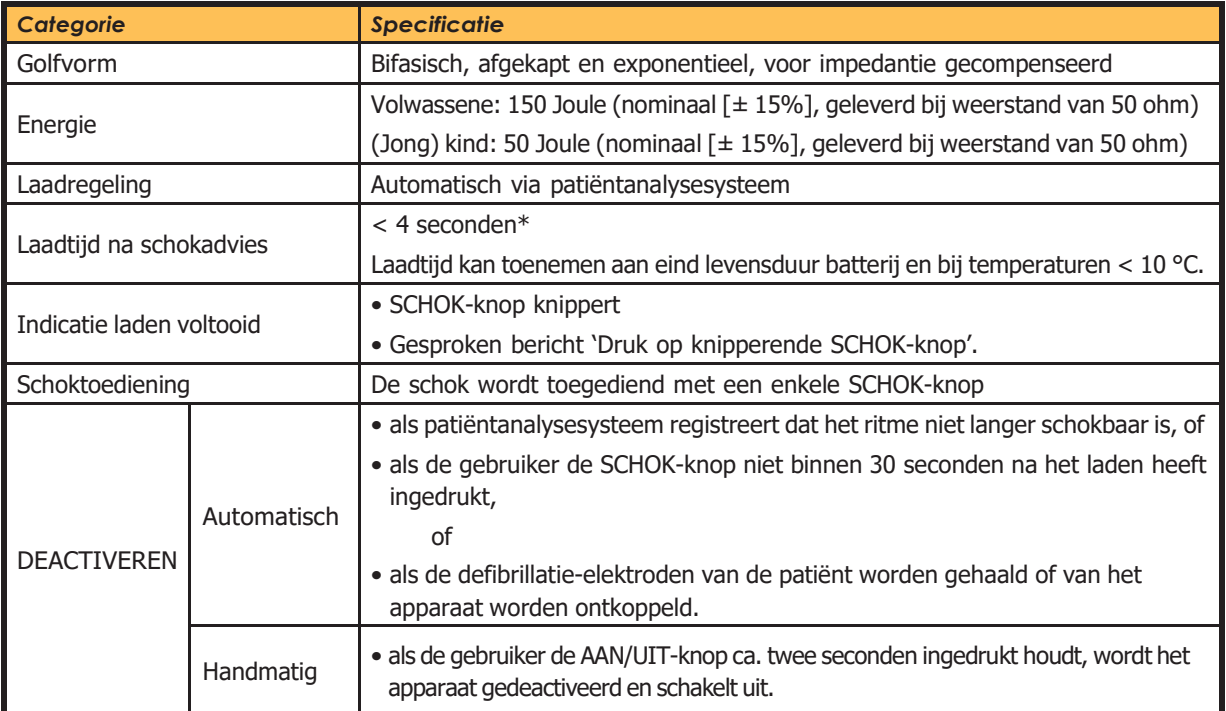

\*Typisch, met nieuwe batterij, bij 25 °C

#### **Specificaties golfvorm**

De LIFELINE VIEW levert een 150 J bifasische, afgekapte en exponentiële golfvorm aan patiënten met een impedantie die varieert tussen 25 en 180 ohm.

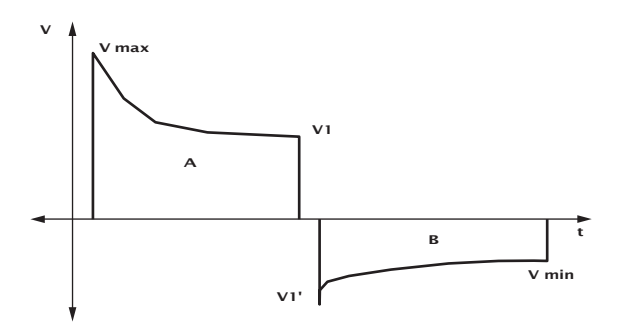

De golfvorm wordt aangepast om voor de gemeten patiëntimpedantie te compenseren. Zie voor de nominale fasetijden en geleverde energie de tabellen hieronder.

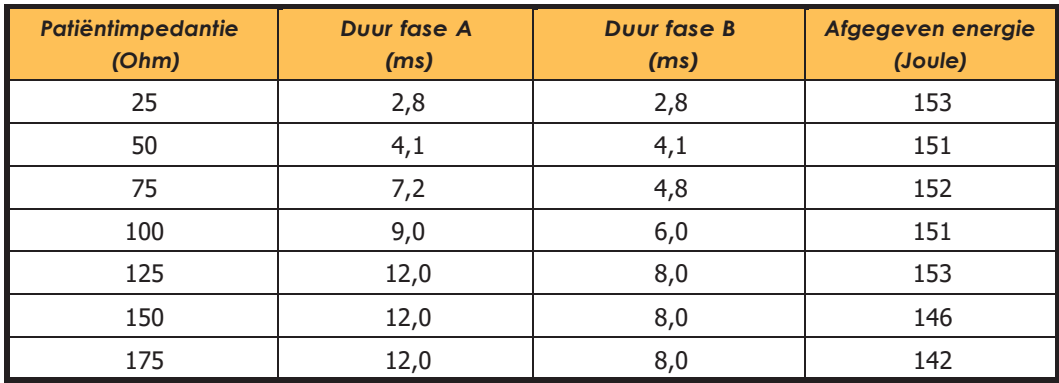

#### *VOLWASSENE*

### *PEDIATRISCH*

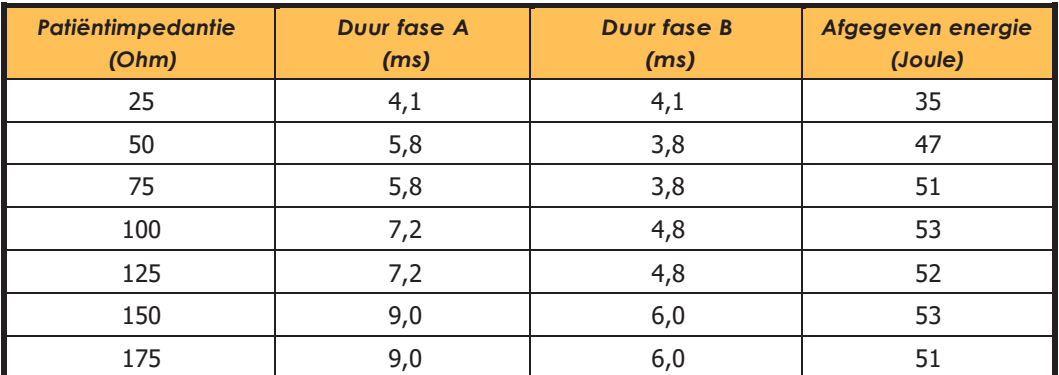

Als de impedantie zich buiten het bereik bevindt voor een correcte analyse en schoktoediening, wordt de gebruiker geïnformeerd met gesproken en/of visuele instructies.

#### <span id="page-47-0"></span>*Defibtech LIFELINE VIEW (vervolg)*

#### **Omgeving**

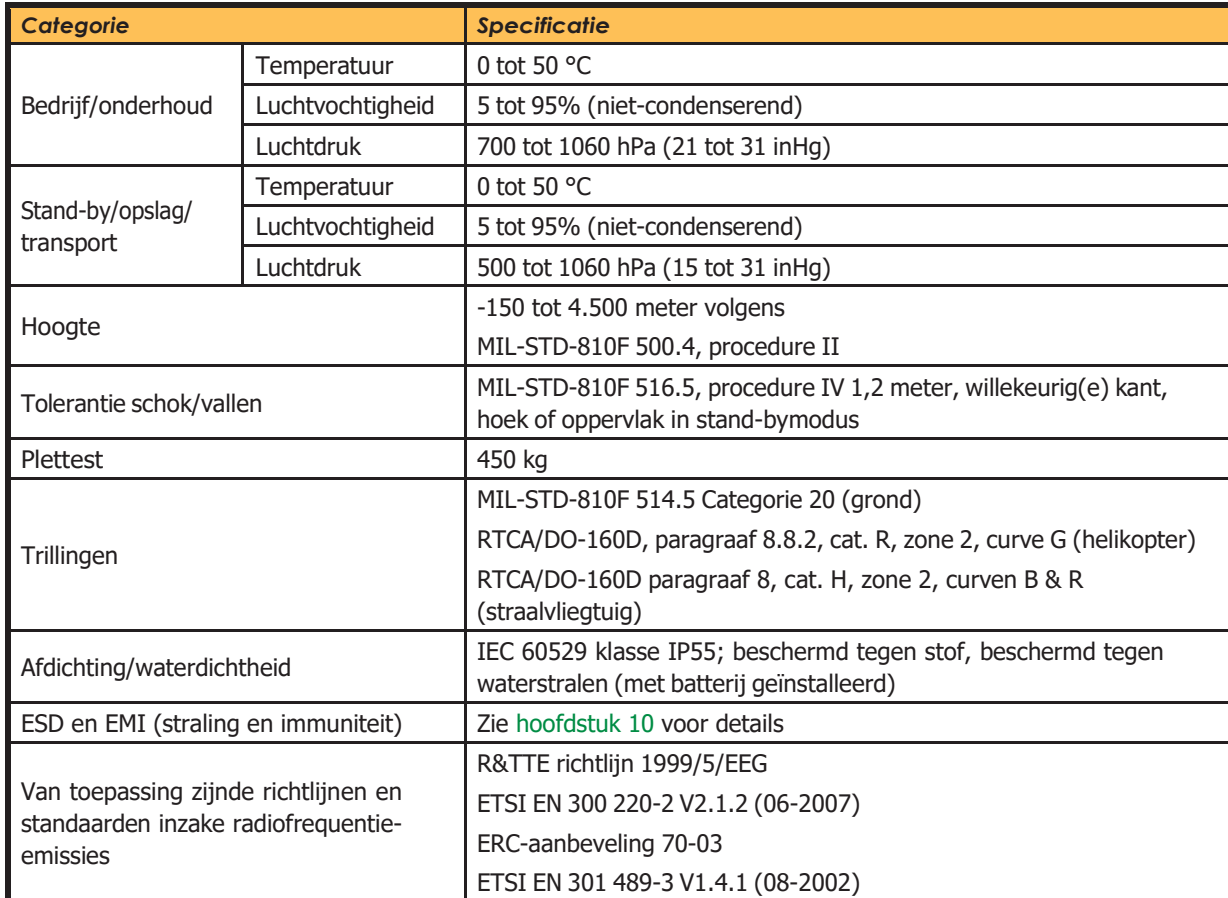

#### **Patiëntanalysesysteem**

Het patiëntanalysesysteem van de LIFELINE VIEW garandeert dat de elektrode-patiëntimpedantie zich binnen het correcte bereik bevindt en analyseert het ECG-ritme van de patiënt om te bepalen of een schok nodig is of niet. Bij de registratie van een niet-schokbaar ritme, wordt de gebruiker opgedragen om met reanimeren te beginnen. Bij schokbare ritmes laadt de AED automatisch op ter voorbereiding van het toedienen van de schok.

Het patiëntanalysesysteem registreert elektrische ruis of artefact in het ECG-signaal dat een correcte analyse van het ritme in de weg staat. Dit artefact kan zijn veroorzaakt door teveel beweging van de patiënt of door externe, elektrische ruis. Bij de registratie van een artefact draagt de AED de gebruiker op de beweging ("Stop beweging") of verstoring ("Stop verstoring") te stoppen tot het ECG-signaal vrij van ruis is en geanalyseerd kan worden.

#### **Criteria schokbaar ritme**

Als de AED op een patiënt is geplaatst die voldoet aan indicaties voor gebruik, zal het apparaat het toedienen van een defibrillatieschok aanraden op voorwaarde dat de impedantie van de elektroden correct is en dat:

Sommige VT-ritmes met zeer lage amplitude of lage frequentie worden mogelijk niet als **! WAARSCHUWING** *Ventrikeltachycardie (waaronder ventriculaire flutter en polymorfe VT):* hartritme van minimaal 180 slagen/minuut en piek-piekamplitude van minimaal 200 μVolt. Sommige VF-ritmes met zeer lage amplitude of lage frequentie worden mogelijk niet als schokbaar geregistreerd. **! WAARSCHUWING** *Ventrikelfibrillatie:* piek-piekamplitude minimaal 200 μVolt.

schokbaar geregistreerd. De LIFELINE VIEW raadt schokken af bij alle andere ritmes, waaronder normale sinusritmes, licht

ventrikelfibrilleren (<200 μVolt) alsook sommige trage ventrikeltachycardieën en asystolie.

#### **Prestaties patiëntanalysesysteem**

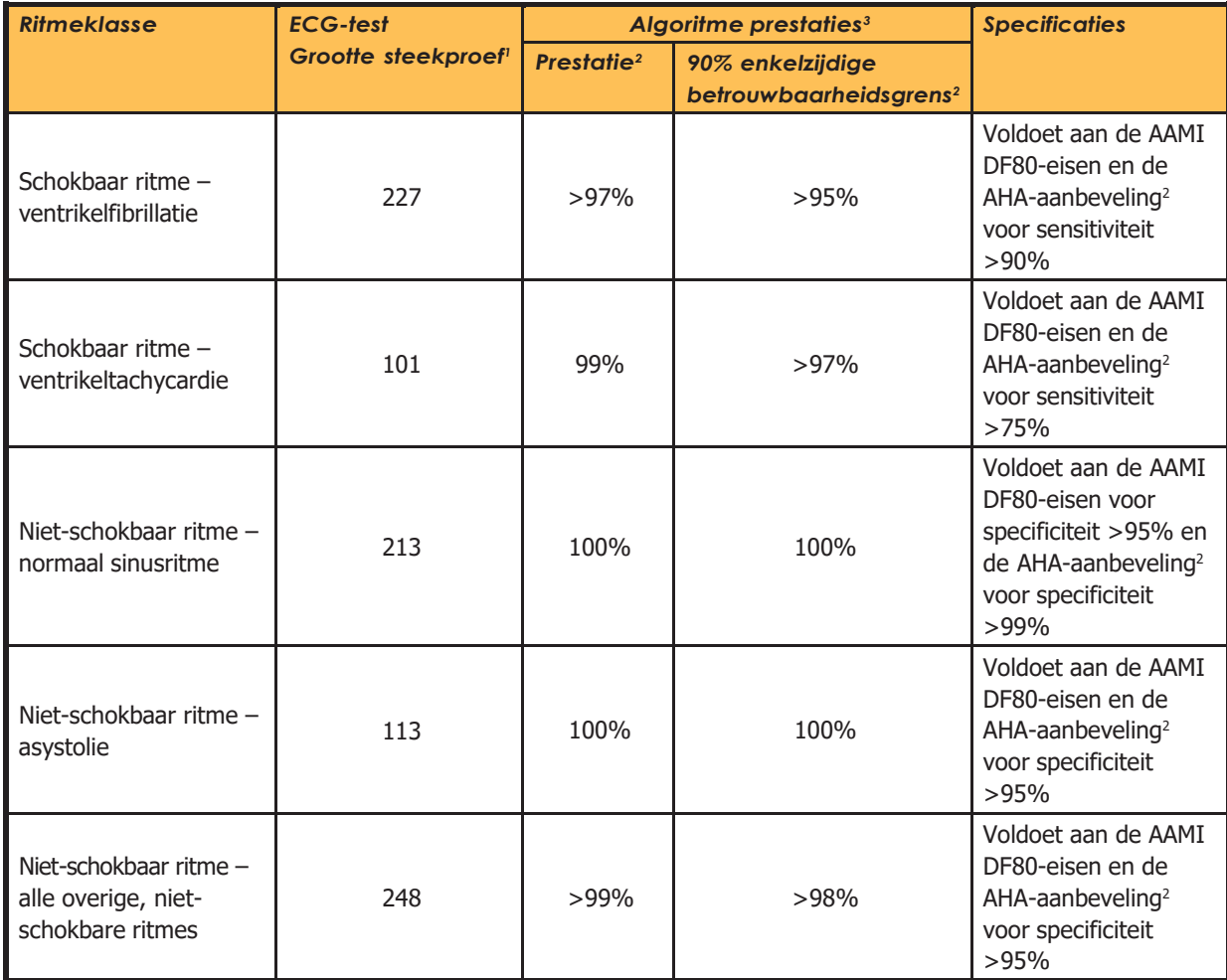

1. Afkomstig uit Defibtech ECG-ritmedatabases.

2. Automatic External Deribrilators for Mulic Access Deribrilation: Recommendations for Spectryng and Enhange American Heart American Heart Association (AHA) Task Force on Automatic External Defibrilation, Subcommittee on

**Let op**: informatie is op aanvraag verkrijgbaar.

**9. Technische**

 $\mathbf{S}$ 

**specificaties**

Technische specificaties

<sup>3.</sup> Schneider 1, Martens PK, Paschen H, et al. Multicenter, randomized, controlled trai of 150J biphasic shocks compared with 200- to 360-J monophasic shocks in the resuscitation of out-of-hospital cardiac arrest victims.<br>-

## <span id="page-49-0"></span>**Batterijen**

Gebruik alleen batterijen van Defibtech voor de LIFELINE VIEW.

#### **Batterij DBP-2003**

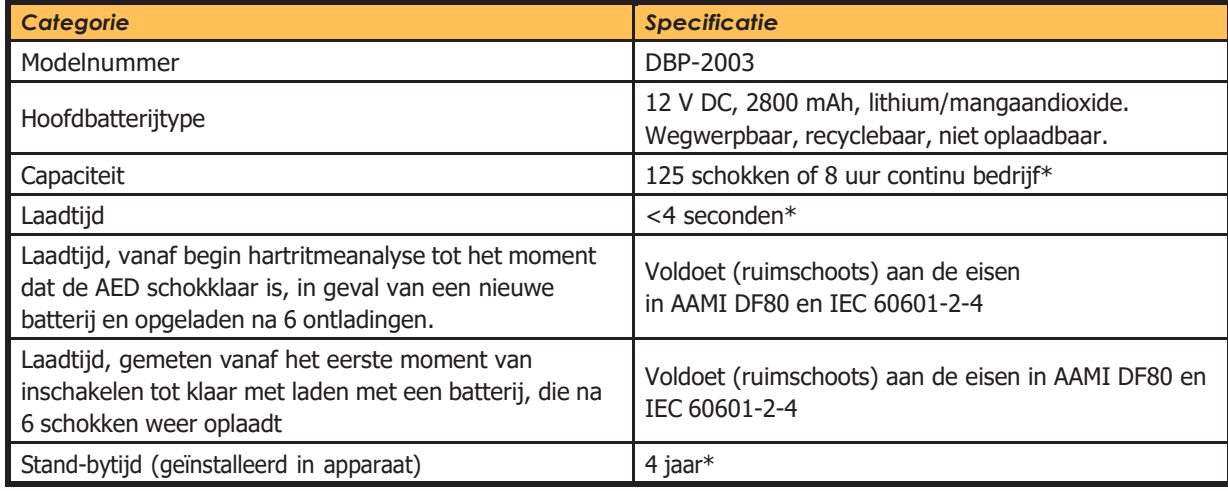

\*Typisch, met nieuwe batterij, bij 25 °C

## **Zelfklevende defibrillatie-elektroden**

Gebruik alleen elektroden van Defibtech voor uw LIFELINE VIEW. De zelfklevende defibrillatie-elektroden van Defibtech hebben de volgende kenmerken:

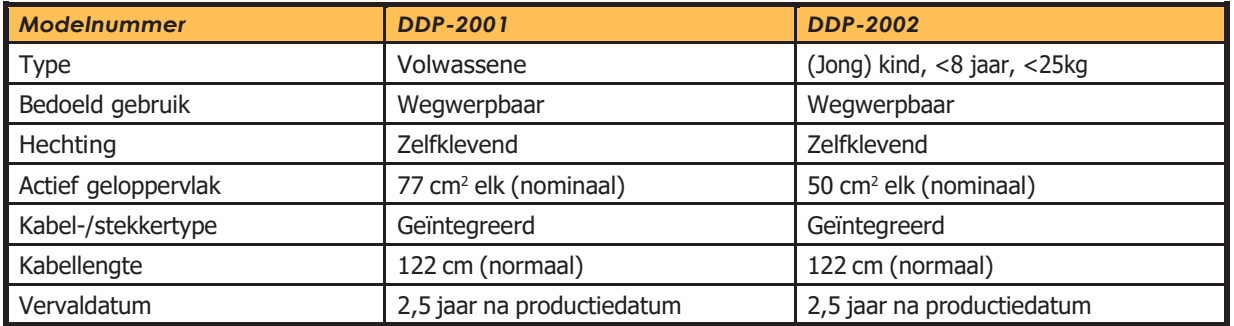

Let op: als het vermoeden bestaat van een elektrodefout, moeten de elektroden duidelijk worden gemerkt met "Niet gebruiken" en ter analyse aan Defibtech, LLC worden geretourneerd. (Zie voor de contactinformatie bij retourneren [hoofdstuk](#page-56-0) 12 in deze handleiding.)

## <span id="page-50-0"></span>**Documentatie reanimatiehandelingen**

#### **Interne opslag reanimatiehandelingen**

Essentiele ECG-segmenten en parameters van de reanimatiehandelingen worden opgeslagen (meer dan 60 minuten) en kunnen op een uitneembare datakaart worden gedownload.

#### **Uitneembaar opslagmedium (optie)**

Max. 30 uur opslag van ECG en reanimatiegegevens (zonder audio-optie) of max. 3 uur opslag van audio (met audiooptie). Opslag van ECG en reanimatiehandelingen op een uitneembare datakaart. De actuele opslagcapaciteit hangt af van de kaartcapaciteit.

## **Defibtech Event Viewer**

DefibView II is een pc-gebaseerde toepassing waarmee het mogelijk is om ECG-gegevens en andere parameters van de patiënt- en apparaatprestatie te bestuderen na een reanimatie in een noodgeval.

DefibView II werkt op verschillende Windows-platforms waaronder Windows XP en nieuwere versies. De minimale systeemeisen voor adequate prestaties zijn:

- Pentium 4-processor.
- 512 MB systeemgeheugen.
- 1 GB vrije ruimte op harde schijf.
- USB 1.0-aansluiting.

## **Recycle-informatie**

Recycle de defibrillator en de bijbehorende accessoires als deze versleten zijn.

#### **Hulp bij recyclen**

Neem voor hulp bij het recyclen contact op met uw lokale Defibtech-verkooppunt. Volg bij het recyclen de lokale en nationale wet- en regelgeving.

#### **Recyclen voorbereiden**

De onderdelen moeten vóór recyclen schoon en vrij van besmetting zijn. Volg bij het recyclen de lokale en nationale wet- en regelgeving.

#### **Verpakking recyclen**

De verpakking moet worden gerecycled conform de lokale en nationale wet- en regelgeving op dit gebied.

## **Informatie klanten Europese Unie**

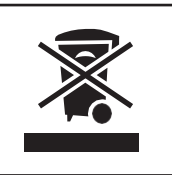

Het doorgekruiste afvalbaksymbool op dit apparaat betekent dat het apparaat na 13 augustus 2005 op de markt is gebracht en onder de Europese richtlijn 2002/96/EEG betreffende afgedankte elektrische en elektronische apparatuur (AEEA) valt alsook aanvullende nationale richtlijn(en) die uit de genoemde richtlijn voortvloeien.

Aan het eind van de levensduur ervan dient het apparaat te worden afgevoerd conform de voorwaarden in de hierboven genoemde Europese richtlijn (en eventuele herzieningen) alsook de nationale wet- en regelgeving op dit gebied. Onjuist afvoeren kan tot zware straffen leiden.

Elektrische en elektronische apparatuur (EEA) kan vervuilende onderdelen en gevaarlijke stoffen bevatten waarvan accumulatie een ernstig gevaar kan betekenen voor het milieu en de menselijke gezondheid. Gezien het bovenstaande voorzien lokale overheden in wet- en regelgeving om hergebruik en recycling aan te moedigen en is het afvoeren van AEEA als niet-gesorteerd huishoudelijk afval verboden en is gescheiden inzameling van dergelijke AEEA (in speciale, erkende milieustations) verplicht. De fabrikant en erkende verkooppunten zijn verplicht informatie te verstrekken over een veilig gebruik en veilige afvoer van het specifieke apparaat.

U kunt uw uitrusting bij aanschaf van een nieuw apparaat ook inleveren bij uw verkooppunt. De fabrikant zal met het oog op hergebruik en recyclen en rekening houdend met de beperkingen gezien de aard en het gebruik van dit apparaat, zijn best doen om renovatieprocessen te ontwikkelen. Neem voor meer informatie a.u.b. contact op met uw lokale verkooppunt.

# <span id="page-51-0"></span>**10 Elektromagnetische conformiteit**

## **Richtlijnen en verklaring van de fabrikant**

De LIFELINE VIEW is bedoeld voor gebruik in de hieronder gespecificeerde elektromagnetische omgeving. De klant of gebruiker van de LIFELINE VIEW dient erop toe te zien dat het apparaat in een dergelijke omgeving wordt gebruikt.

### *ELEKTROMAGNETISCHE EMISSIES*

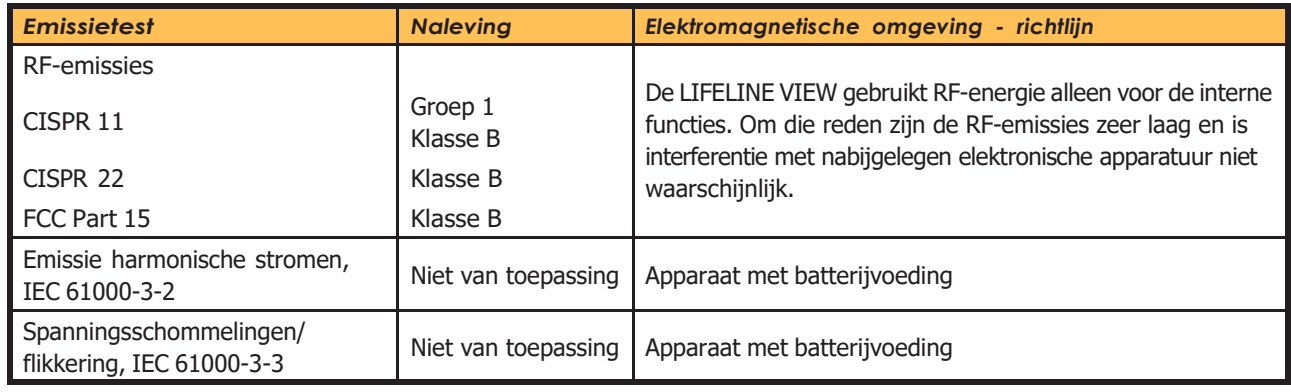

### *ELEKTROMAGNETISCHE IMMUNITEIT*

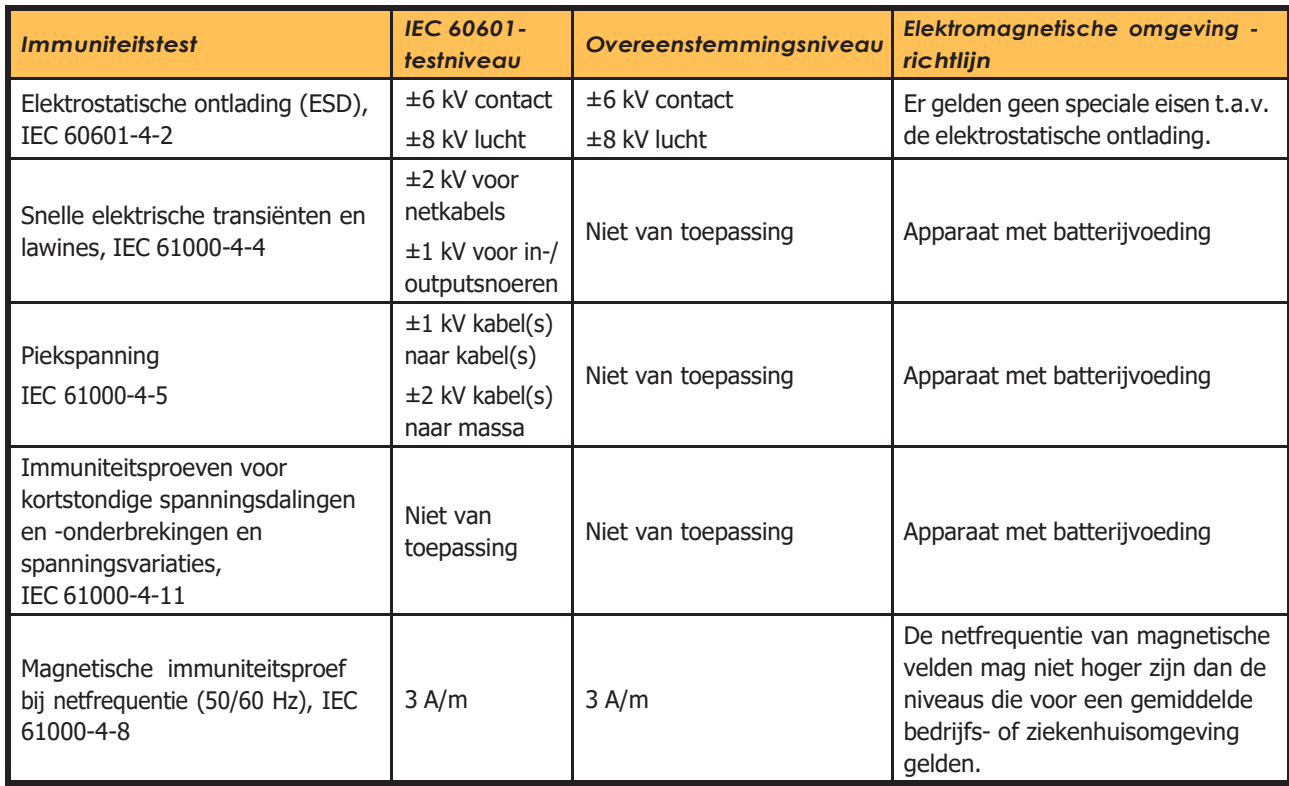

#### *Elektromagnetische immuniteit (vervolg)*

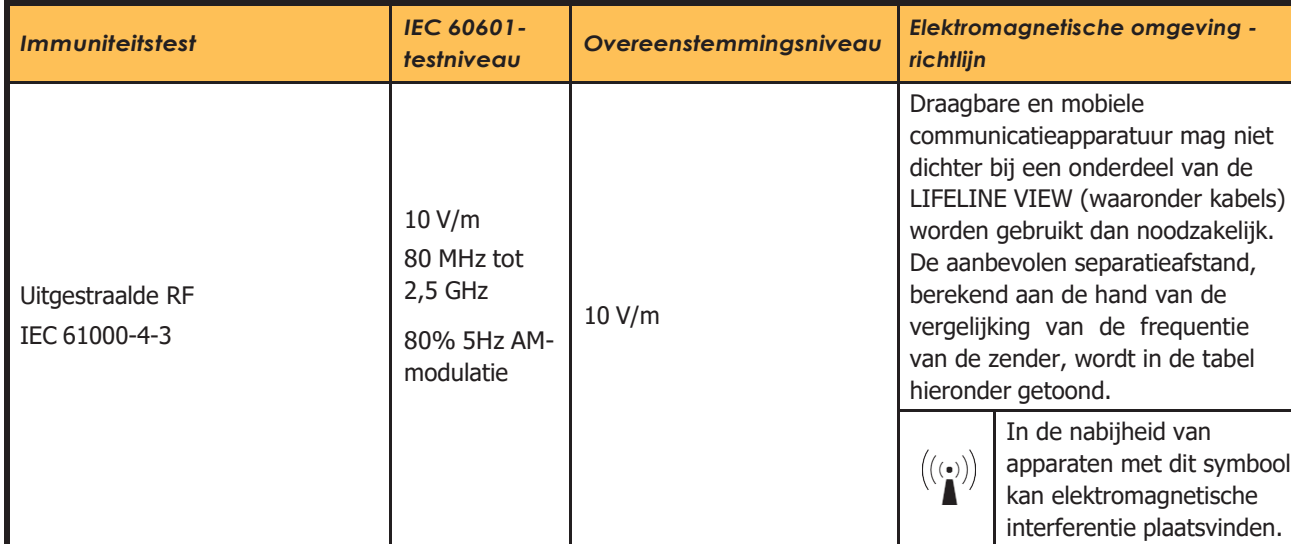

*Opm. 1*: bij 80 MHz en 800 MHz is het hogere frequentiebereik van toepassing.

*Opm. 2*: deze richtlijnen gelden niet noodzakelijkerwijs in alle situaties. Elektromagnetische propagatie wordt beïnvloed door absorptie en reflectie van bouwwerken, voorwerpen en mensen.

De ISM (industriële, wetenschappelijke en medische)-banden tussen 150 kHz en 80 MHz zijn 6.765 MHz tot 6.795 MHz, 13.553 MHz tot 13.567, 26.957 MHz tot 27.283 MHz en 40,66 MHz tot 40,70 MHz.

De veldsterkte van vaste zenders, zoals basisstations voor radio, (cellulaire/draadloze) telefoons en mobiele systemen voor radioverkeer te land, amateurradio's, uitzendingen van AM- en FM-radio en televisie kunnen theoretisch niet precies worden voorspeld. Voor het bepalen van de elektromagnetische omgeving door vaste RF-zenders moet een elektromagnetisch onderzoek ter plaatse worden overwogen. Als de gemeten veldsterkte op de locatie waar de LIFELINE VIEW wordt gebruikt hoger is dan het geldende RF-nalevingsniveau hierboven, moet de LIFELINE VIEW worden gecontroleerd om de normale werking te garanderen. Bij abnormale prestaties moeten aanvullende maatregelen worden genomen, zoals het ver- of herplaatsen van de LIFELINE VIEW.

### **Separatieafstanden**

De LIFELINE VIEW is bedoeld voor gebruik in een elektromagnetische omgeving met gecontroleerde RF-storingen. De klant of de gebruiker van de LIFELINE VIEW kan elektromagnetische interferentie helpen voorkomen door een minimale afstand in acht te houden tussen draagbare en mobiele RF-communicatieapparatuur (zenders) en de LIFELINE VIEW, zoals hieronder wordt aanbevolen, volgens het maximale uitgangsvermogen van de communicatieapparatuur.

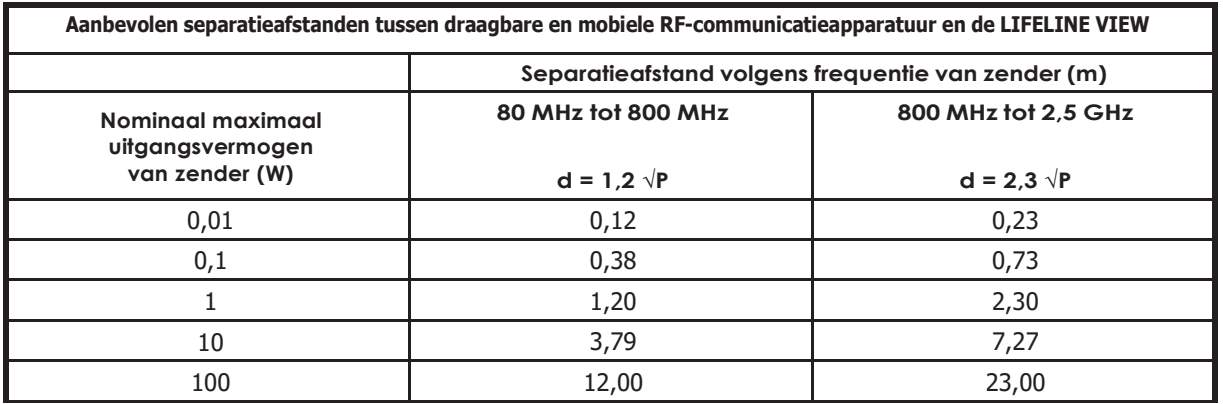

*Separatieafstanden (vervolg)*

Voor zenders met een hierboven genoemd maximaal nominaal vermogen kan de aanbevolen separatieafstand d in meters (m) worden bepaald aan de hand van de geldende vergelijking van de frequentie van de zender, waarbij P het door de zenderfabrikant genoemde maximale nominale zendervermogen in watt (W) is.

*Opm. 1*: bij 80 MHz en 800 MHz is de separatieafstand voor het hogere frequentiebereik van toepassing.

*Opm. 2*: de ISM (industriële, wetenschappelijke en medische)-banden tussen 150 kHz en 80 MHz zijn 6.765 MHz tot 6.795 MHz, 13.553 MHz tot 13.567, 26.957 MHz tot 27.283 MHz en 40,66 MHz tot 40,70 MHz.

*Opm. 3*: bij de berekening van de aangeraden separatieafstand voor zenders in de ISM-frequentiebanden tussen 150 kHz en 80 MHz en het frequentiebereik 80 MHz tot 2,5 GHz wordt een extra factor 10/3 gebruikt om de waarschijnlijkheid terug te brengen dat mobiele/draagbare communicatieapparatuur interfereert als deze per ongeluk in het patiëntgebied worden gebracht.

*Opm. 4*: deze richtlijnen gelden niet noodzakelijkerwijs in alle situaties. Elektromagnetische propagatie wordt beïnvloed door absorptie en reflectie van bouwwerken, voorwerpen en mensen.

#### **Conformiteit regelgeving**

Wijzigingen of aanpassingen die niet uitdrukkelijk door Defibtech zijn goedgekeurd, kunnen het recht van de gebruiker om dit apparaat te bedienen, ongeldig maken.

Dit apparaat voldoet aan deel 15 van de Regels van de Amerikaanse FCC en Industry Canada Radio Standard RSS-210. Het gebruik van het apparaat is afhankelijk van de volgende twee voorwaarden:

(1) dit apparaat mag geen schadelijke storing veroorzaken en

(2) dit apparaat moet iedere ontvangen storing accepteren, ook storing die de werking van het apparaat negatief kan beïnvloeden.

Dit apparaat is getest en is in overeenstemming bevonden met de beperkingen van een digitaal apparaat van klasse B, conform deel 15 van de Regels van de Amerikaanse FCC. Deze beperkingen zijn bedoeld om een redelijke bescherming tegen schadelijke storingen in een woonomgeving te bieden. Dit apparaat produceert en gebruikt energie in het radiofrequentiegebied en kan deze uitstralen, en kan, indien niet volgens de instructies geïnstalleerd en gebruikt, radiocommunicatie storen. Er is echter geen garantie dat in bepaalde situaties geen storing zal optreden. Als dit apparaat radio- of televisieontvangst stoort, wat kan worden vastgesteld door het apparaat uit en weer in te schakelen, kan de gebruiker proberen de storing op te heffen op één of meer van de volgende manieren:

- de ontvangstantenne verplaatsen of anders richten.
- de afstand tussen het apparaat en de ontvanger vergroten.
- het apparaat aansluiten op stopcontact van een andere groep dan die waarop de ontvanger is aangesloten.
- het verkooppunt of een ervaren radio- of tv-monteur raadplegen voor hulp.

#### **CE-keurmerk en Overeenstemming Europese Unie – Radiozender**

Defibtech, LLC verklaart dat de LIFELINE VIEW radiozender in overeenstemming is met de eisen en andere relevante bepalingen in Richtlijn 1999/5/EC. Zie voor de toepasselijke normen de paragraaf *["Omgeving"](#page-47-0)* in hoofdstuk 9 van deze handleiding.

# **11. Lijst** symbolen **symbolenmet gebruikte**

# <span id="page-54-0"></span>**11 Lijst met gebruikte symbolen**

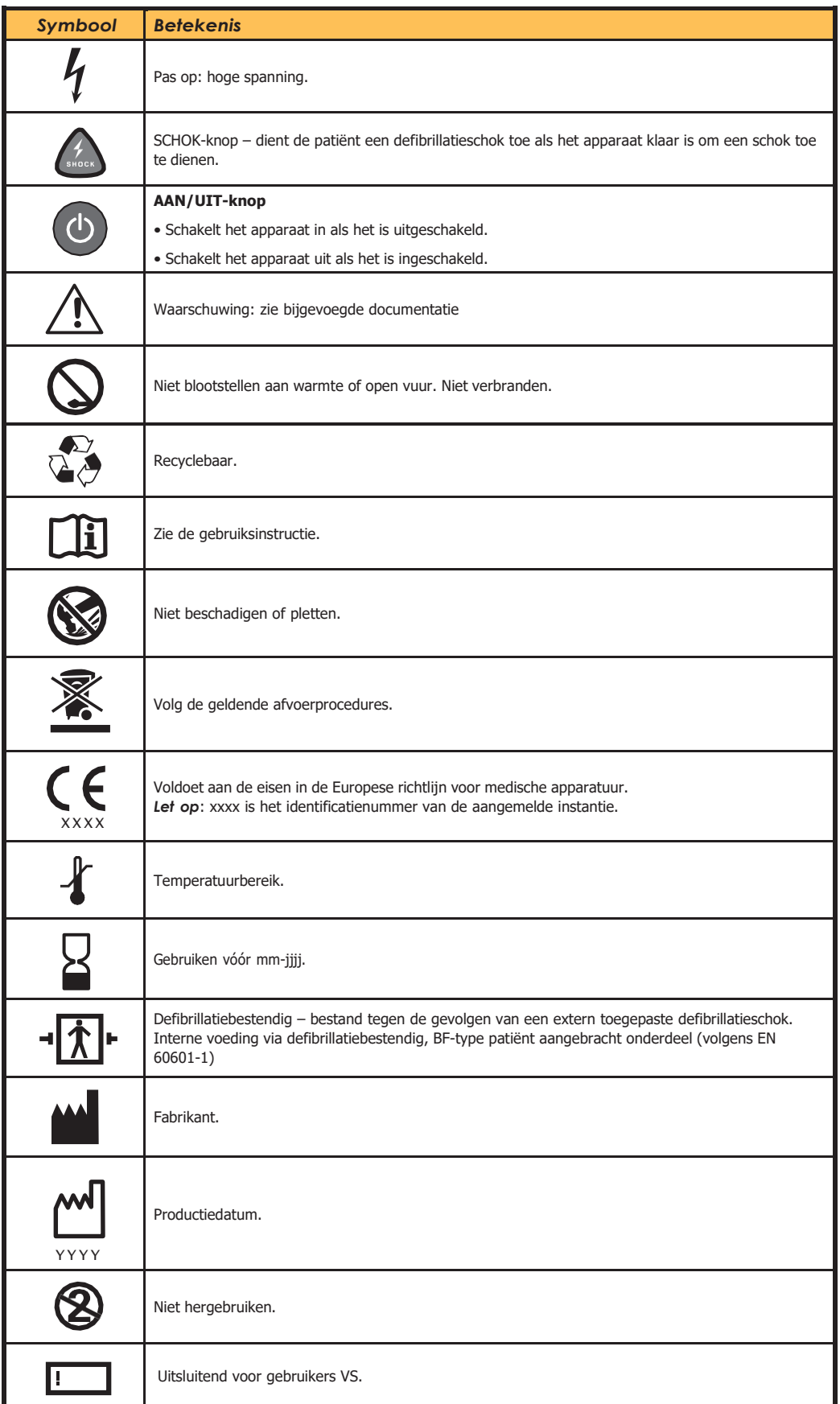

## *Lijst met gebruikte symbolen (vervolg)*

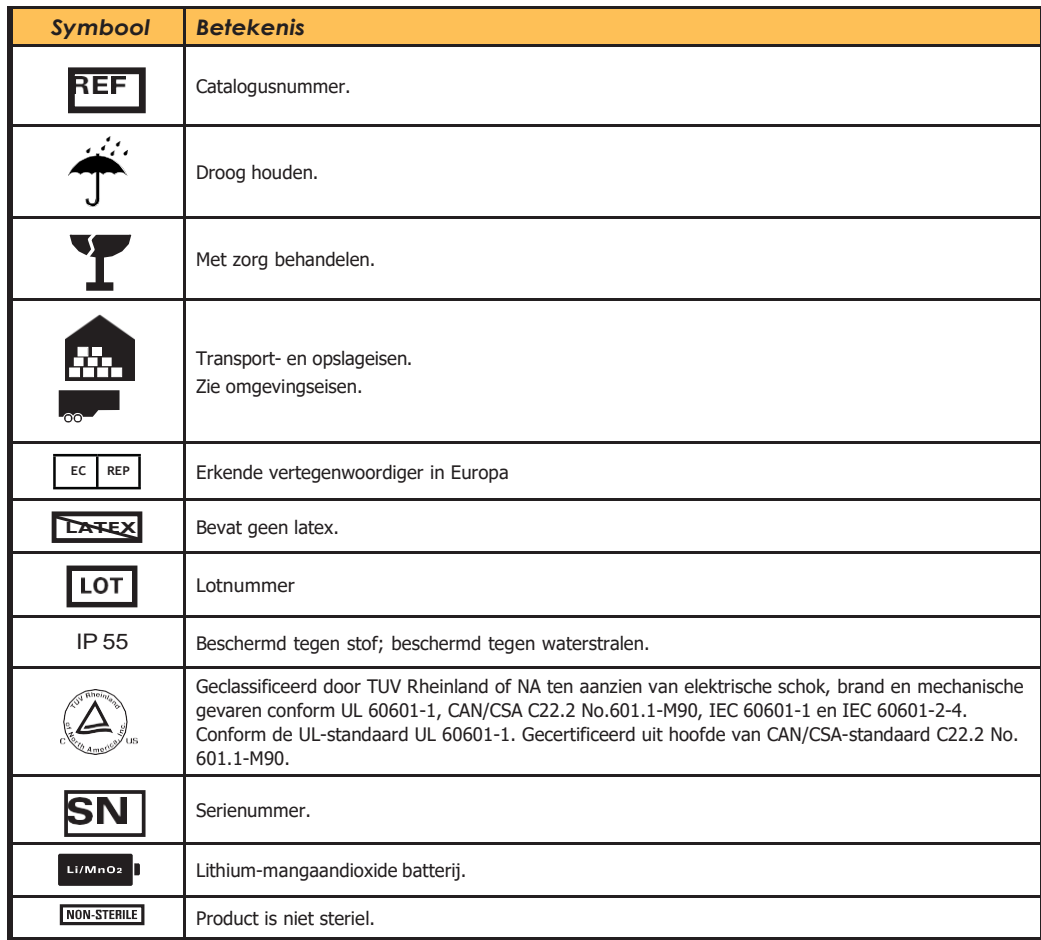

# <span id="page-56-0"></span>**12 Contact**

## **Fabrikant**

Defibtech, LLC 741 Boston Post Road Guilford, CT 06437 Tel.: (866) 333-4241 (gratis binnen Noord-Amerika) (203) 453-4507 Fax: (203) 453-6657

Emails: [sales@defibtech.com](mailto:sales@defibtech.com) (Sales)<br>reporting@defibtech.com (Medica (Medical Device Reporting) [service@defibtech.com](mailto:service@defibtech.com) (service en reparaties)

## **Erkende vertegenwoordiger in Europa**

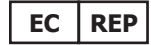

Emergo Europe Molenstraat 15 2513 BH Den Haag **Nederlands** Tel.: +31 70 345 8570 Fax: +31 70 346 7299

Octrooien in aanvraag.

Dit product en de bijbehorende accessoires worden gefabriceerd en verkocht met één of meer van de volgende octrooien in de VS: D523,393, D548,346, D551,628.

Dit product en de bijbehorende accessoires worden gefabriceerd en verkocht onder licentie en met minimaal één of meer van de volgende octrooien in de VS: 5,591,213; 5,593,427; 5,601,612; 5,607,454; 5,611,815; 5,617,853; 5,620,470; 5,662,690; 5,735,879; 5,749,904; 5,749,905; 5,776,166; 5,800,460; 5,803,927; 5,836,978; 5,836,993; 5,879,374; 6,016,059; 6,047,212; 6,075,369; 6,438,415; 6,441,582.